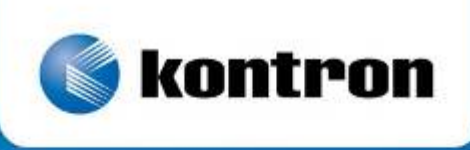

# » Kontron User's Guide «

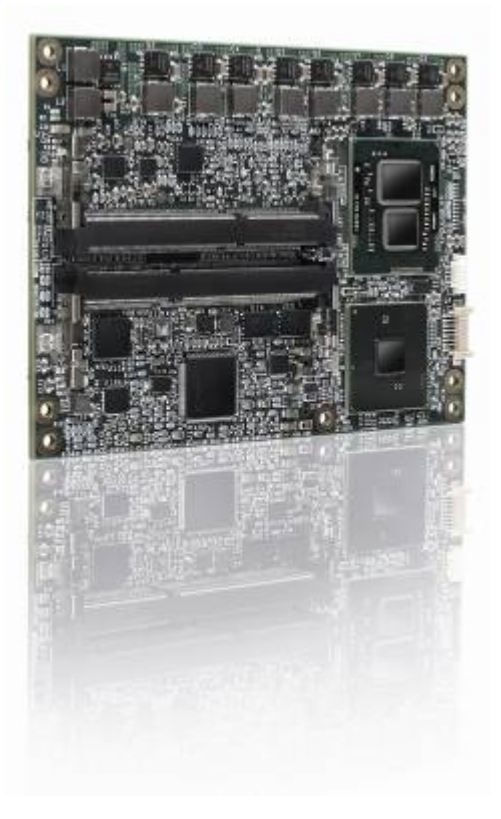

**ETXexpress®-AI Computer-on-Module (COM)**  Version 1.3

If it's embedded, it's Kontron.

If it's embedded, it's Kontron.

# » Table of Contents «

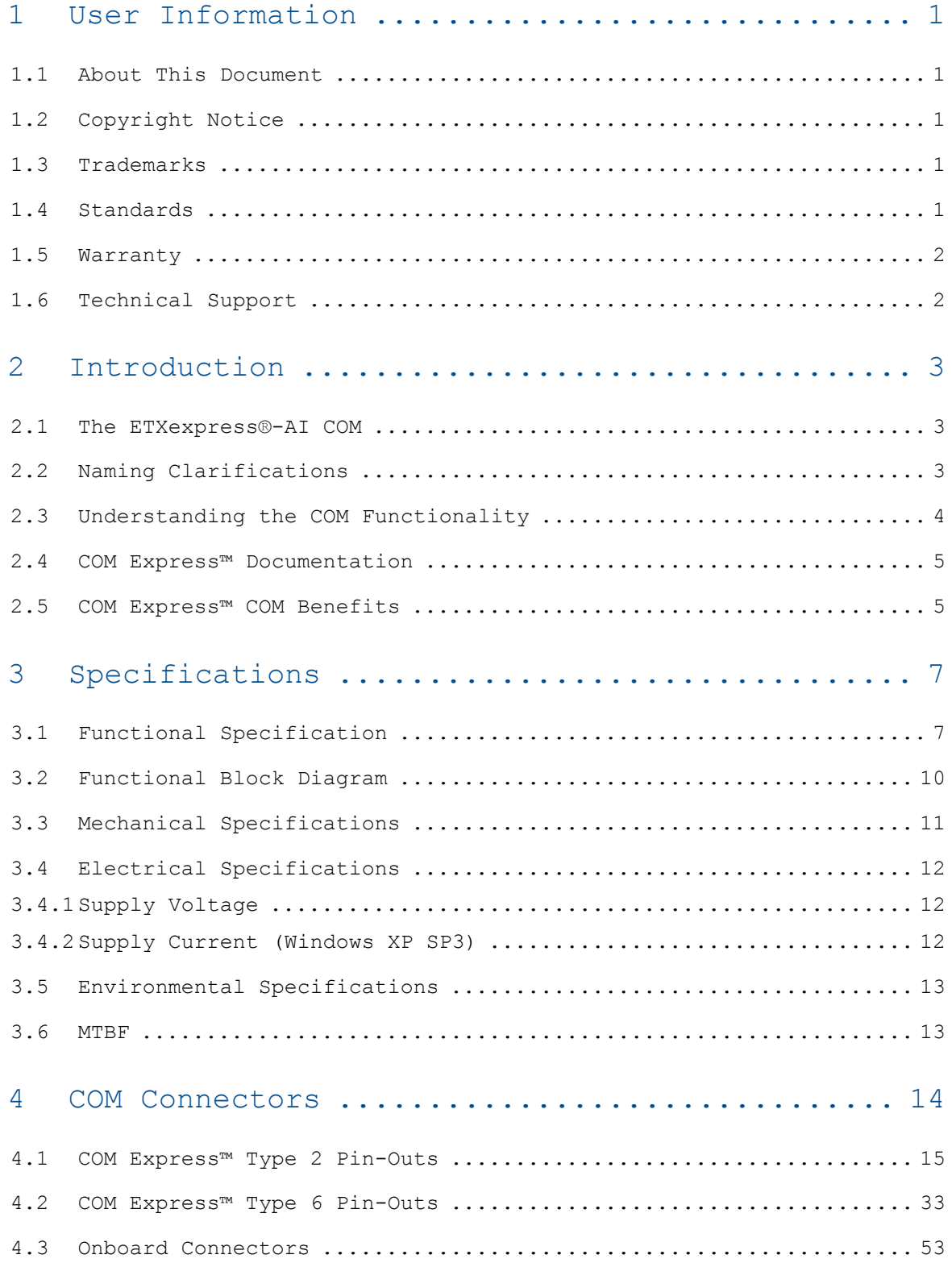

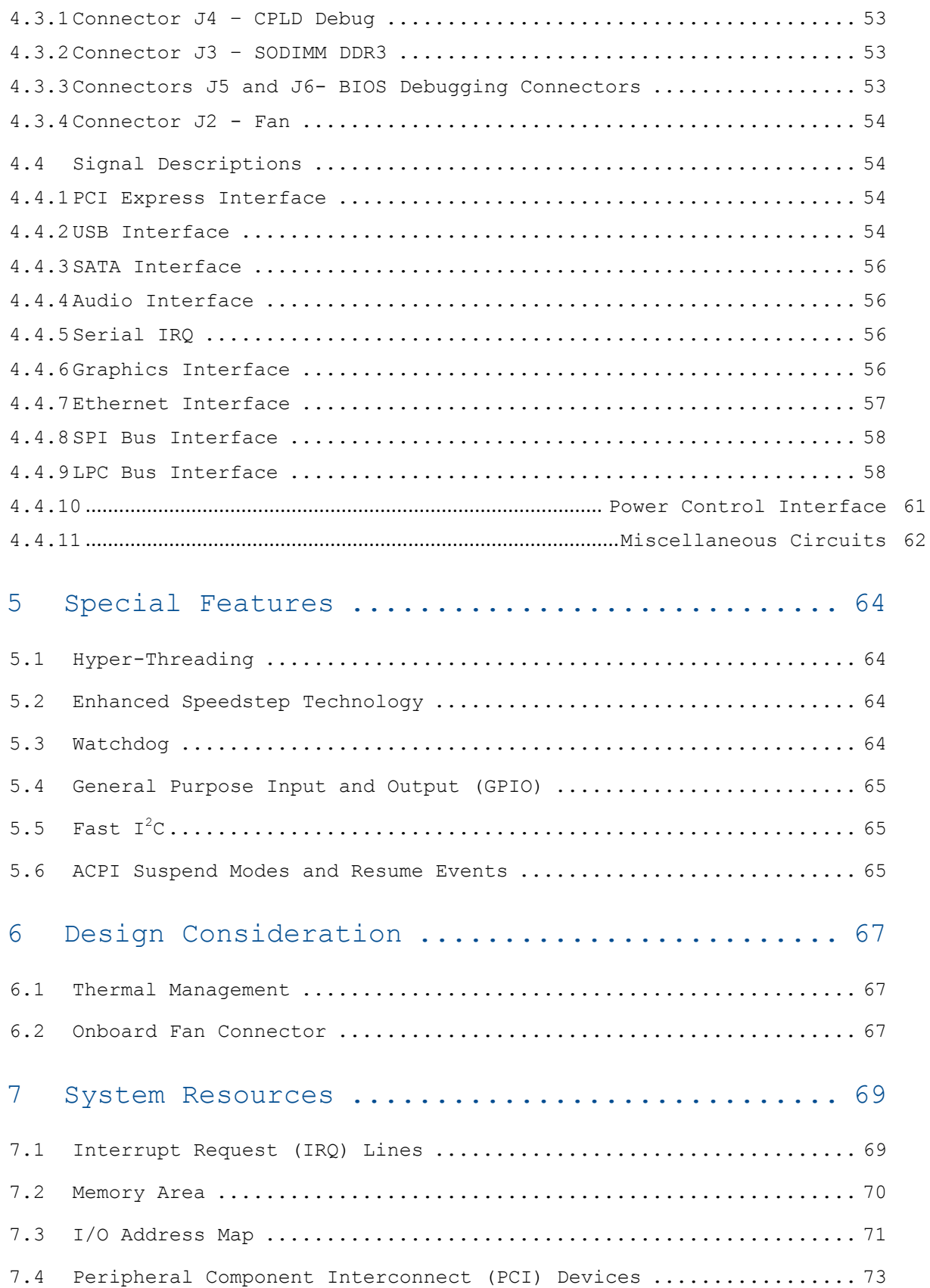

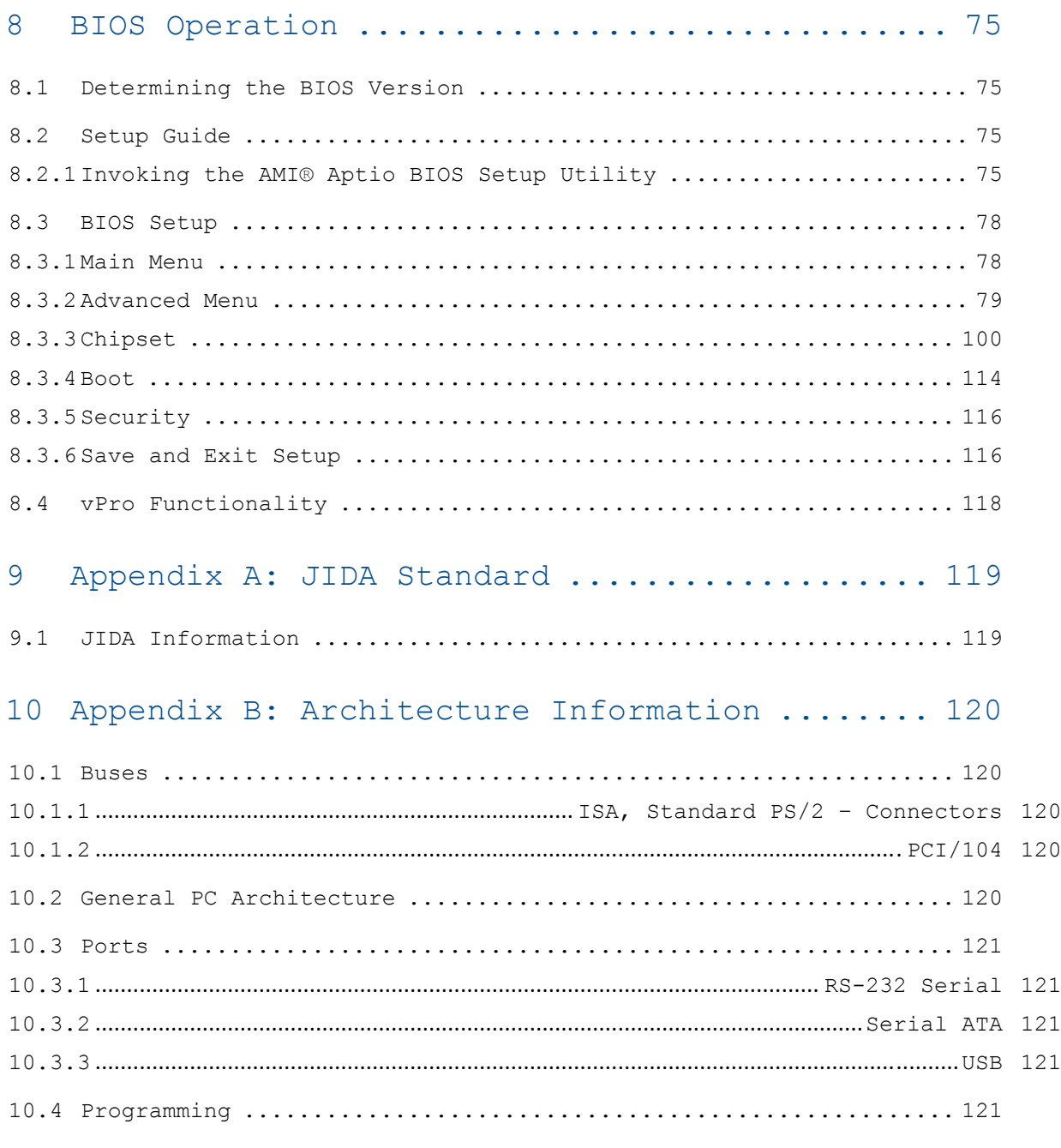

11 Appendix C: Document Revision History ....... 123

# **1 User Information**

# **1.1 About This Document**

This document provides information about products from Kontron and/or its subsidiaries. No warranty of suitability, purpose, or fitness is implied. While every attempt has been made to ensure that the information in this document is accurate, the information contained within is supplied "as-is" and is subject to change without notice.

For the circuits, descriptions and tables indicated, Kontron assumes no responsibility as far as patents or other rights of third parties are concerned.

### **1.2 Copyright Notice**

Copyright © 2003-2010 Kontron

All rights reserved. No part of this document may be reproduced, transmitted, transcribed, stored in a retrieval system, or translated into any language or computer language, in any form or by any means (electronic, mechanical, photocopying, recording, or otherwise), without the express written permission of Kontron.

# **1.3 Trademarks**

DIMM-PC®, PISA®, ETX®, ETXexpress®, microETXexpress®, X-board®, DIMM-IO® and DIMM-BUS® are trademarks or registered trademarks of Kontron. Kontron is a trademark or registered trademark of Kontron AG.

The following components used on this board are trademarked as follows:

- » IBM, XT, AT, PS/2 and Personal System/2 are trademarks of International Business Machines Corporation.
- » Microsoft is a registered trademark of Microsoft Corporation.
- » Intel is a registered trademark of Intel Corporation.
- » COM Express is a trademark of PICMG.
- » All other products and trademarks mentioned in this manual are trademarks of their respective owners and indicated with an "\*".

# **1.4 Standards**

Kontron is certified to ISO 9000 standards.

# **1.5 Warranty**

This Kontron product is warranted against defects in material and workmanship for the warranty period from the date of shipment. During the warranty period, Kontron will at its discretion decide to repair or replace defective products.

Within the warranty period, the repair of products is free of charge as long as warranty conditions are observed.

The warranty does not apply to defects resulting from improper or inadequate maintenance or handling by the buyer, unauthorized modification or misuse, operation outside of the product's environmental specifications or improper installation or maintenance.

Kontron will not be responsible for any defects or damages to other products not supplied by Kontron that are caused by a faulty Kontron product.

# **1.6 Technical Support**

Technicians and engineers from Kontron and/or its subsidiaries are available for technical support. We are committed to making our product easy to use and will help you use our products in your systems.

Please consult our website at http://www.kontron.com/support for the latest product documentation, utilities, drivers and support contacts. Consult our customer section for the latest BIOS downloads, Product Change Notifications and additional tools and software. You can also always contact your board supplier for technical support.

# **2 Introduction**

#### **2.1 The ETXexpress®-AI COM**

The Kontron ETXexpress®-AI Computer-on-Module (COM) extends the COM Express™ specification to include a basic form factor (125mmx95mm) module with the commonly used COM Express™ Type 2 connector or new Type 6 connector for use in graphics-intensive applications for the high-end performance sector. The ETXexpress®-AI COM design enables the development of high-performance, customized, energy efficient applications based on the  $32$ -nm Intel® Core<sup>TM</sup>  $i7$ /Core<sup>TM</sup> i5 processor technology and the Mobile Intel® QM57 Platform Controller Hub. This module also provides the secure development path of an  $established, future-proof PICMG COM Express<sup>TM</sup> industry standard.$ The Kontron ETXexpress®-AI module processor technology supports an integrated memory controller for up to 8 GBytes of dual-channel DDR3 SODIMM RAM with ECC support (2x 204-pin SODIMM sockets) and integrated 45nm HD graphics with DisplayPort (DP) support. With a comprehensive set of interfaces on the COM Express Type 2 or Type 6 connector, including 1xPCI Express\*Gen 2 graphics (PEG), 6xPCI Express x1,4xSATA, 1xPATA (Type 2 only), SDVO/DP/DVI/HDMI (Type 6 only), 8xUSB 2.0, Gigabit Ethernet, dual-channel LVDS, VGA, and Intel® High Definition Audio, this module offers improved computing and graphics performance. These special features make this 125mmx95mm Computer-on-Module a key solution for applications like gaming, digital signage, network/telecommunications, medical technology, automation, and MAG (military, aerospace, government) that require application-specific customization for rapid time-to-market.

All modules in the Kontron ETXexpress® family are compatible with the COM Express™ standard (connector pin-out Type 2 and now the new Type 6) and thus ensure easy interchangeability as well as design scalability and future migration paths.

# **2.2 Naming Clarifications**

The COM Express™ standard defines a Computer-On-Module, or COM, with all the components necessary for a bootable host computer, packaged as a supercomponent. The interfaces provide a smooth transition path from legacy parallel interfaces to Low Voltage Differential Signaling (LVDS) interfaces

including the PCI bus, PCI Express\*, Serial ATA (SATA), and parallel ATA (PATA).

- » ETXexpress® modules are Kontron COM Express™ modules in the basic form factor (125mm x 95mm)
- » microETXexpress® modules are Kontron COM Express™ modules in a compact form factor (95mm x 95mm)
- » nanoETXexpress® modules are Kontron COM Express™ compatible modules in an ultra-small form factor that follow pin-out type 1 or type 10 (55mm x 84mm)

### **2.3 Understanding the COM Functionality**

All Kontron microETXexpress® and ETXexpress® modules contain two connectors (X1A and X1B), each with two rows. The primary connector rows are Row A and Row B (connector X1A). The secondary connector rows are Row C and Row D (connector X1B). There are a few different orderable SKUs for the EXTexpress-AI module; one for a module that uses COM Express connector Type 2 and another SKU for a version using the new pin-out Type 6 connector. Additional SKUs for ETXexpress-AI modules that support non-ECC memory are also available. Type 6 is a new addition to the PICMG COM Express standard and it is documented in Revision 2.0 of the PICMG specification. The Type 6 pin-out is based on Type 2 and also supports new features on the secondary connector (rows C and D). The key changes are:

- » The PCI interface is no longer supported and the pins are used instead for digital display interfaces (DDI) and two additional PCI Express lanes
- » The IDE (PATA) parallel interface is no longer supported and the pins are used instead for additional transmit and receive pairs for four USB 3.0 ports. (USB 3.0 is not supported on the ETXexpress-AI module.)
- » Three dedicated DDI ports have been added. Ports 1, 2, and 3 can be configured individually for Display Port (DP), HDMI, or DVI and port 1 can also be used for SDV0.
- » SDVO is no longer supported on the PEG port. Instead SDVO is multiplexed on DDI port 1.
- » Two optional two-wire RS232 serial ports have been added using pins formerly assigned to 12V signals.

The primary connector (Row A and Row B) on the ETXexpress®-AI COM features the following functionality:

- » Analog VGA graphics
- » LVDS 24-bit dual channel
- » Gigabit Ethernet LAN
- » Serial ATA (SATA)
- » PCI Express\*

```
» SPI Bus 
» USB 2.0 
» LPC (Low Pin Count) bus 
» Watchdog timer 
» GPIO 
\mathbf{v} I^2C» Intel® High Definition Audio (HDA) 
The secondary connector (Row C and Row D) supports the following buses and 
I/O: 
» SDVO/DP/DVI/HDMI (Type 6 only) 
» DP/DVI/HDMI (Type 6 only) 
» PCI Express (Type 6 only) 
» PCI 32/33 (Type 2 only) 
» Parallel ATA (PATA) via SATA-to-PATA bridge (Type 2 only build option) 
NOTE: For full descriptions of the COM Express Type 2 and Type 6 pin-outs,
```
refer to the PICMG documentation that can be obtained from the the PICMG website.

### **2.4 COM Express™ Documentation**

This product manual serves as one of three principal references for this COM Express™ module design. It documents the specifications and features of the ETXexpress®-AI COM. The other two references, which are available from your Kontron support representative or from PICMG, include:

- » The PICMG COM Express™ Specification, which defines the COM Express™ module form factor, pin-out, and signals. This document can be obtained by filling out the order form on the PIGMG website at http://www.picmg.com . NOTE: The version that documents the Type 6 connector is Revision 2.0
- » The PICMG COM Express™ Design Guide, which serves as a general guide for baseboard design, with a focus on maximum flexibility to accommodate a wide range of COM Express™ modules. This guide is on the PICMG website at http://www.picmg.com .

# **2.5 COM Express™ COM Benefits**

Basic form factor (125mm x 95 mm) Computer-on-Module Express (COM Express) modules are highly integrated computers. All ETXexpress® modules feature a standardized form factor and a standardized connector layout for a specified set of signals. Each ETXexpress® module is based on the Connector Type 2 pinout or new Type 6 pin-out of the COM Express™ specification (PICMG COM.0 R2).

This standardization lets designers create a single-system baseboard that can accept present and future COM Express modules.

Kontron ETXexpress® modules include common personal computer (PC) peripheral functions such as:

- » Graphics
- » USB ports
- » Ethernet
- » Audio
- » IDE/PATA and SATA hard disk drive formats

Baseboard designers can optimize exactly how each of these functions is implemented physically for the intended application by placing connectors precisely where they are needed on a baseboard that is designed for an optimal fit in the system packaging.

A peripheral PCI bus can be implemented directly on the baseboard rather than on mechanically unwieldy expansion cards. The ability to build a system on a single baseboard using the computer as one plug-in super-component simplifies packaging, eliminates cabling, and significantly reduces system-level total cost of ownership.

A single baseboard design can use a range of COM Express modules. This flexibility enables product differentiation at various price/performance points, and the design of future-proof systems with a built-in upgrade path. The modularity of a COM Express solution also ensures against obsolescence as computer technology evolves. A properly designed COM Express baseboard can work with several successive generations of COM Express modules.

A COM Express baseboard design has many of the advantages of a custom, computer-board design, but delivers better obsolescence protection, greatly reduced engineering effort, and faster time to market.

# **3 Specifications**

# **3.1 Functional Specification**

# **Processor: Intel® Core™ i7 and Core™ i5**

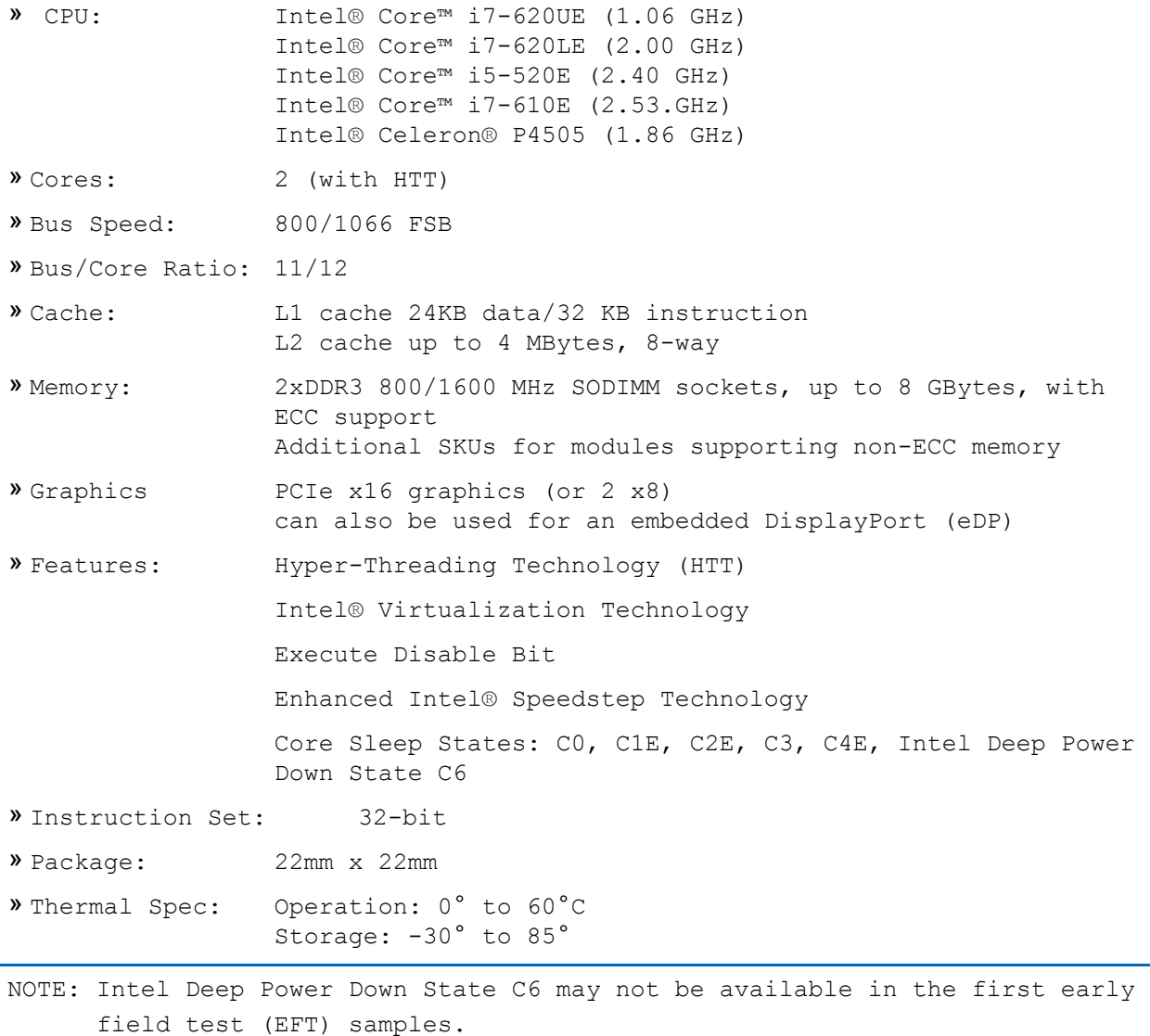

# **Chipset: Mobile Intel® QM57 Platform Controller Hub (PCH)**

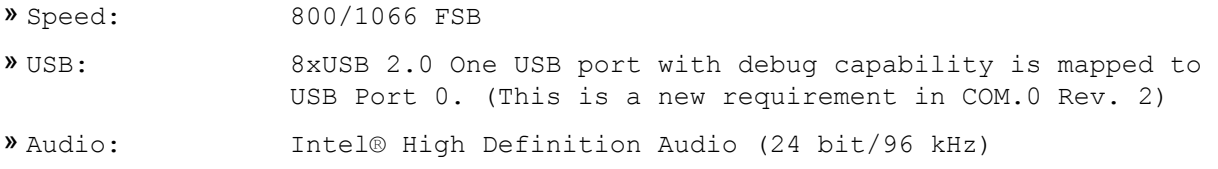

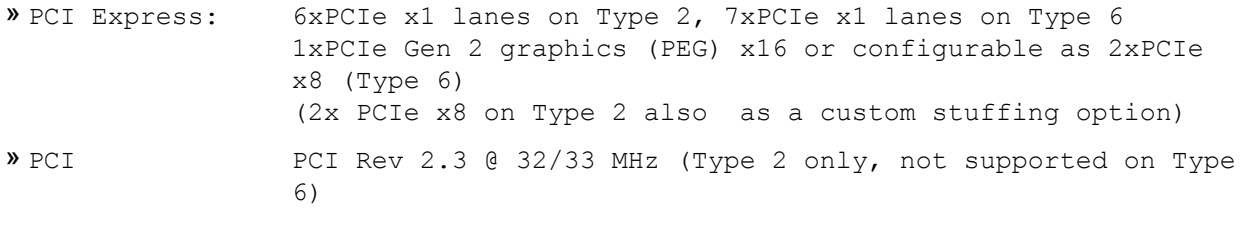

» Package: 37.5mm x 37.5mm

### **Integrated Graphics: Intel® Graphics Media Accelerator 4500(Intel® GMA 4500)**

The integrated graphics controller contains a refresh of the 5th generation graphics core.

#### **Features:**

- » Intel® Dynamic Video Memory Technology support
- » Intel® Smart 2D Display Technology (Intel® S2DDT)
- » Intel® Clear Video Technology:
	- MPEG2 Hardware Acceleration
	- WMV9/VC1 Hardware Acceleration
	- AVC Hardware Acceleration
	- ProcAmp
	- Advanced Pixel Adaptive De-interlacing
	- Sharpness Enhancement
	- De-noise Filter
	- High Quality Scaling
	- Film Mode Detection (3:2 pull-down) and Correction
	- Intel® TV Wizard
- » 12 EUs

» Dedicated analog and digital display ports supported through the PCH

#### **Display Interfaces**

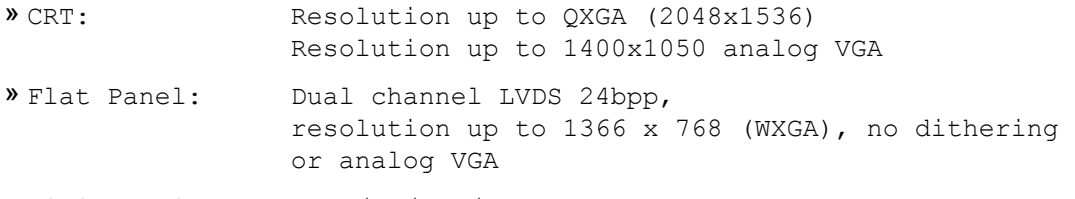

» Digital Display: SDVO/DP/DVI/HDMI (Type 6 only)

# **Storage**

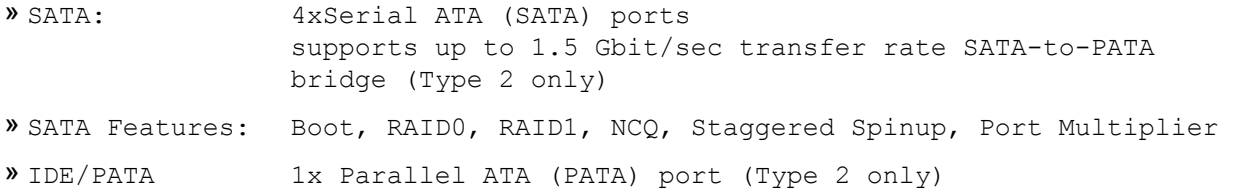

# **Onboard Devices:**

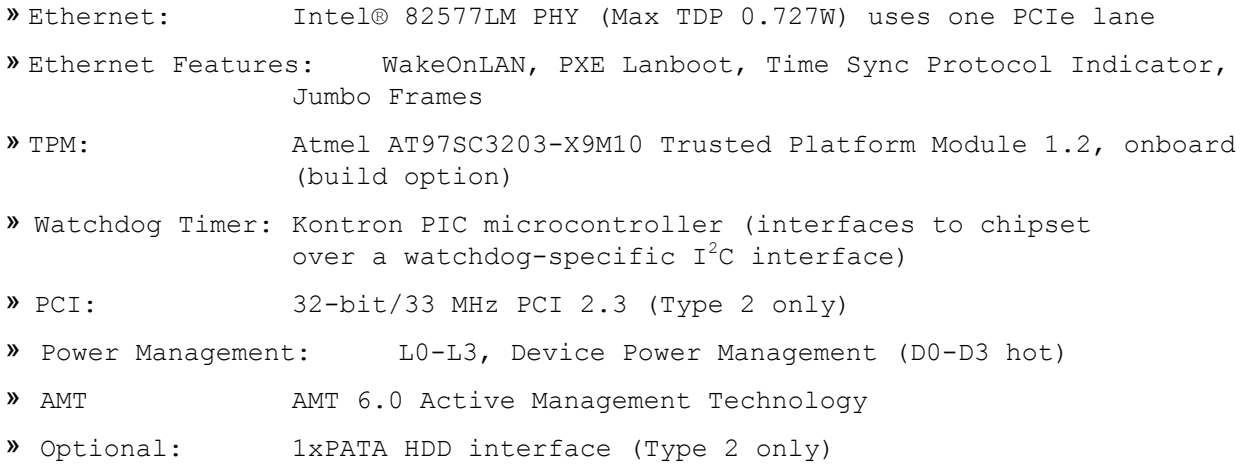

# **Additional Interfaces:**

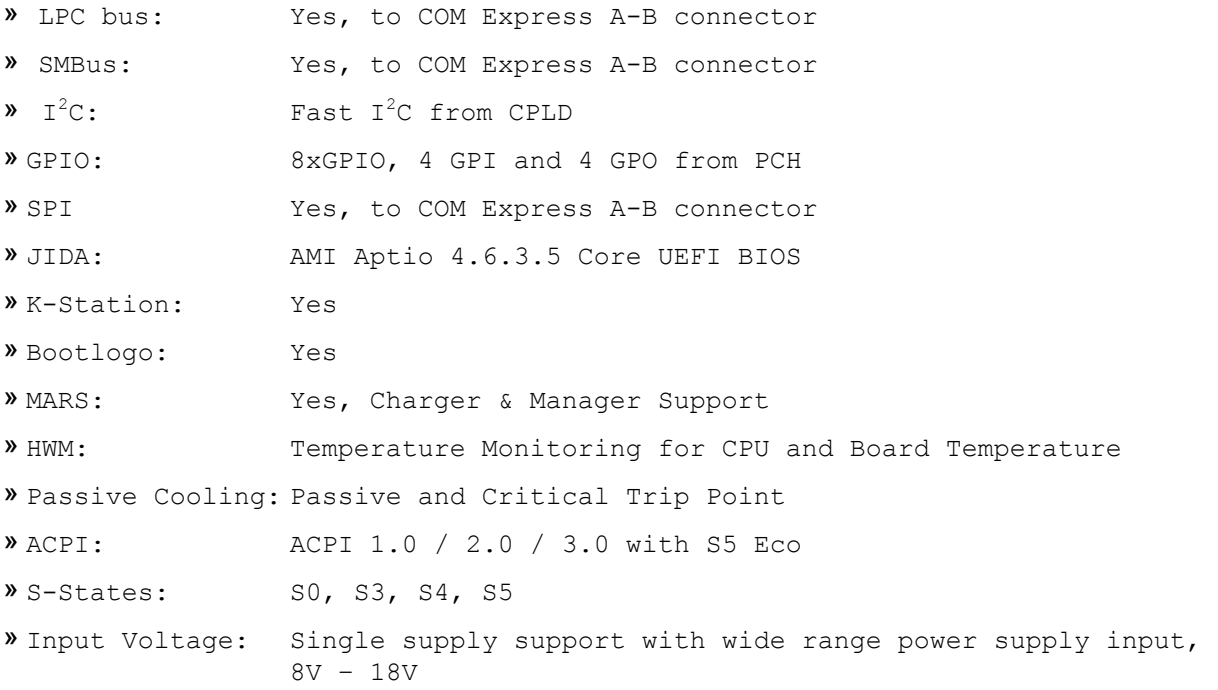

# **3.2 Functional Block Diagram**

Figure 1 is the ETXexpress®-AI COM block diagram

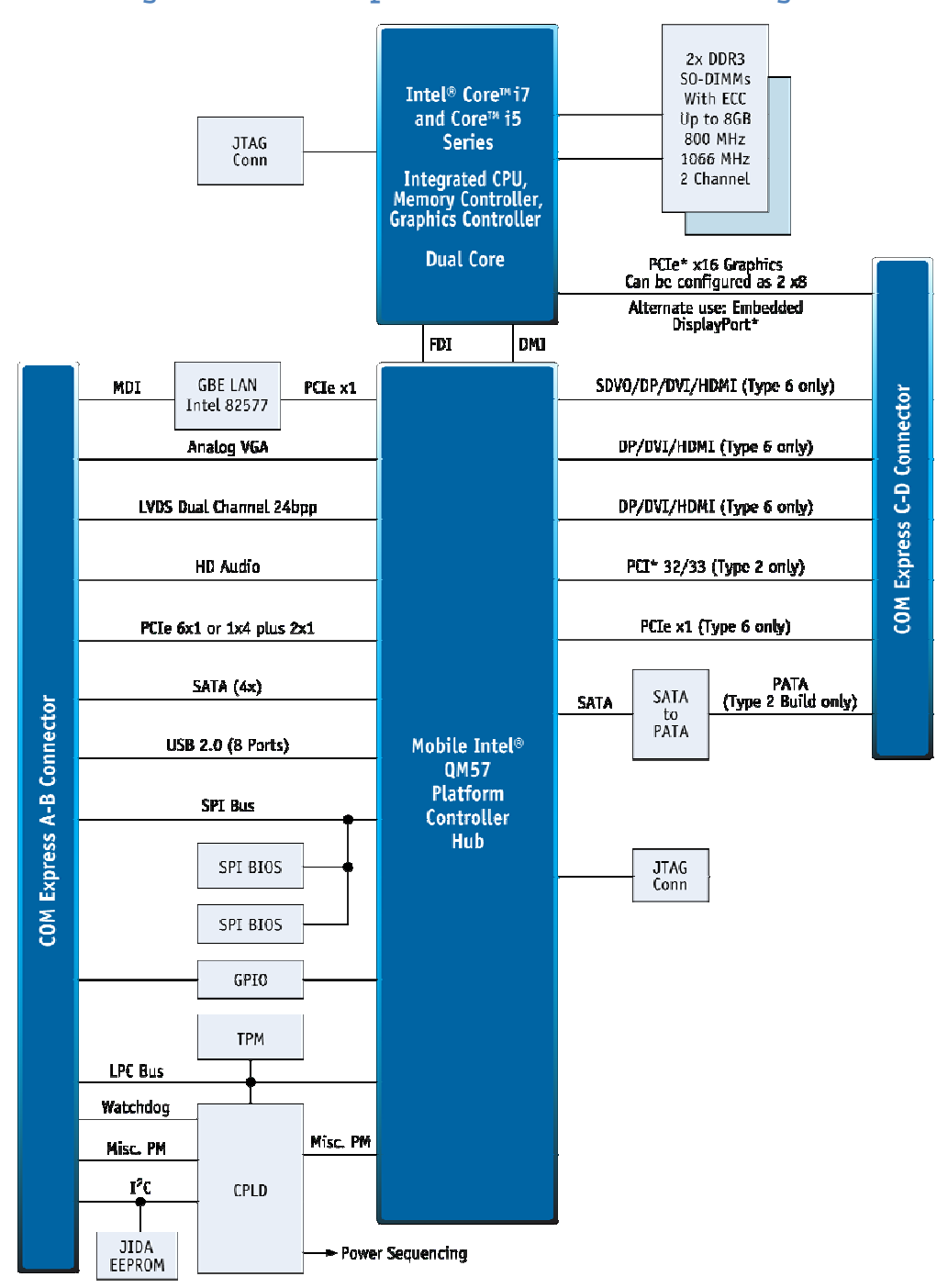

**Figure 1: ETXexpress®-AI COM Block Diagram** 

XL020

# **3.3 Mechanical Specifications**

#### **Module Dimensions**

» 125 mm x 95 mm ±0.2 mm

#### **Height on Top**

- » Approximately 3.5 mm maximum (without the PCB)
- » Height varies depending on whether the optional cooling solution (either a passive heatsink or a heat spreader plate) is installed

#### **Height on Bottom**

» Approximately 4.06 mm maximum (without the PCB)

Figure 2 is the ETXexpress®-AI COM mechanical drawing

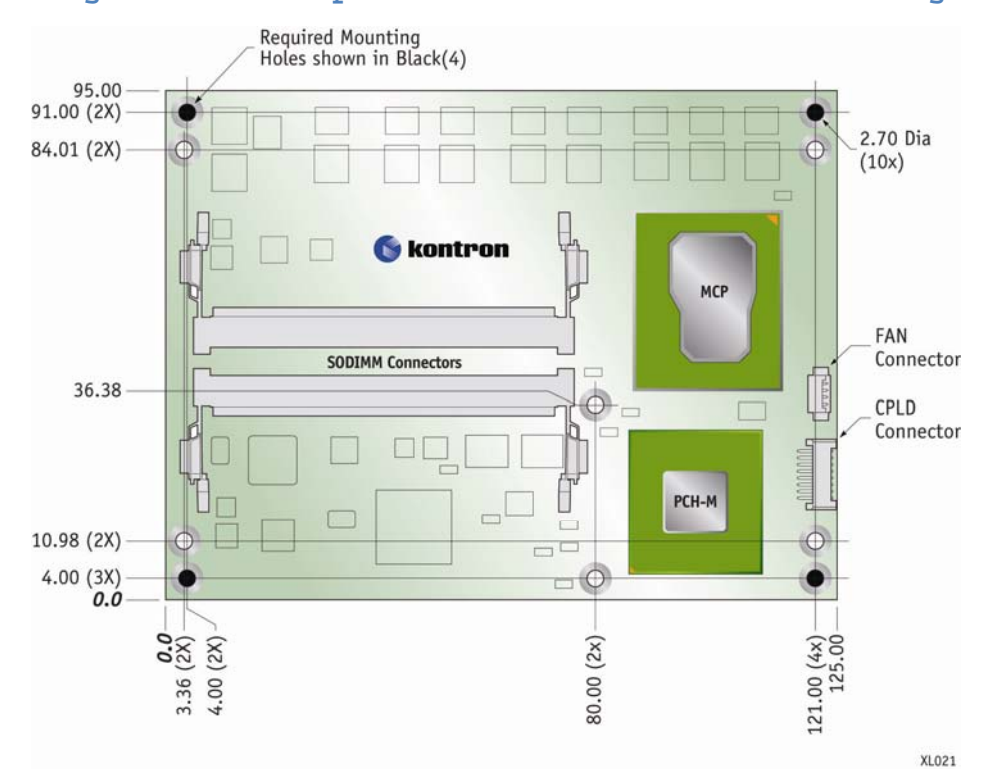

#### **Figure 2: ETXexpress®-AI COM Mechanical Drawing**

All dimensions are shown in millimeters. The COM Express™ specification says that these holes should be ± 0.25mm [±0.010"], unless otherwise noted. The tolerances for placement of the COM Express connector with respect to the peg holes (dimensions  $[16.50, 6.00]$ ) should be  $\pm$  0.10mm  $[\pm 0.004]$ . The pads are tied to the PCB ground plane.

# **3.4 Electrical Specifications**

#### **3.4.1Supply Voltage**

- » 8 V to 18 V wide range power supply DC in single supply mode (AT)
- » 12V + 5VSB ±5% in ATX mode

#### **Power Supply Risetime**

- » The input voltages rise from ≤10% of nominal to within the regulation ranges within 0.1ms to 20ms.
- » There is a smooth and continuous ramp with each DC input voltage from 10% to 90% of its final set-point, as required in the ATX specification

#### **Supply Voltage Ripple**

» Maximum 100 mV peak to peak 0-20MHz

#### **3.4.2Supply Current (Windows XP SP3)**

The testing performed to capture the supply current data used tested modules mounted on a Kontron evaluation board with a mouse and keyboard connected. The power consumption tests were executed in Windows XP (with SP3) using a tool to stress the CPU at 100% load. The power measurement values were captured after 15 minutes of full load or a stable CPU core temperature of 90°C. To ensure a stable die temperature, a corresponding heatsink was used to hold the temperature under the critical trip point. All boards were equipped with a 2x1024-MB DDR3 SDRAM with ECC. The modules were tested using the maximum CPU frequency. For more detailed information, refer to the "Power Consumption" diagrams on the EMD Customer section of the Kontron website.

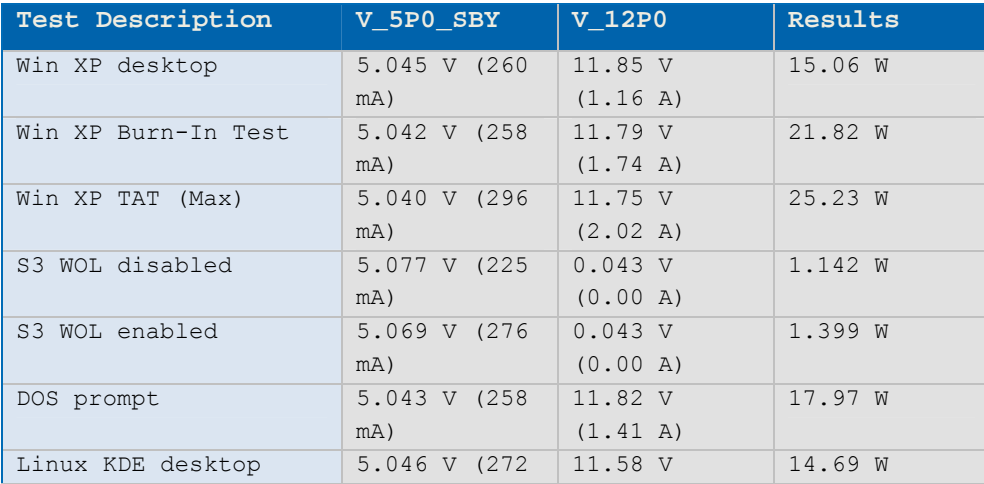

#### **Table 1: Supply Current Test Results**

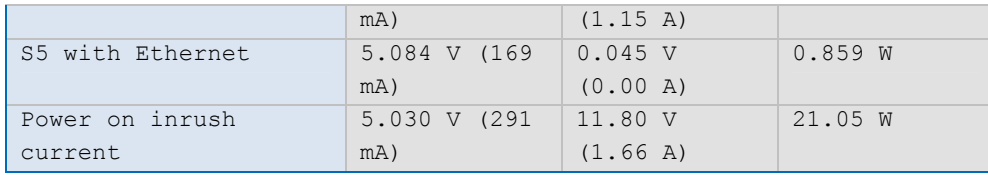

Note: It is difficult to test for all possible applications on the market. There may be an application that draws more power from the CPU than the values measured in the table above. Take this into consideration if you are at the limit of the thermal specification, in which case you should consider improving your thermal solution.

# **3.5 Environmental Specifications**

#### **Temperature**

Operating: (with Kontron active heatsink):

- » Ambient temperature: 0 to 60°C
- » Maximum heat spreader-plate temperature: 0 to 60°C(\*)
- » Non-operating: -30 to +85°C

NOTE: \*The maximum operating temperature with the active heat sink installed is the maximum measurable temperature on any spot on the heat spreader surface. You must maintain the temperature according to the specification above.

### **Humidity**

- » Operating: 10% to 90% (non-condensing)
- » Non operating: 5% to 95% (non-condensing)

# **3.6 MTBF**

The MTBF is 179,152 hours.

# **4 COM Connectors**

The pin-outs for ETXexpress® interface connectors X1A and X1B are documented for convenient reference. See the PICMG COM Express™ Specification on the PICMG website and COM Express™ Design Guide on the Kontron website for detailed, design-level information.

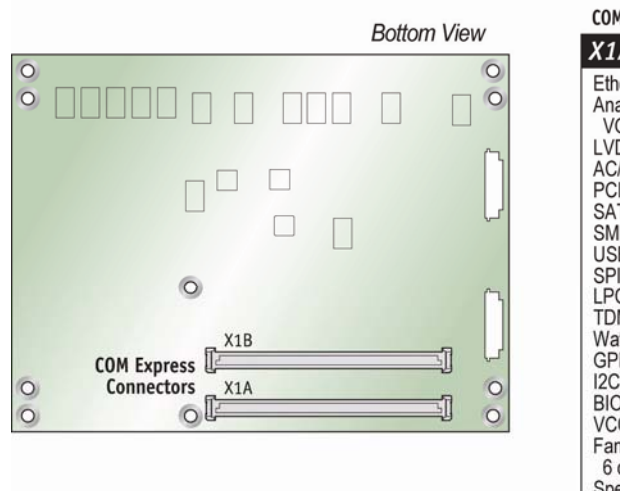

#### **Figure 3: COM Express Connector Locations**

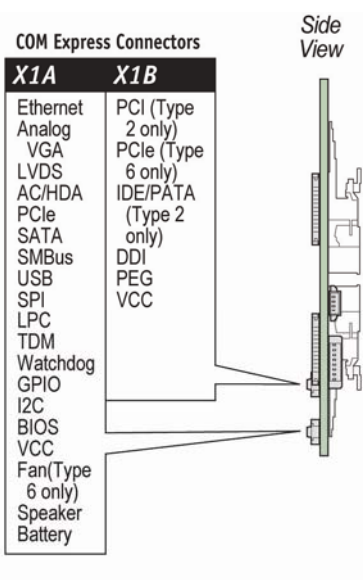

**XL022** 

#### **Table 2: General Signal Description**

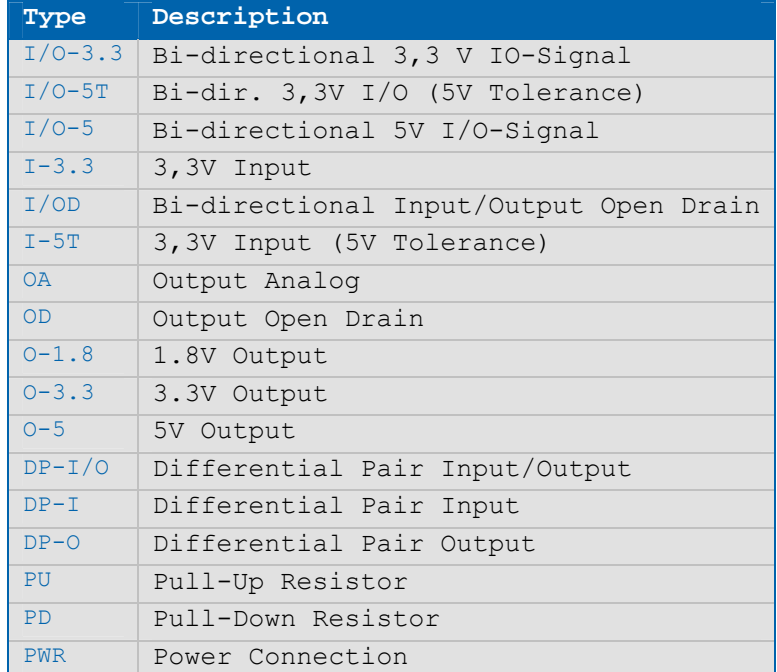

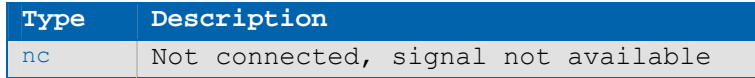

Note: To protect external power lines of peripheral devices, make sure that the wires have the right diameter to withstand the maximum available current and the enclosure of the peripheral device fulfills the fire-protection requirements in IEC/EN60950

# **4.1 COM Express™ Type 2 Pin-Outs**

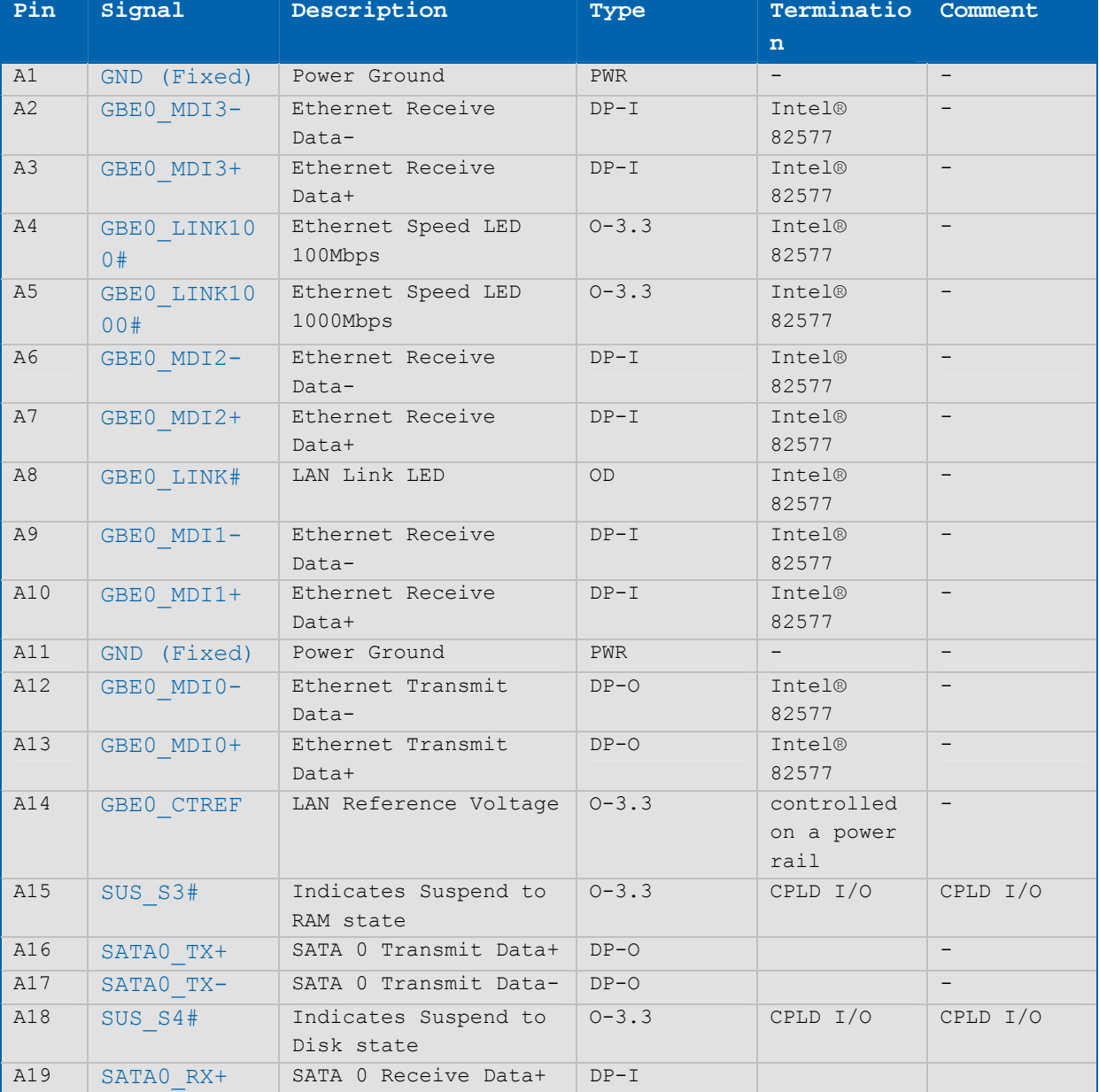

#### **Table 3: Type 2 Connector X1A - Row A**

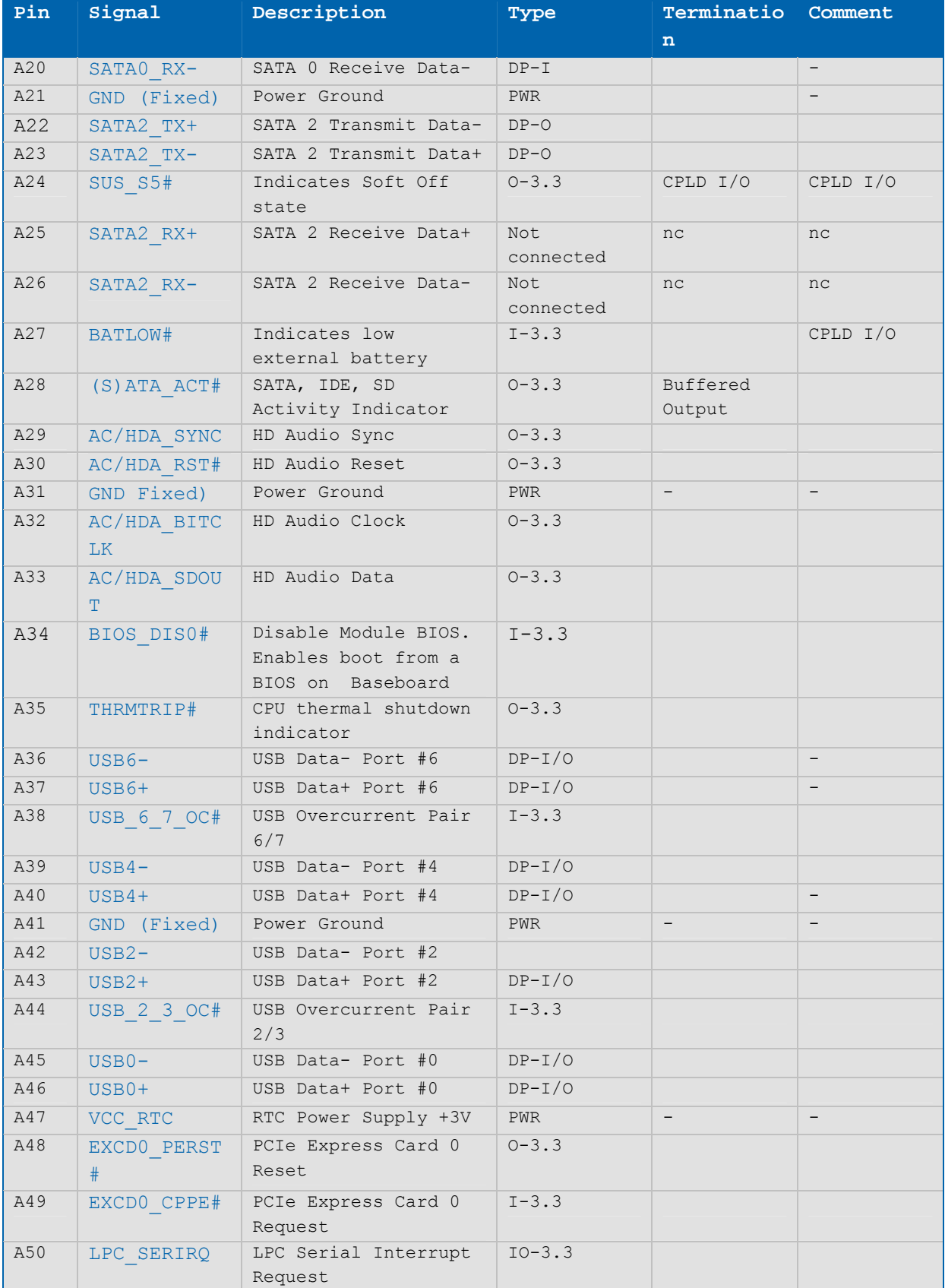

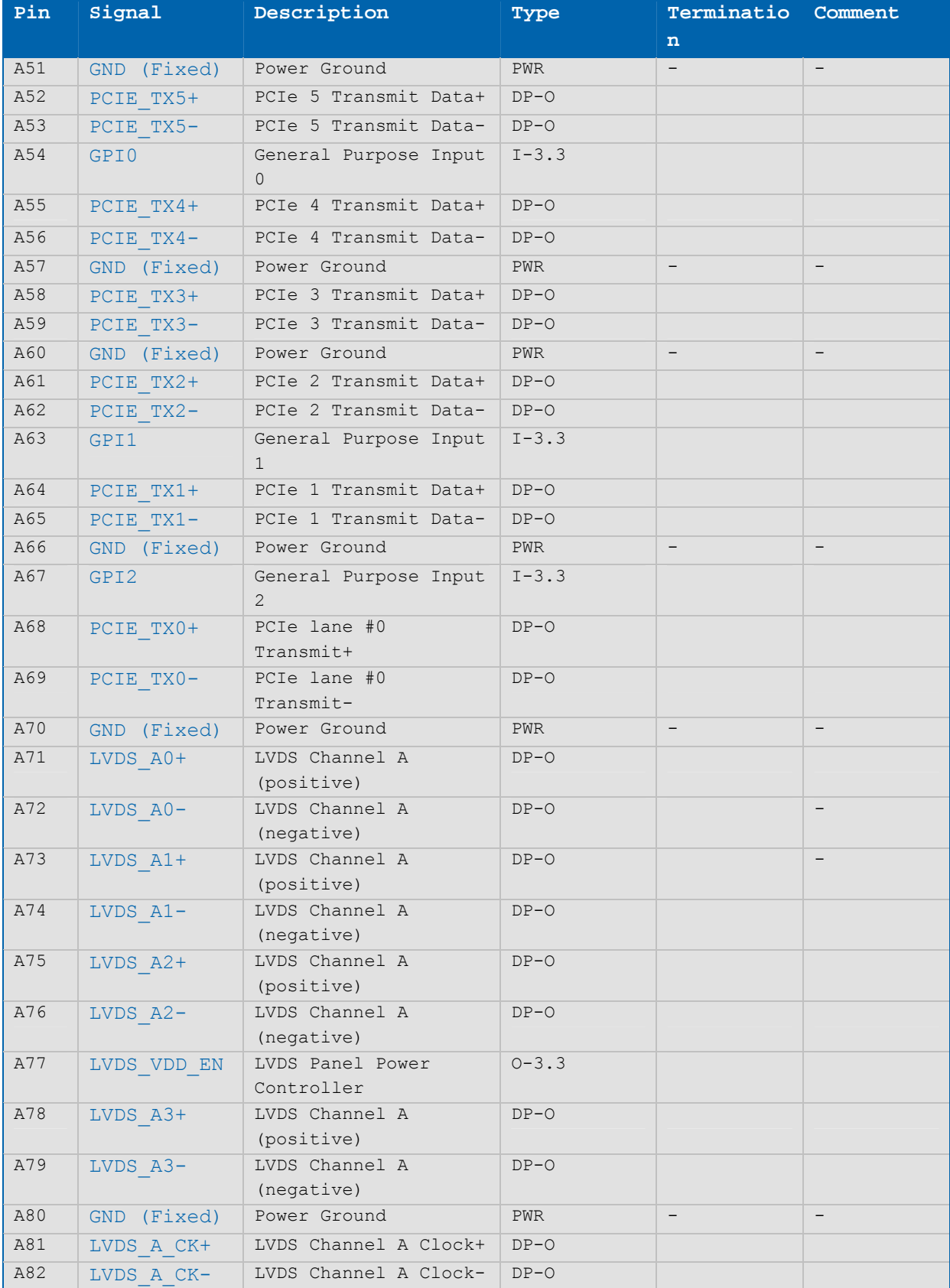

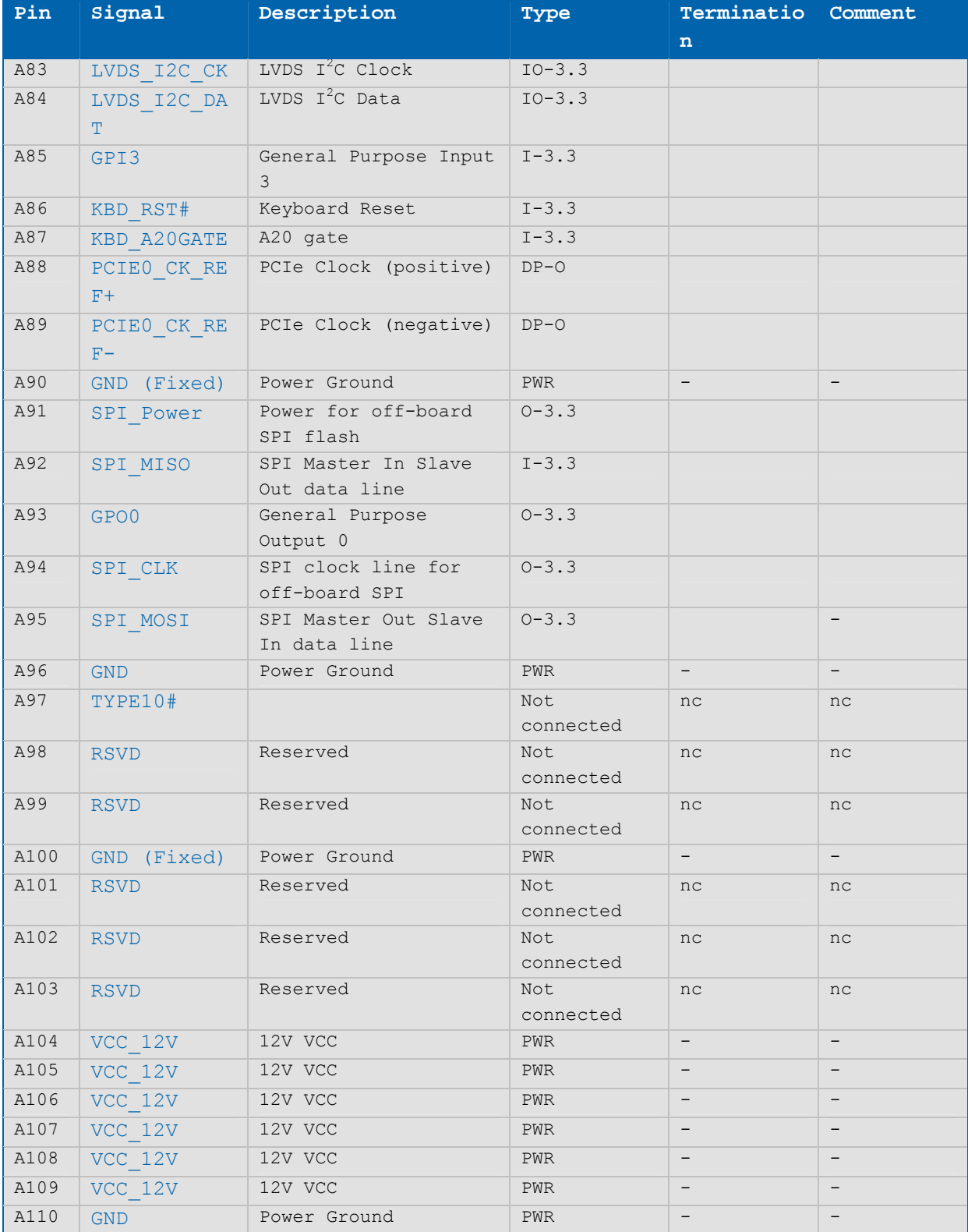

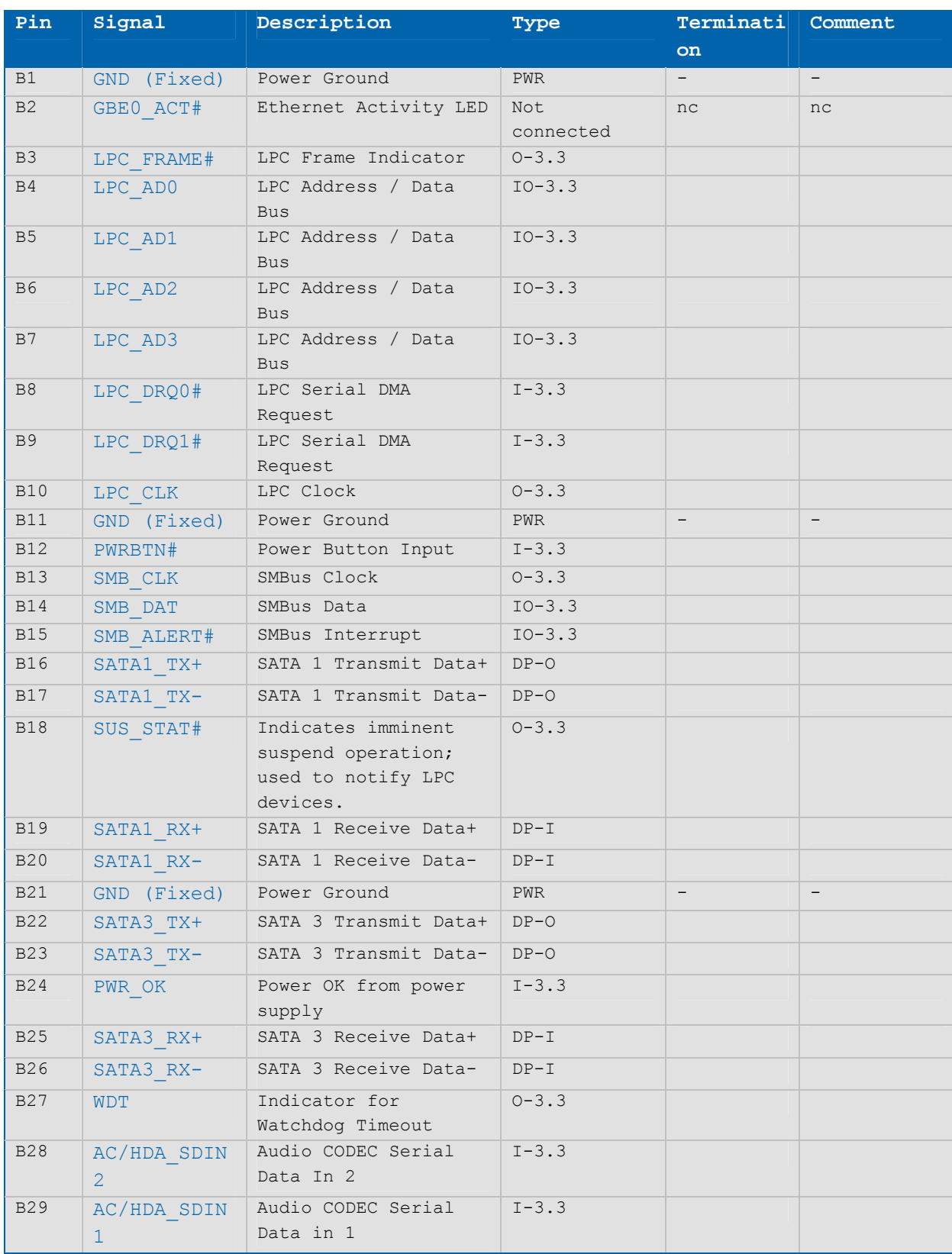

# **Table 4: Type 2 Connector X1A - Row B**

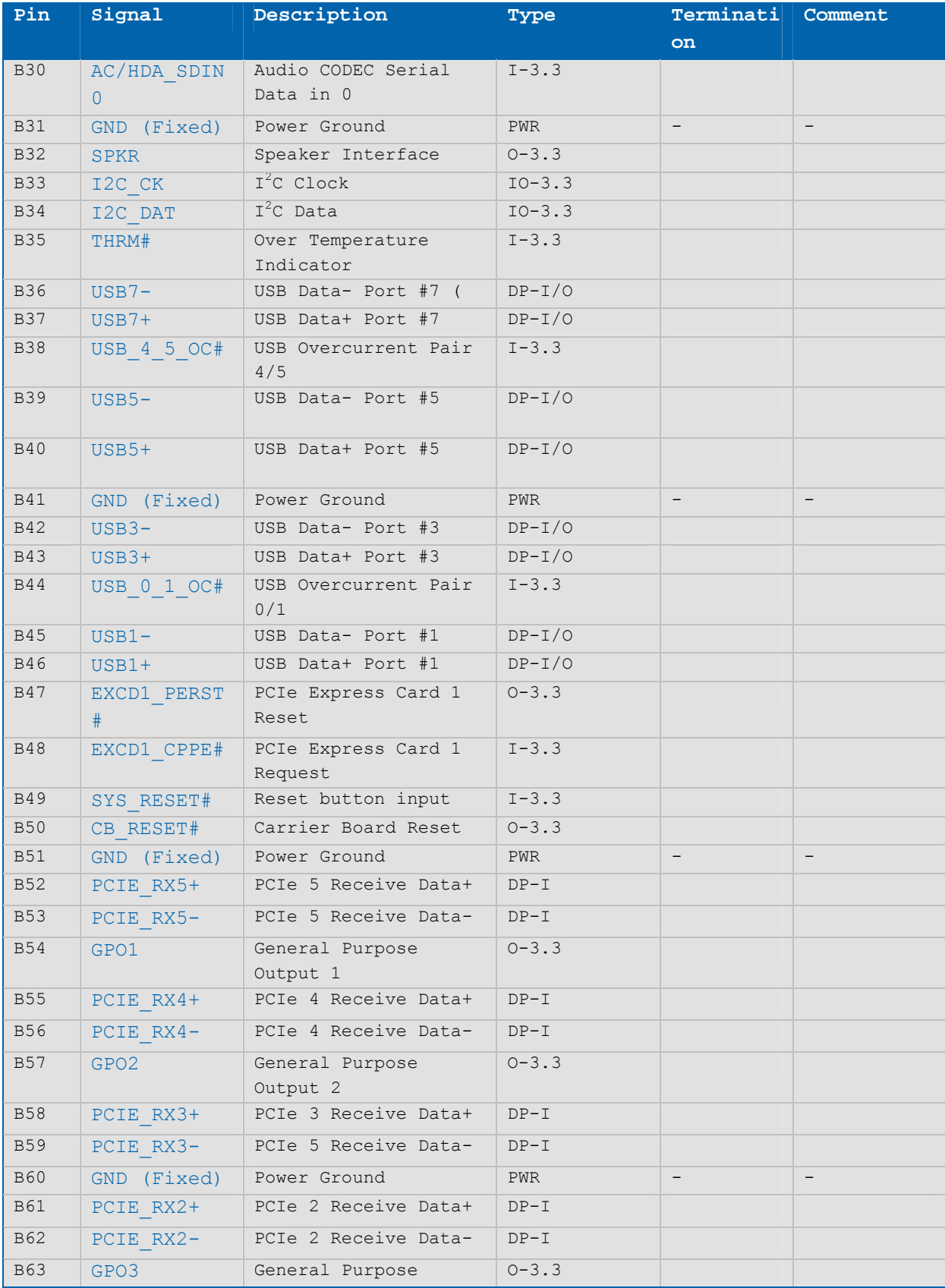

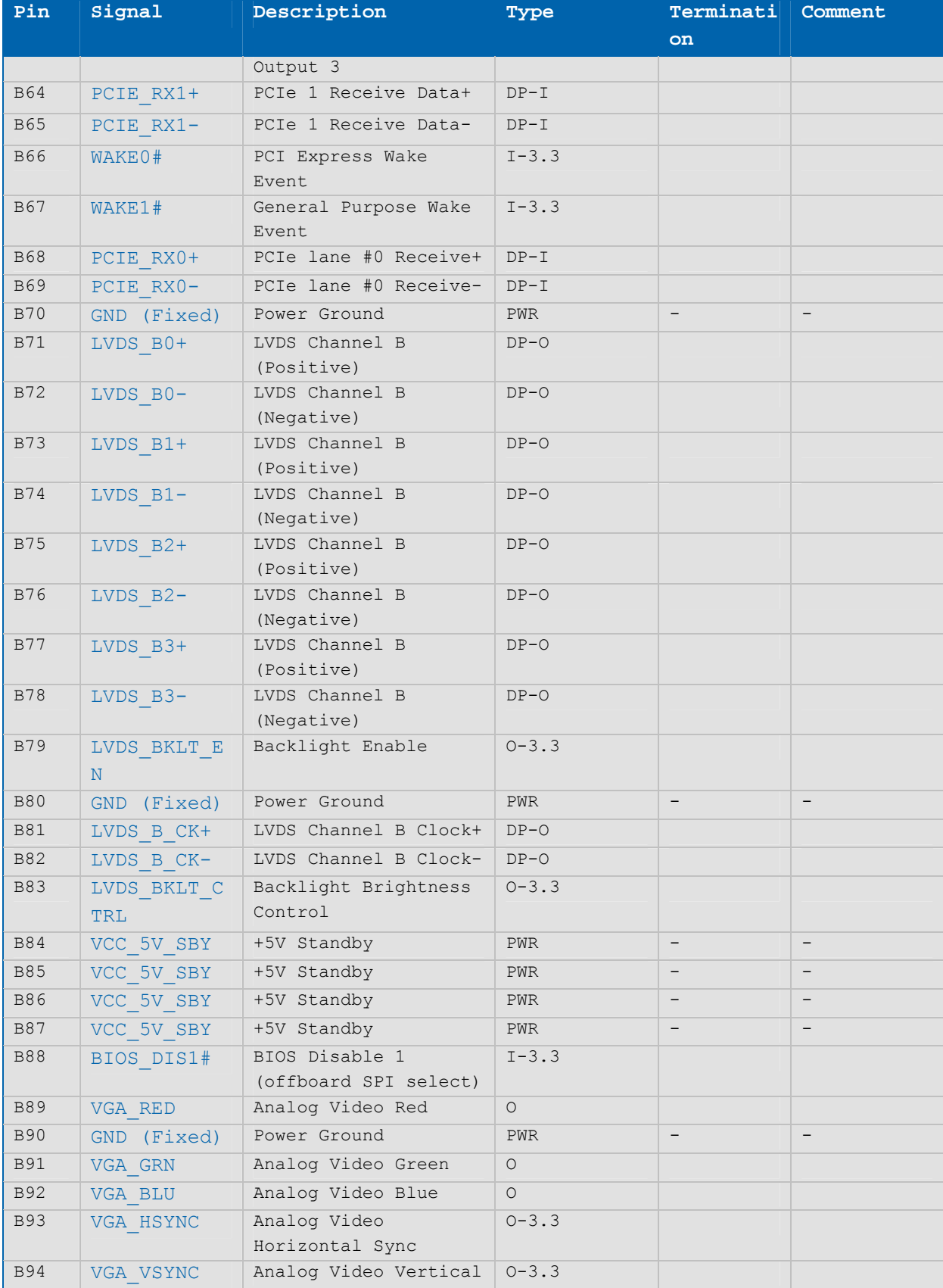

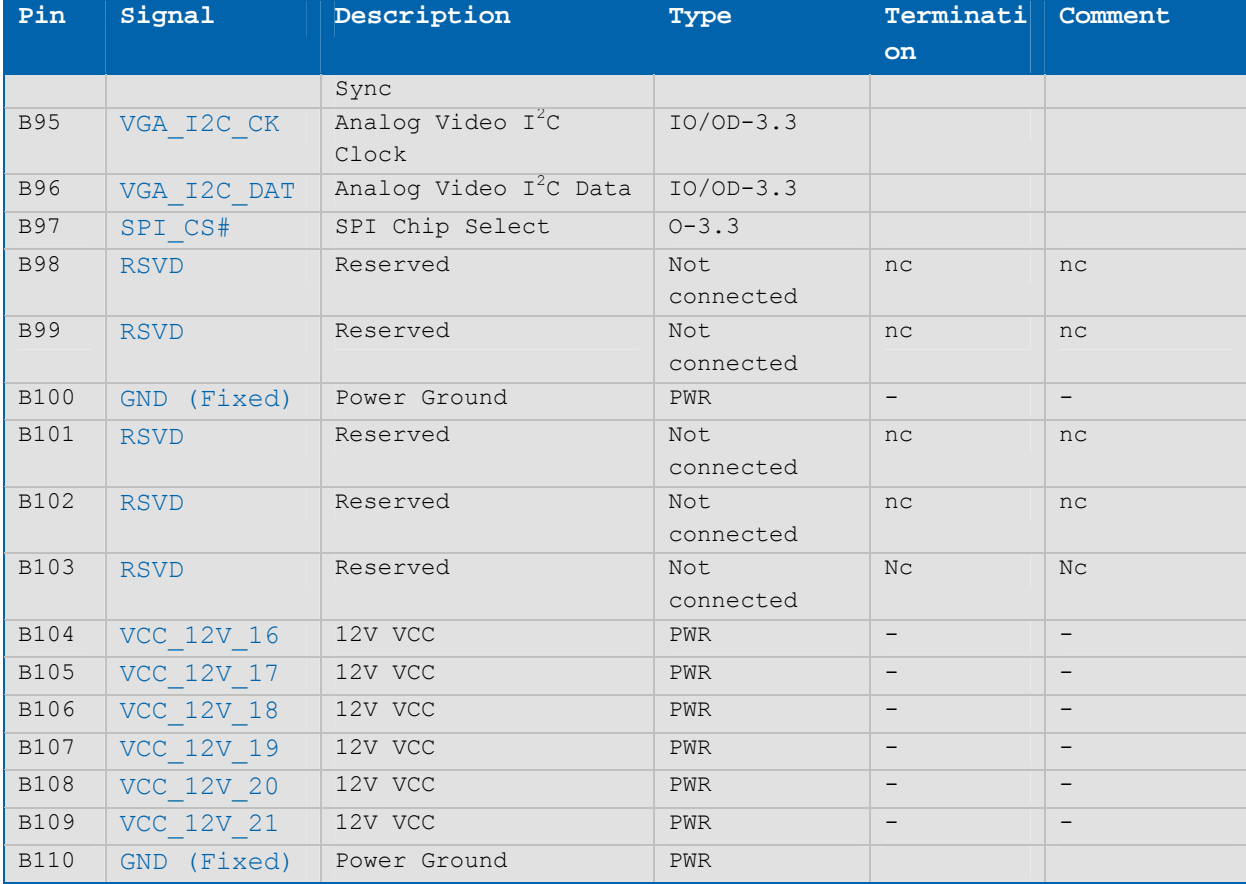

Note: The termination resistors in this table are already mounted on the ETXexpress® board. Refer to the PICMG COM Express™ Design Guide for information about additional termination resistors.

# **Table 5: Connector X1B - Row C**

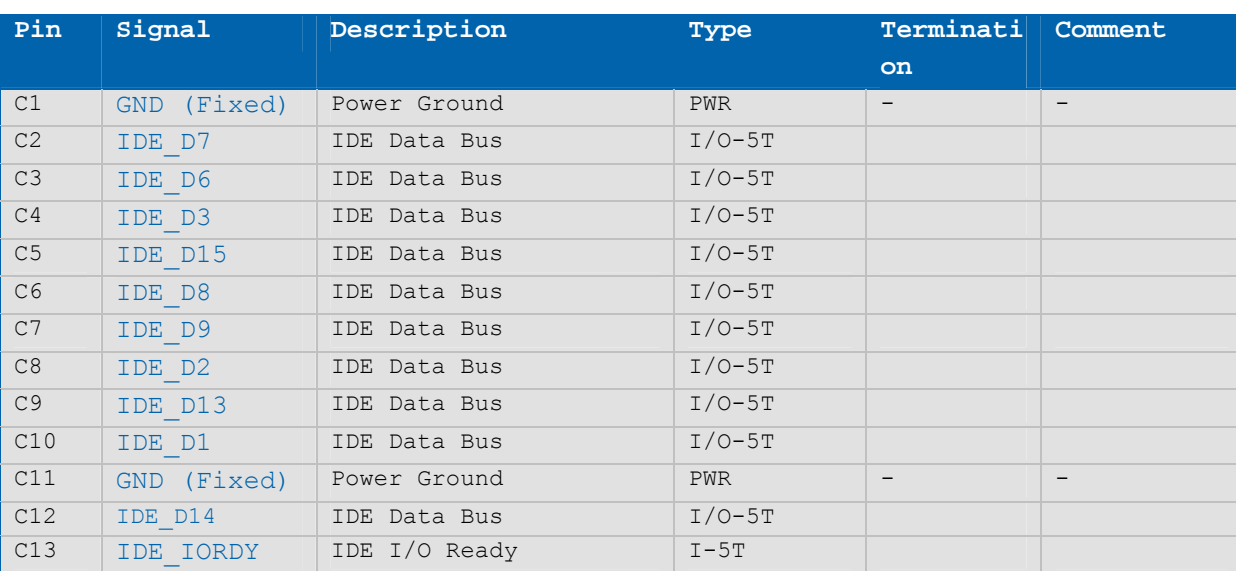

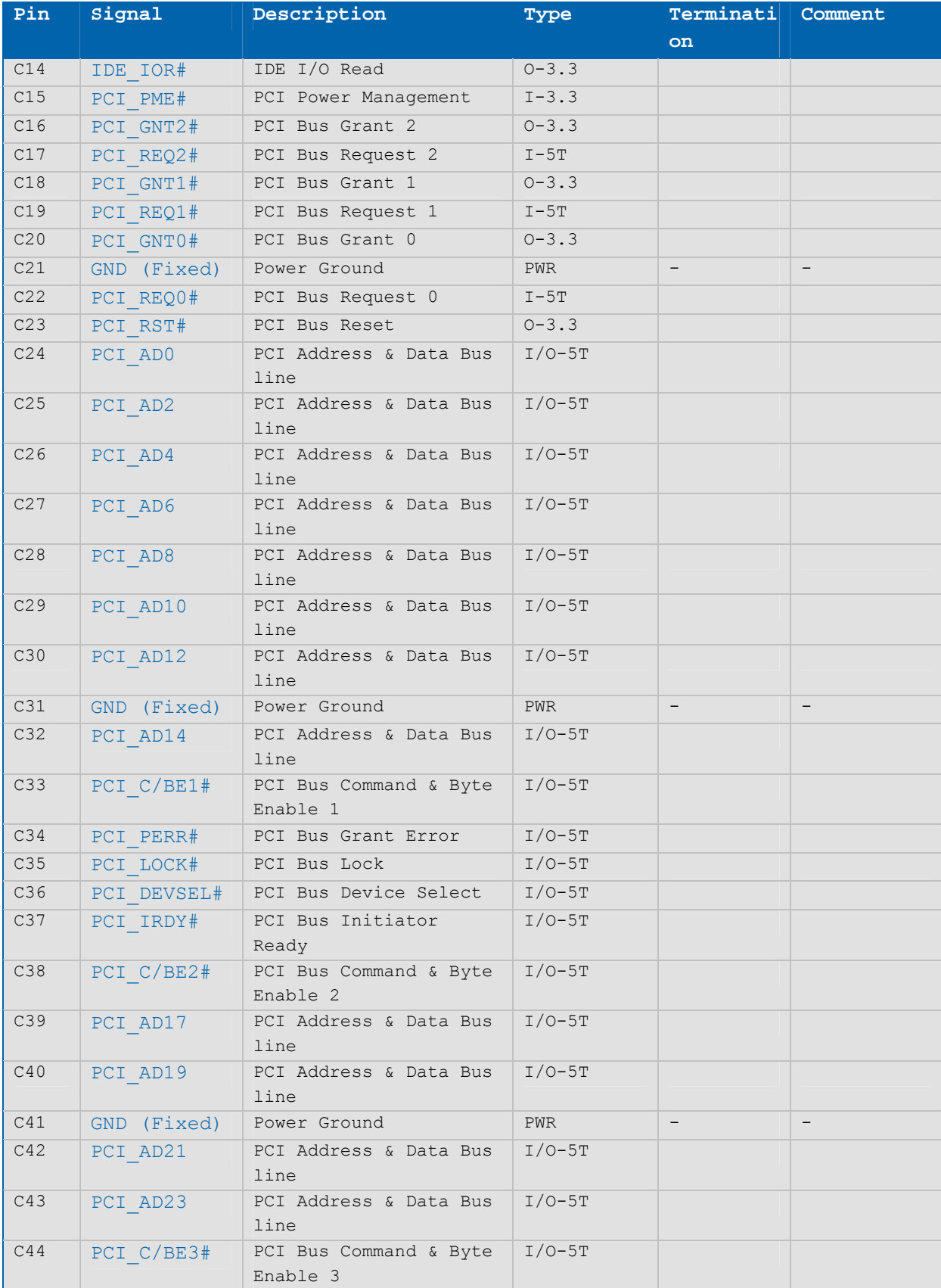

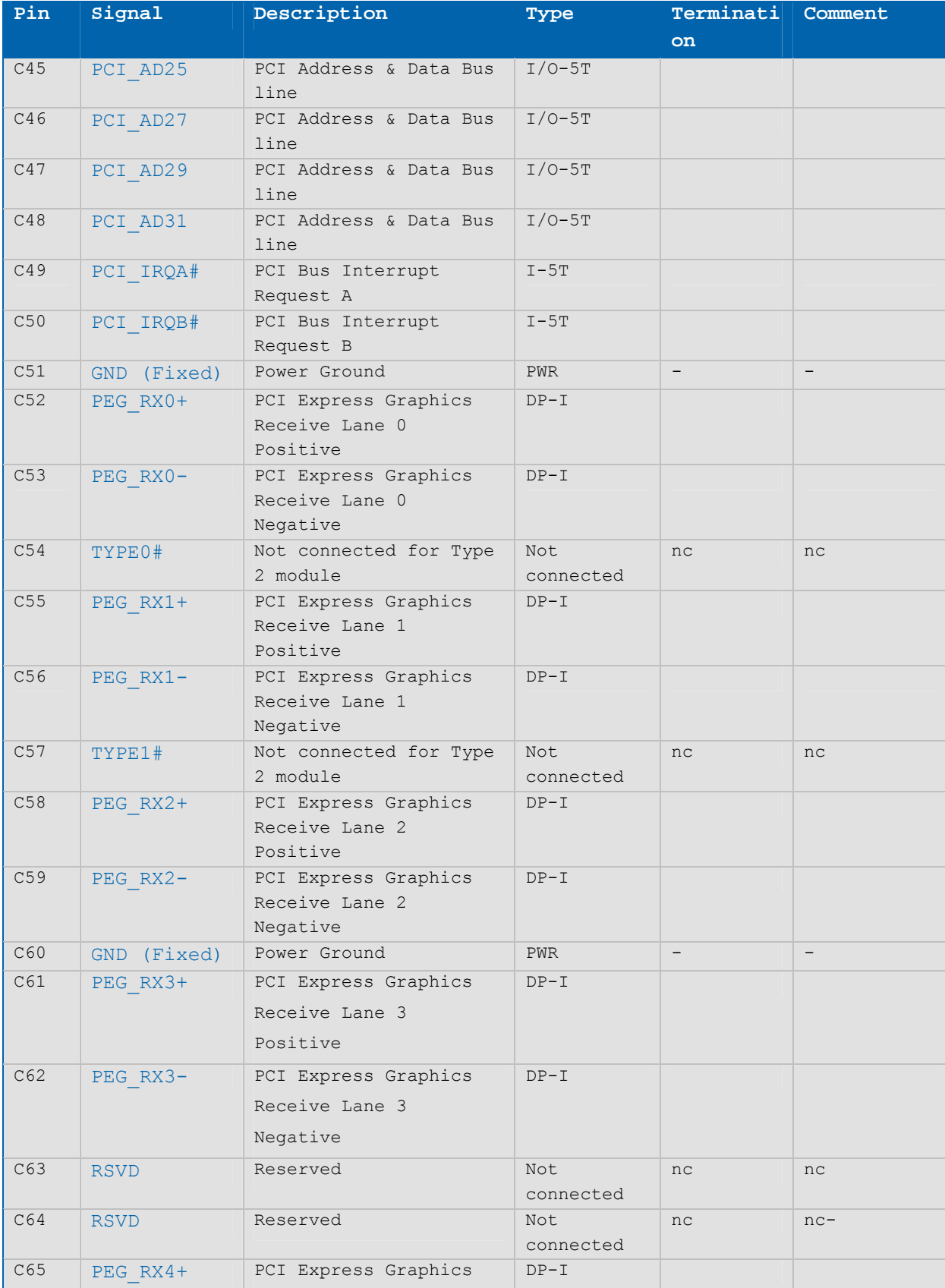

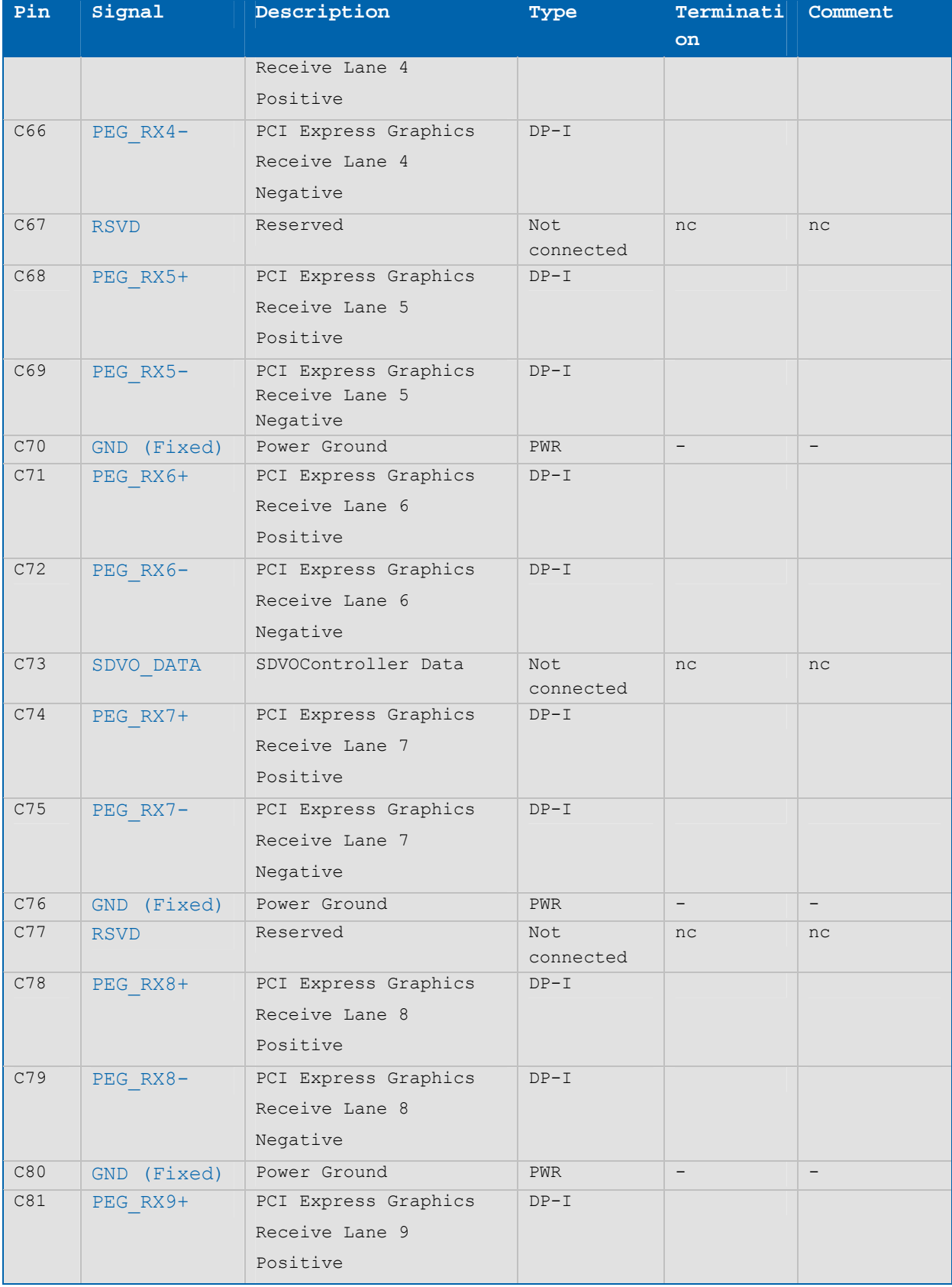

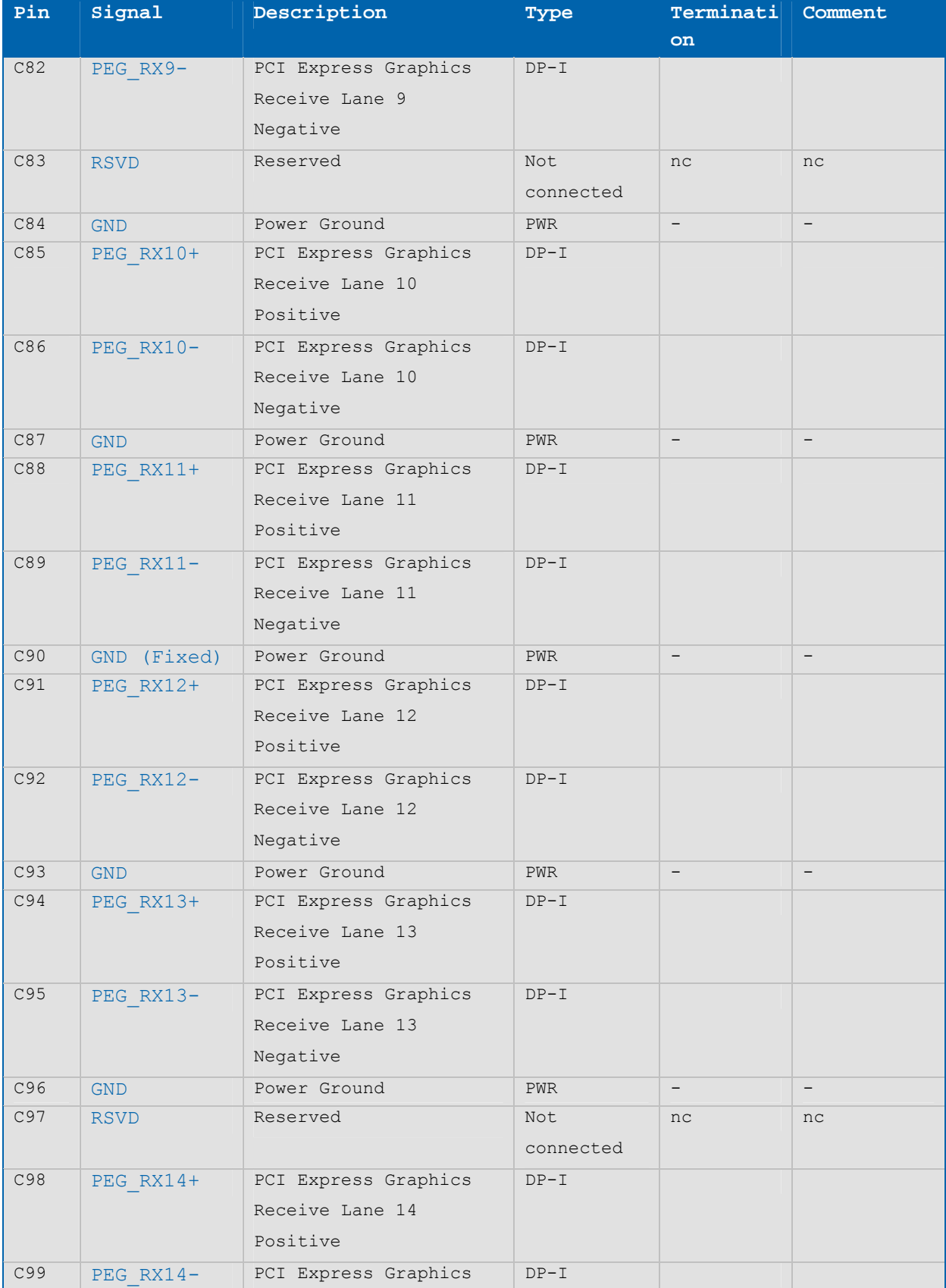

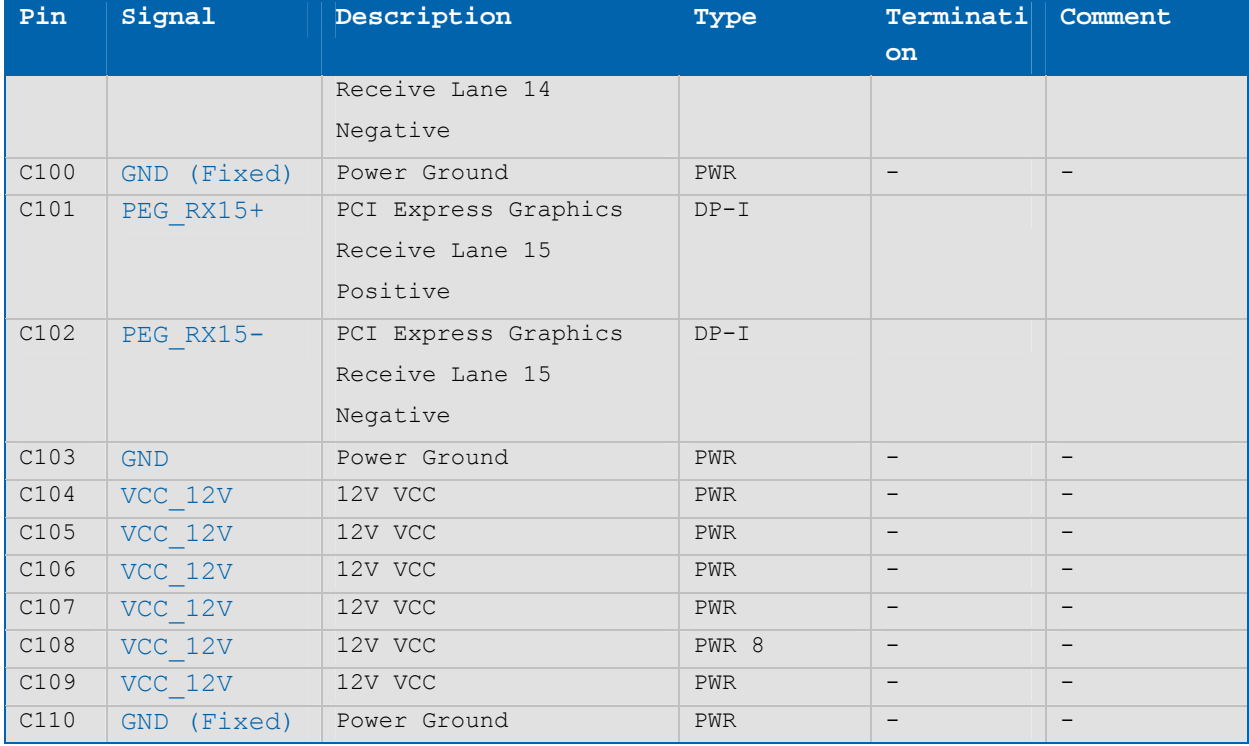

Note: The termination resistors in this table are already mounted on the ETXexpress® board. Refer to the PICMG COM Express™ Design Guide for information about additional termination resistors.

# **Table 6: Type 2 Connector X1B - Row D**

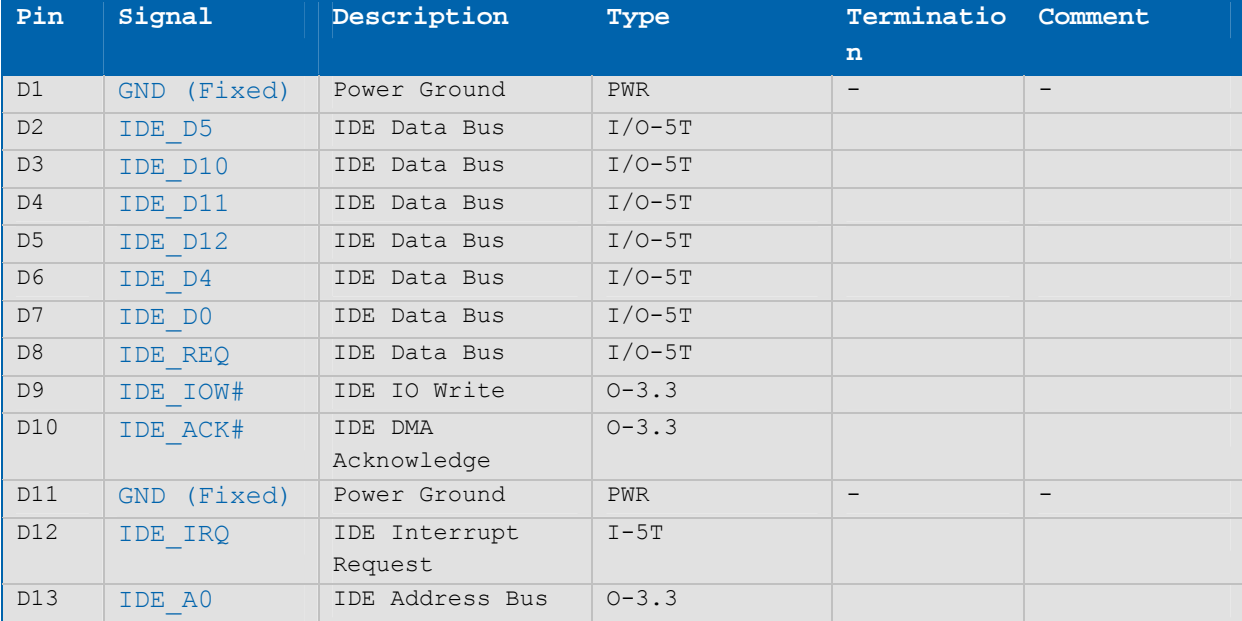

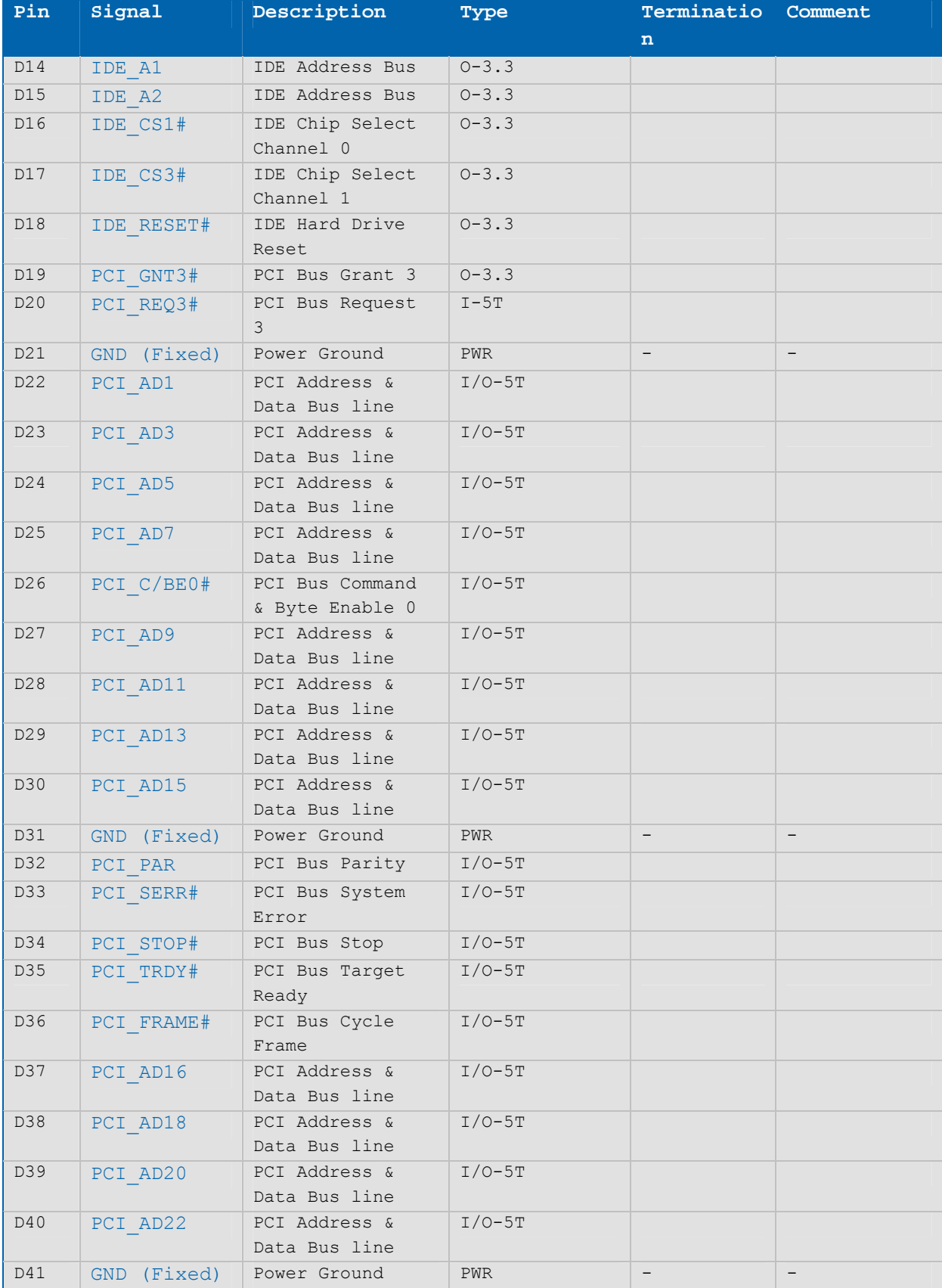

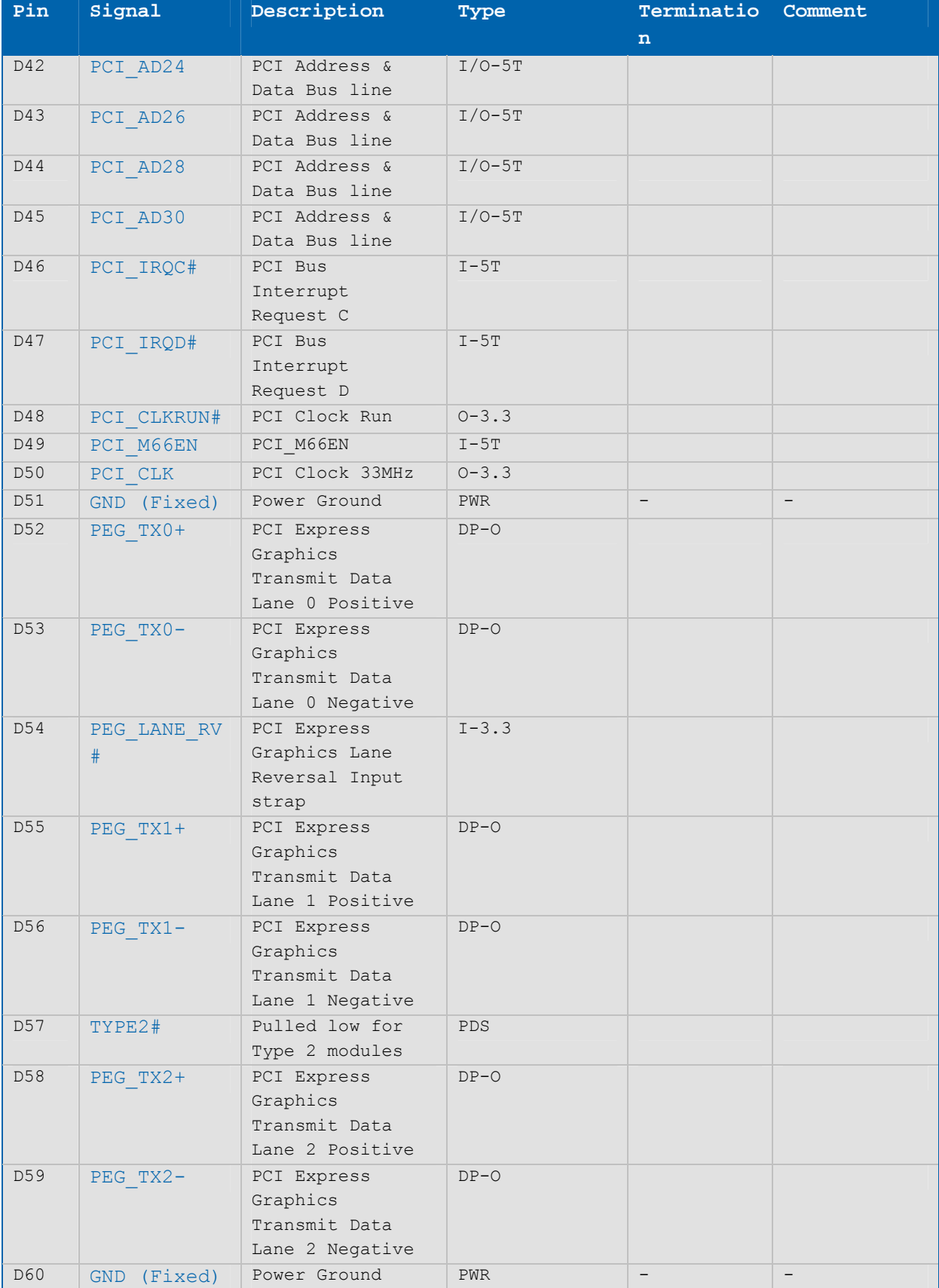

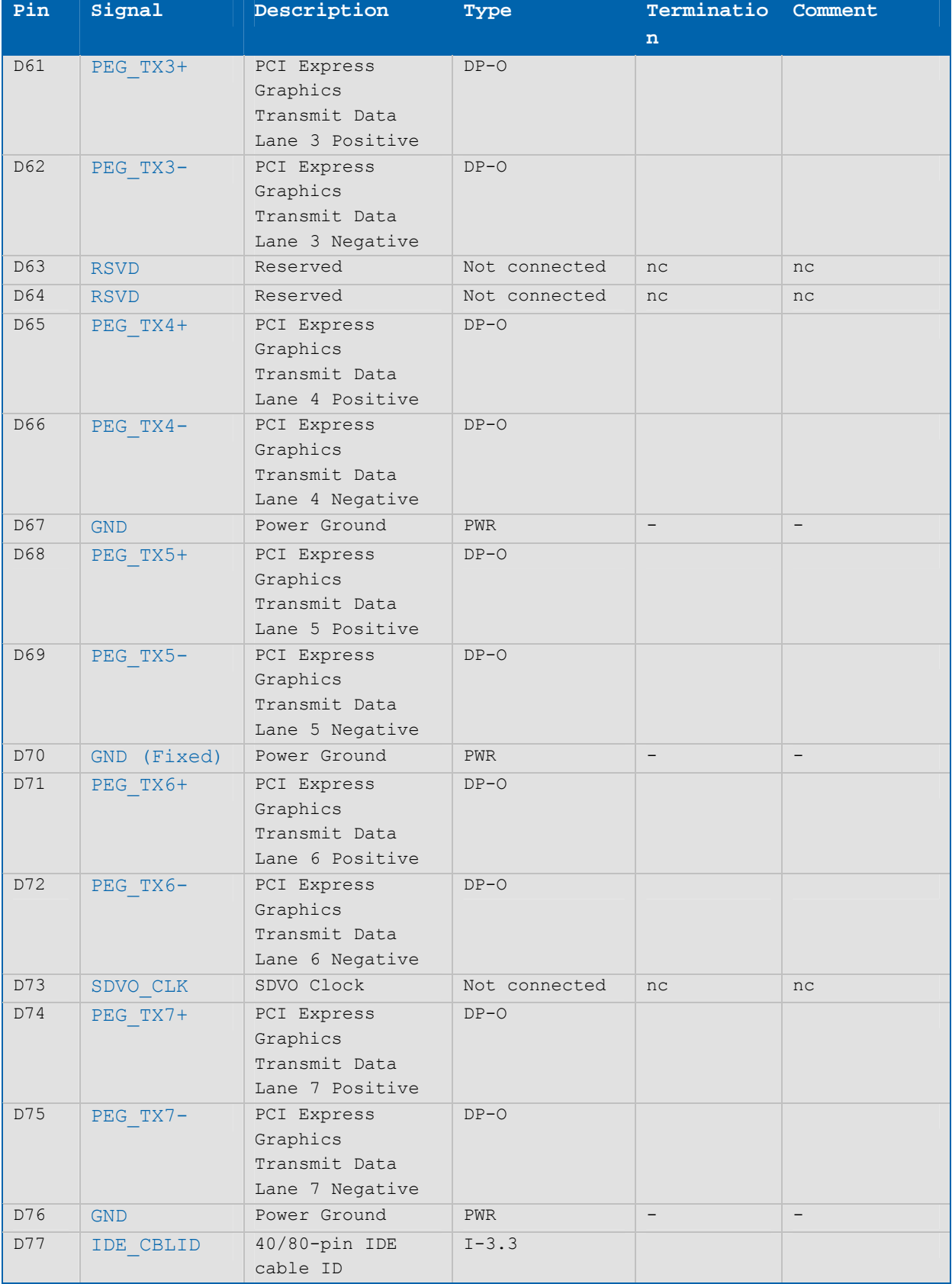

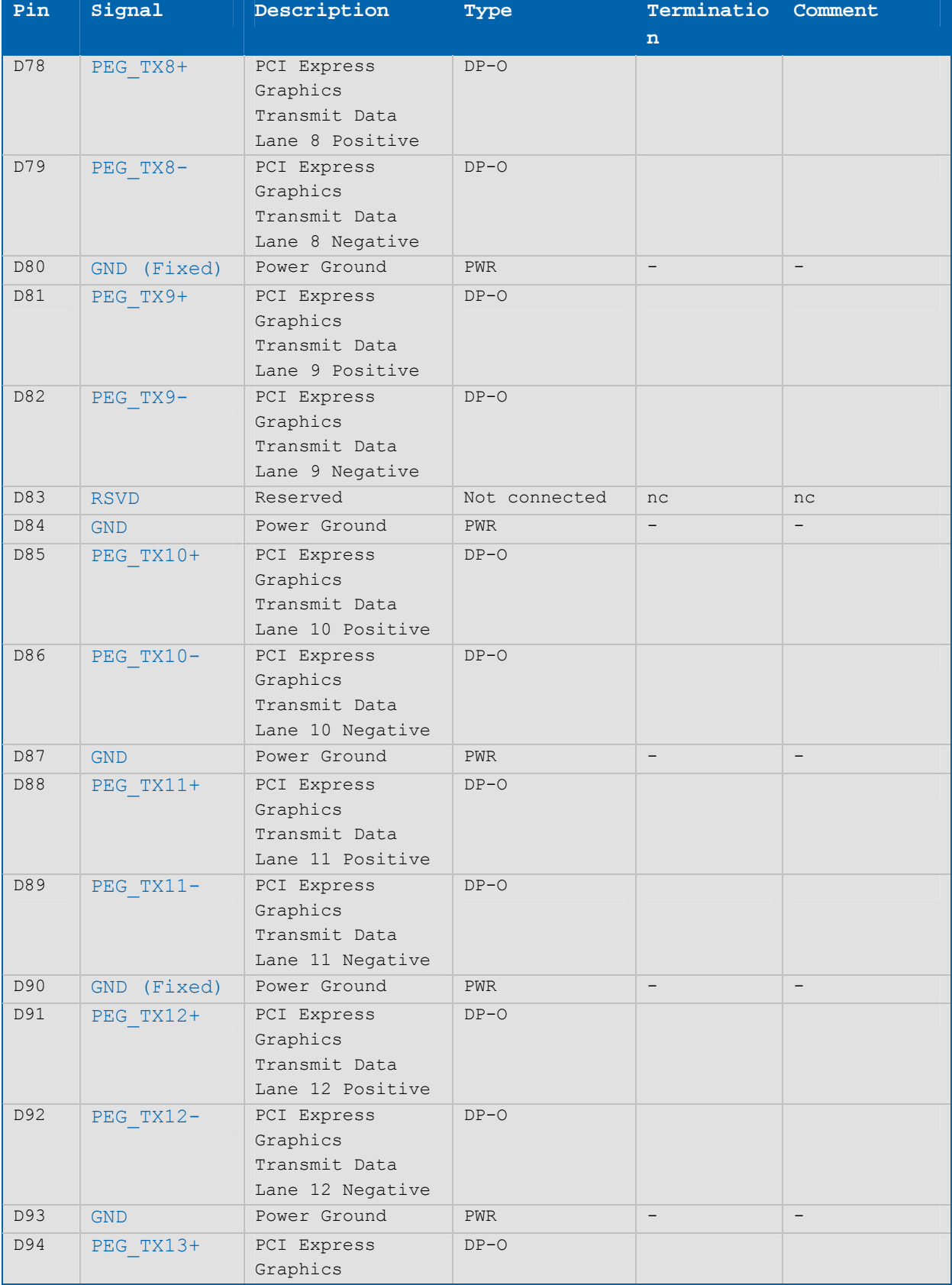
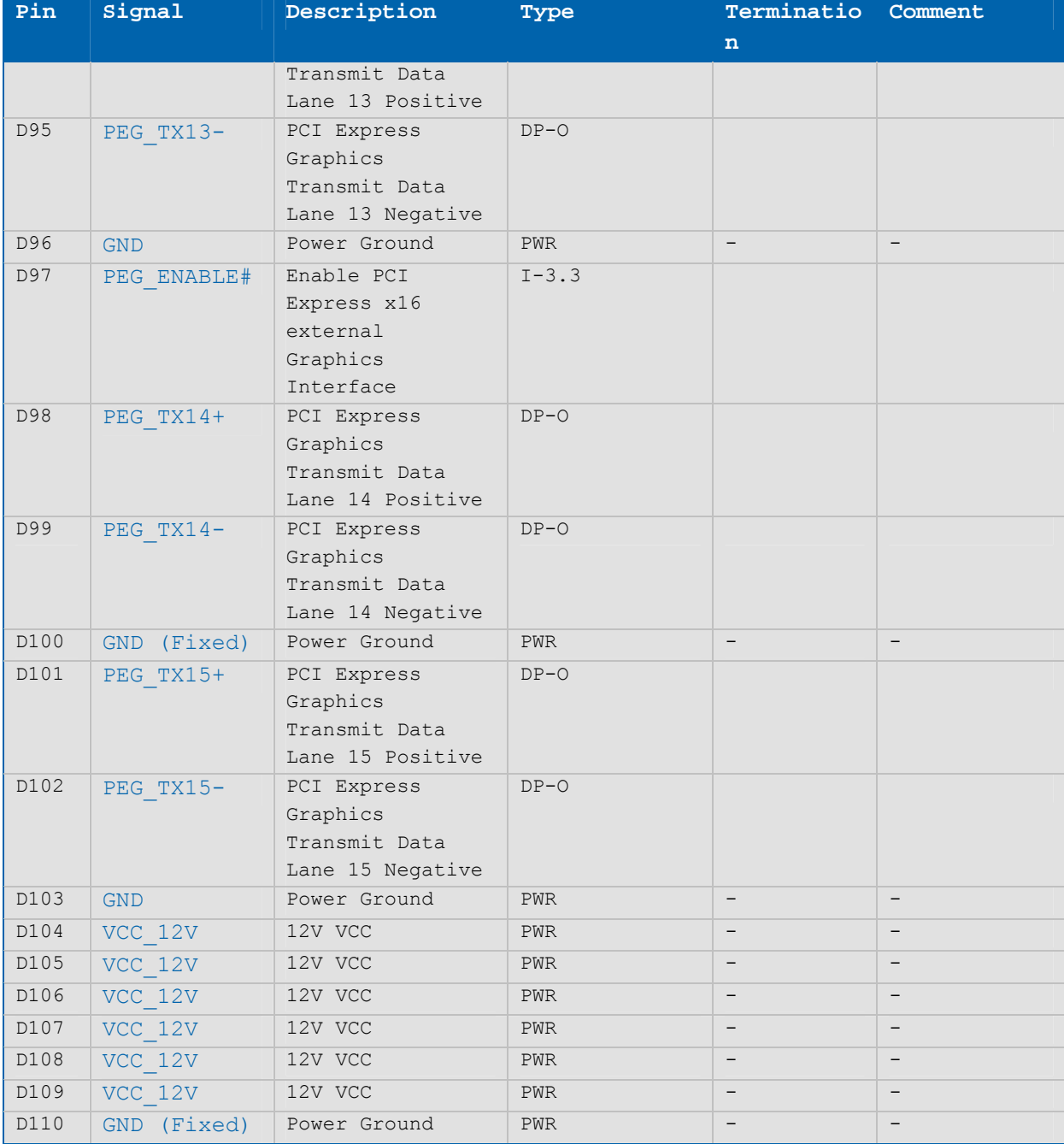

Note: The termination resistors in this table are already mounted on the ETXexpress® board. Refer to the PICMG COM Express™ Design Guide for information about additional termination resistors.

# **4.2 COM Express™ Type 6 Pin-Outs**

# **Table 7: Type 6 Connector X1A - Row A**

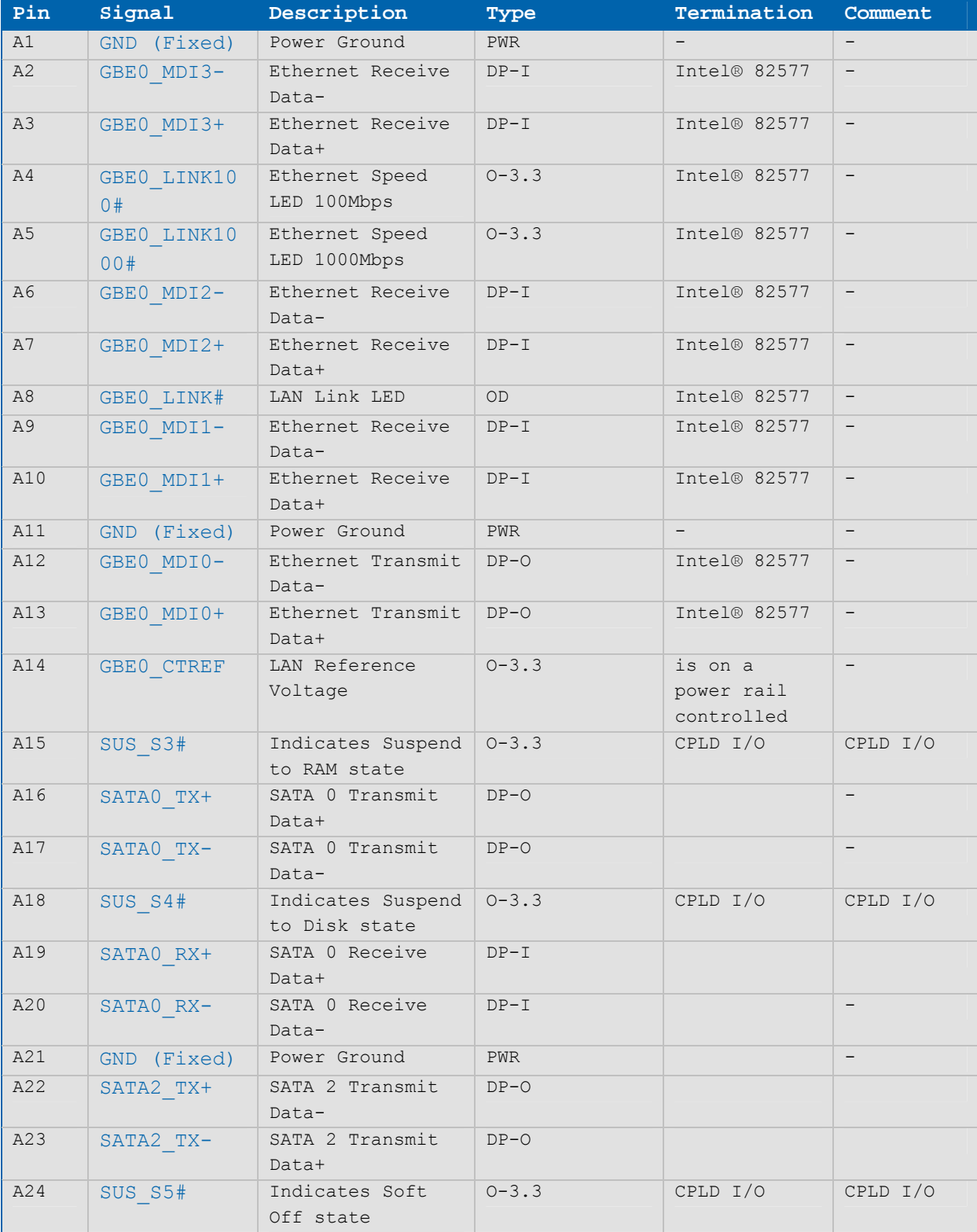

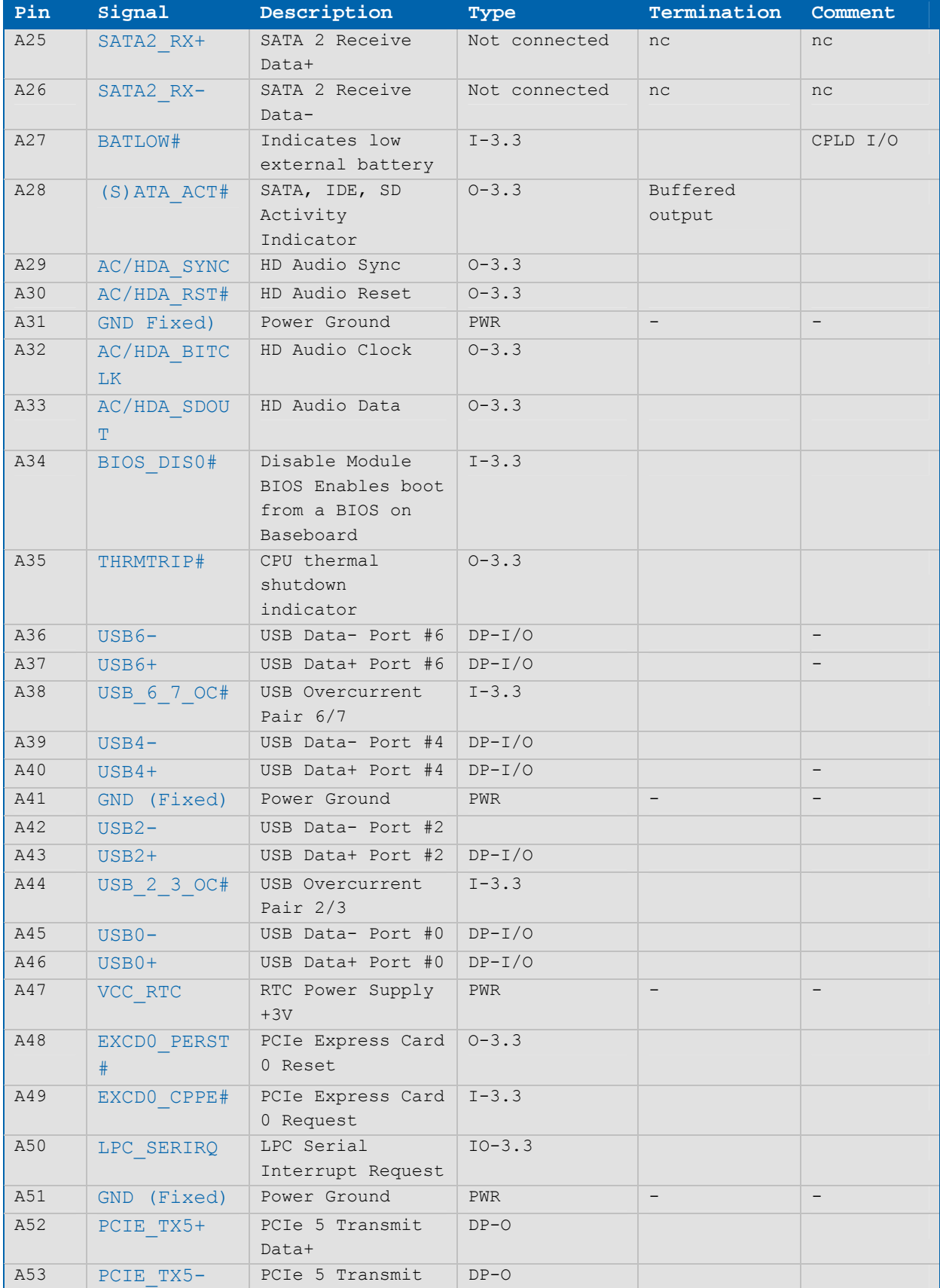

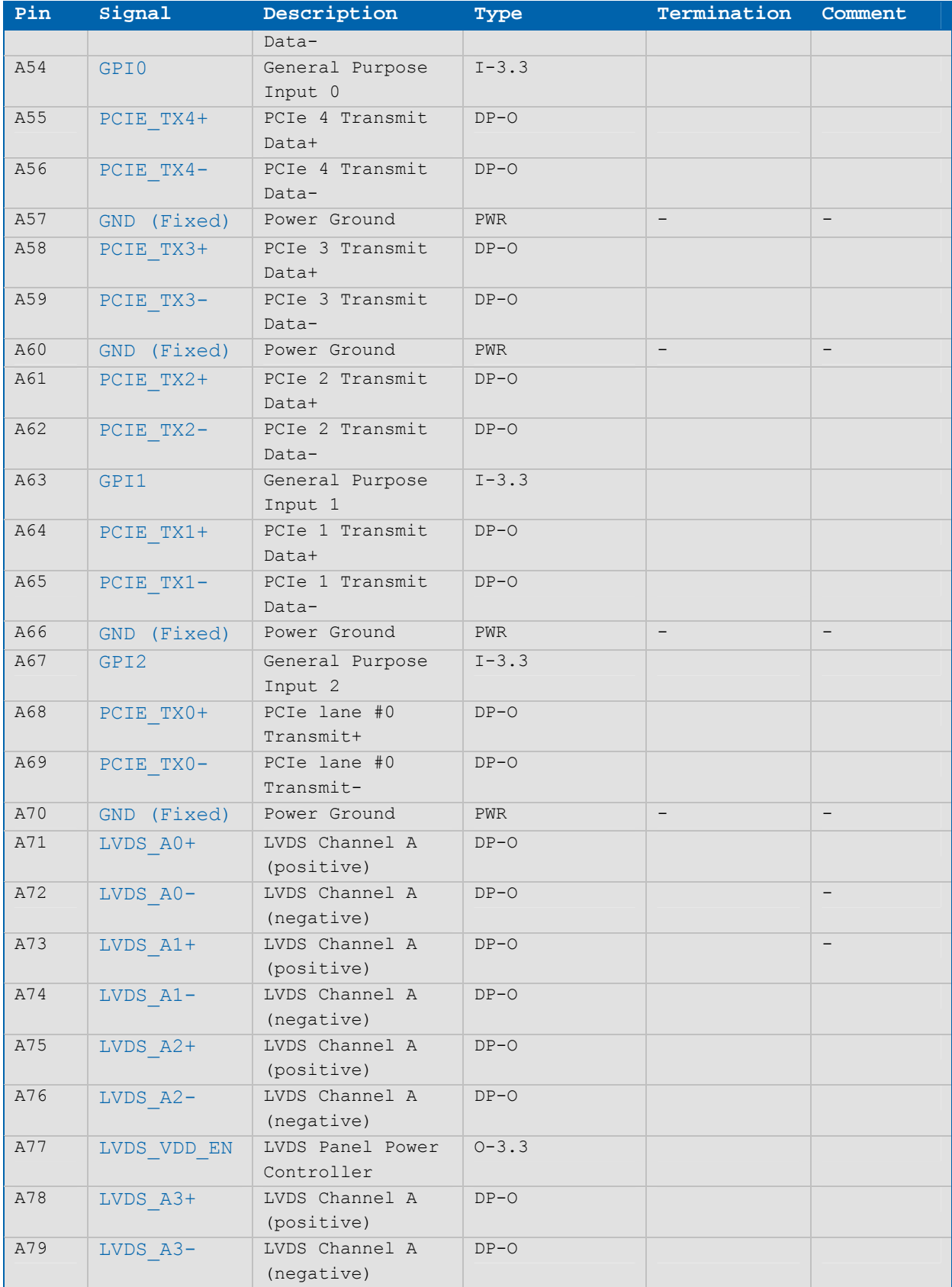

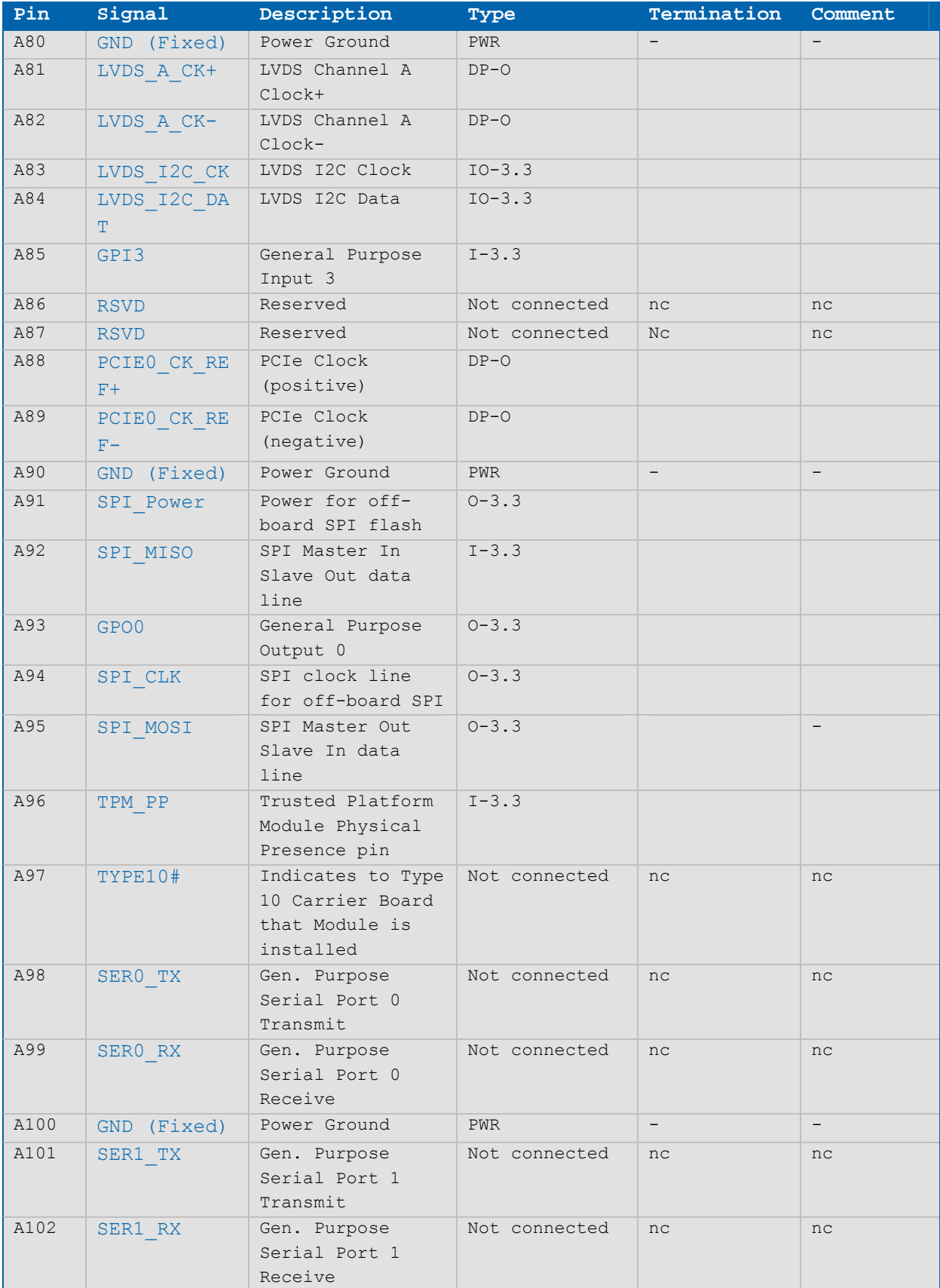

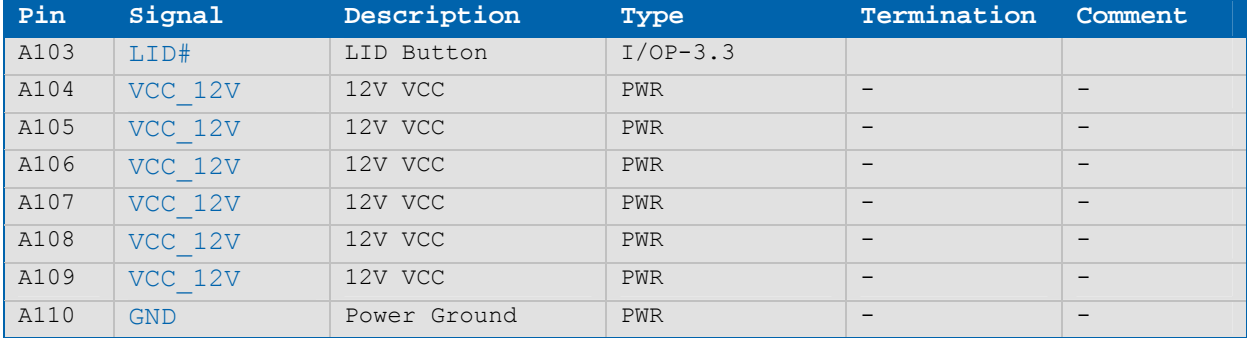

# **Table 8: Type 6 Connector X1A - Row B**

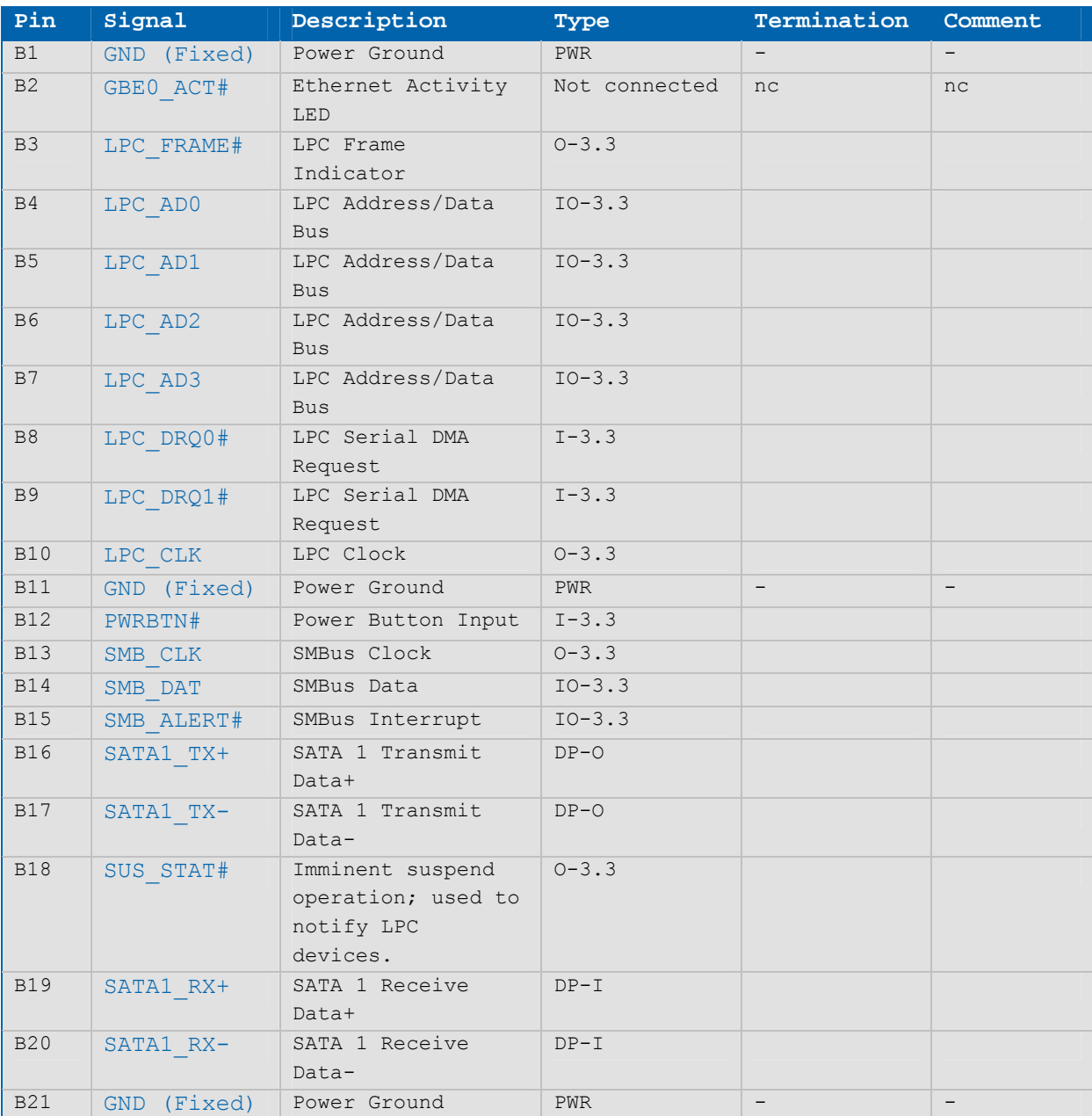

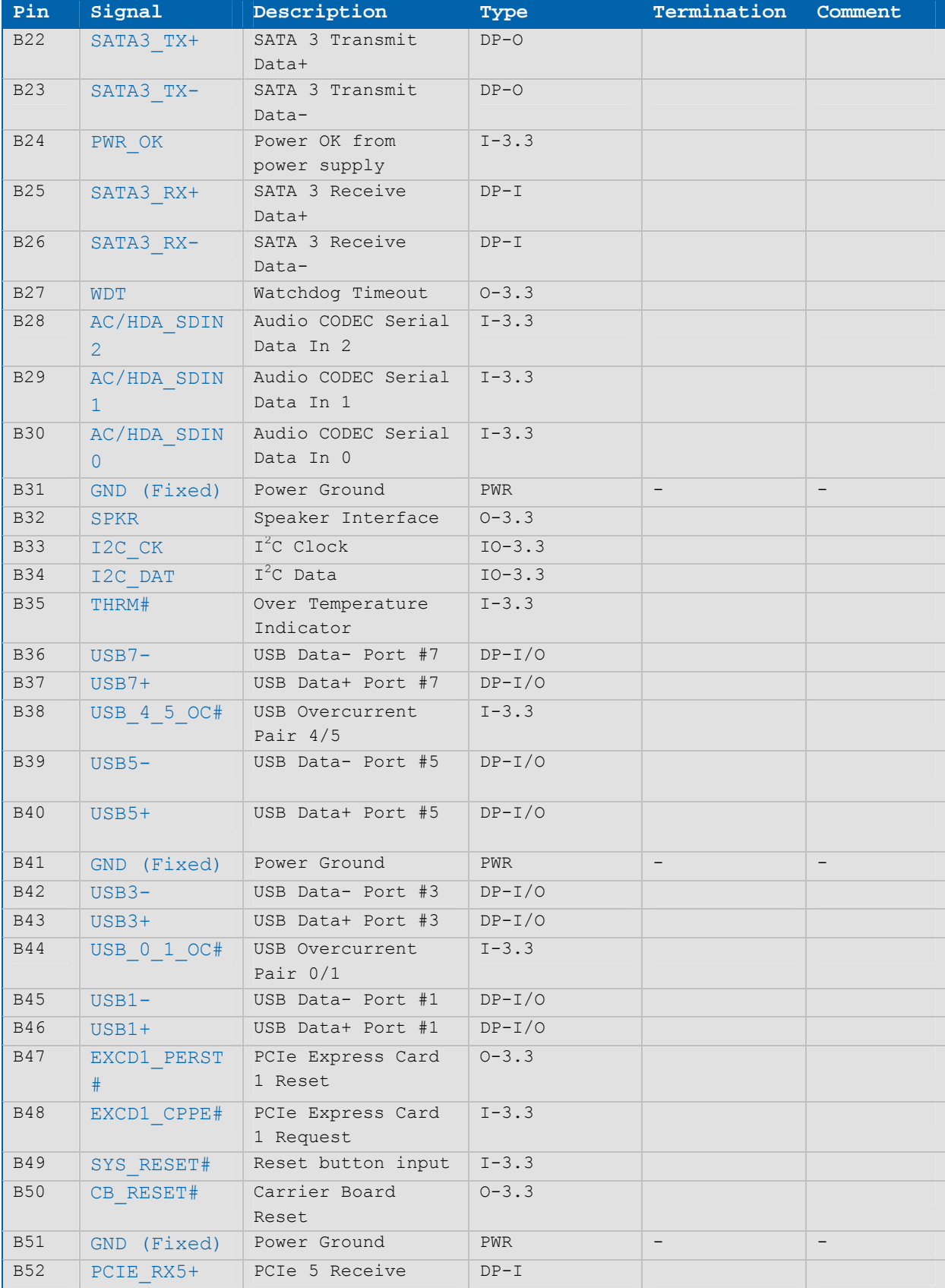

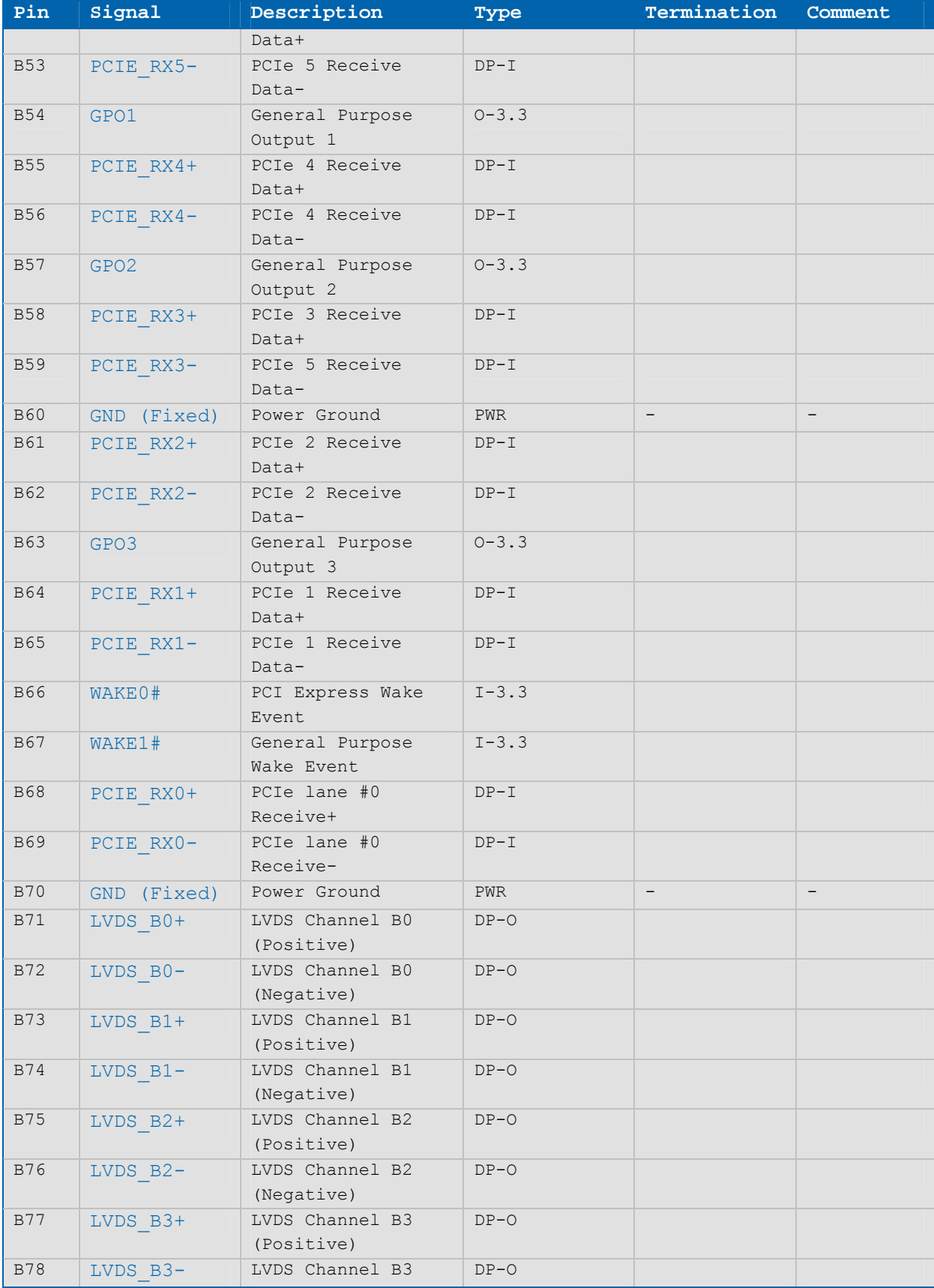

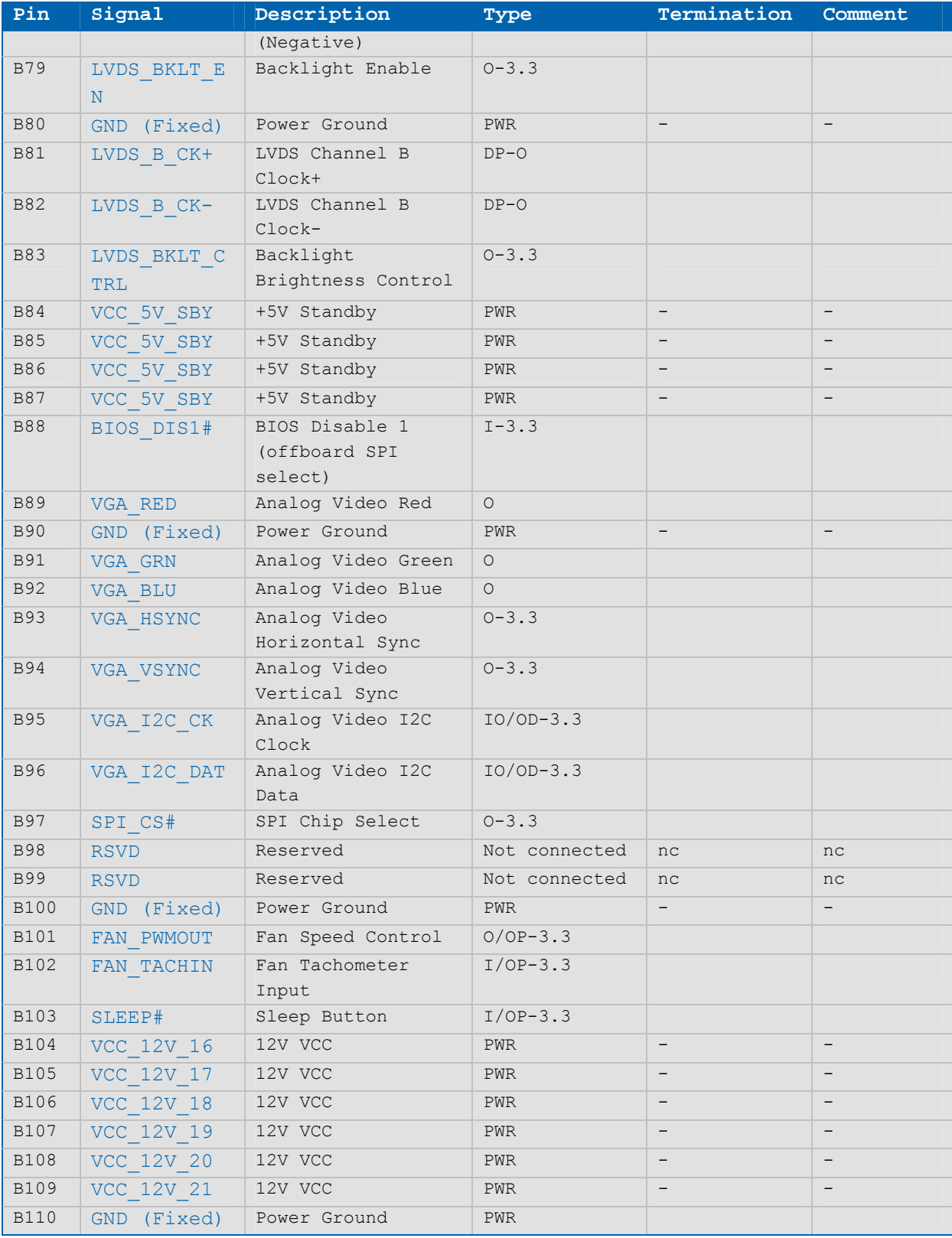

NOTE: The termination resistors in this table are already mounted on the ETXexpress® board. Refer to the PICMG COM Express™ Design Guide for information about additional termination resistors.

# **Table 9: Type 6 Connector X1B - Row C**

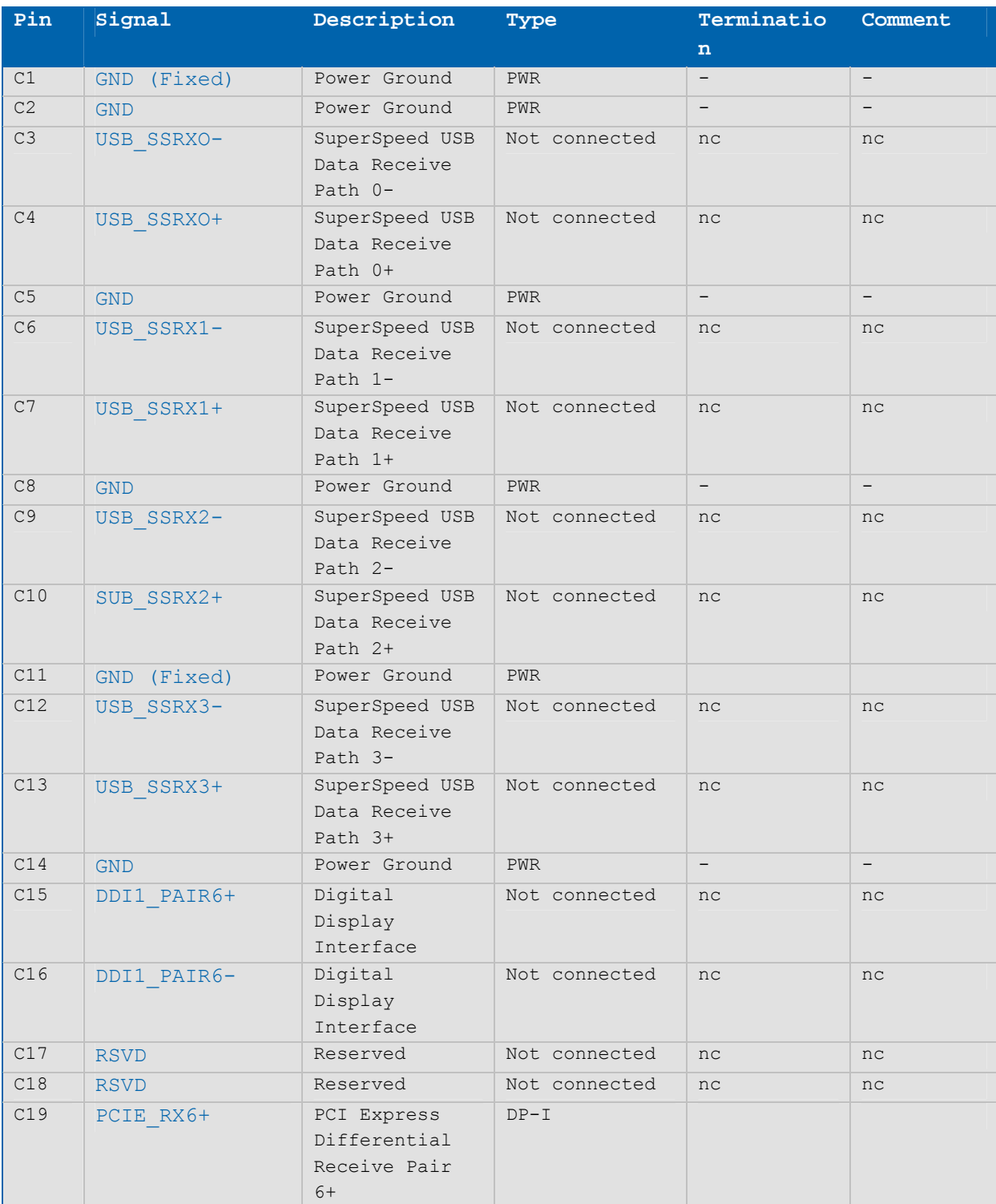

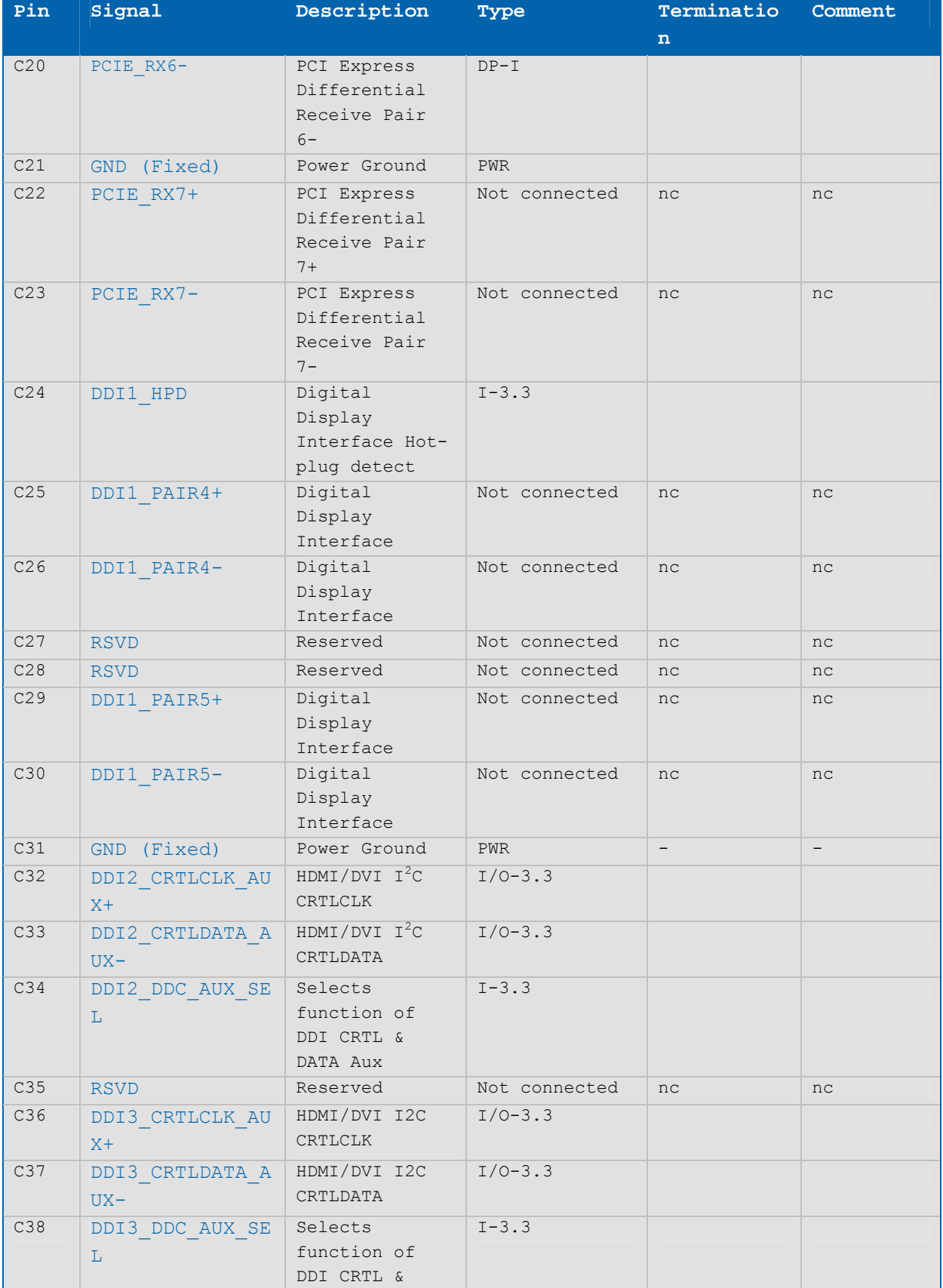

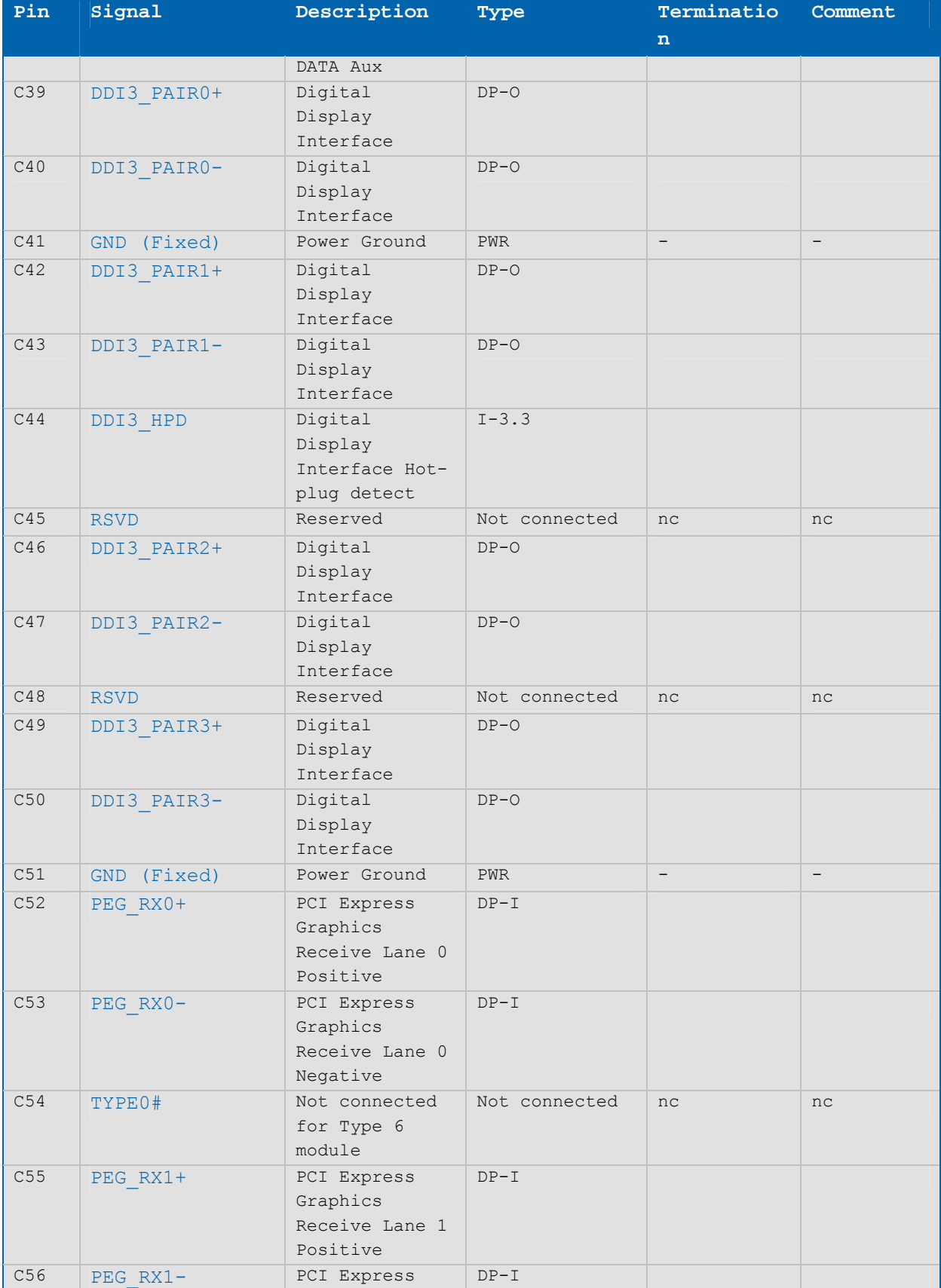

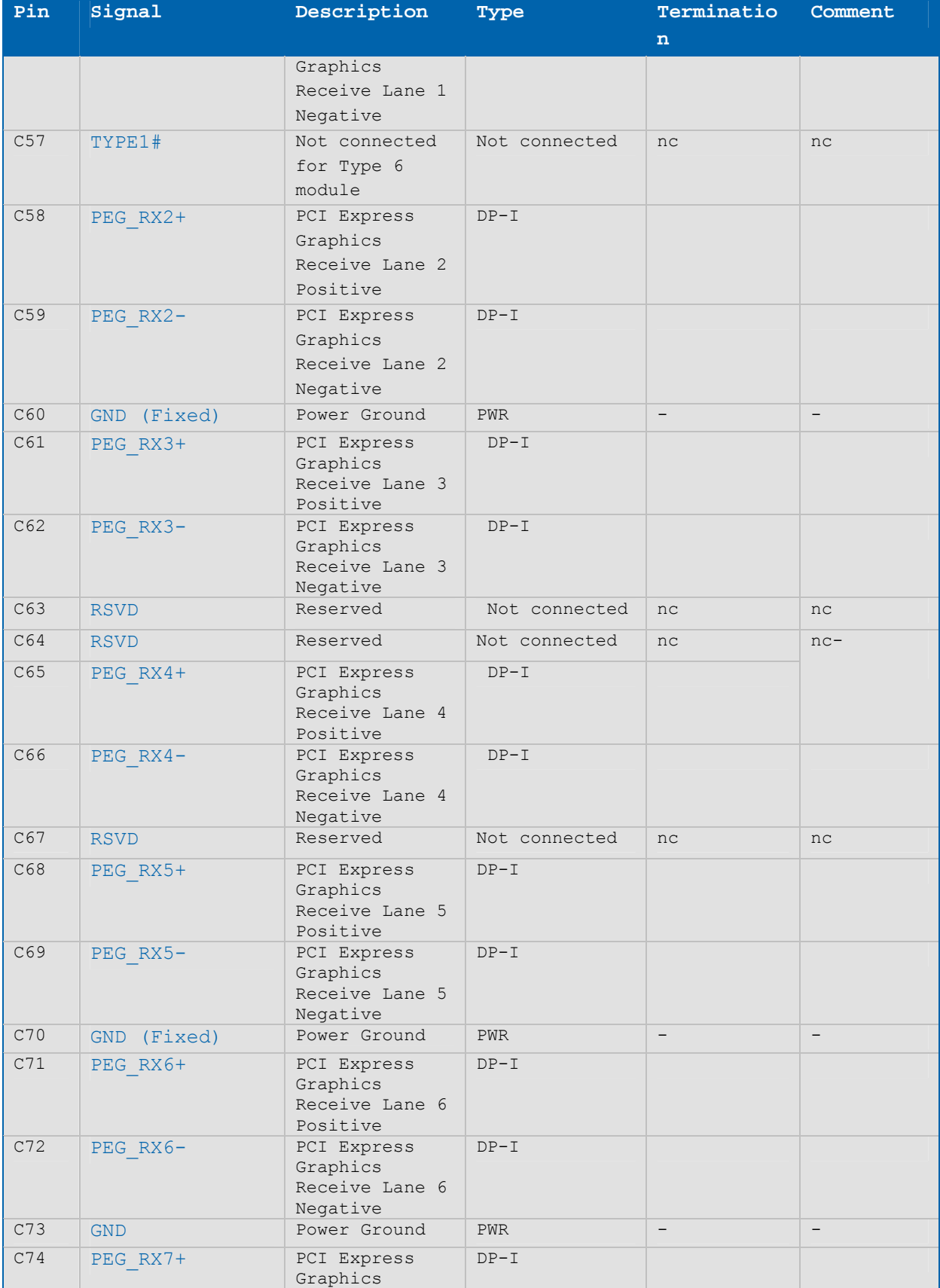

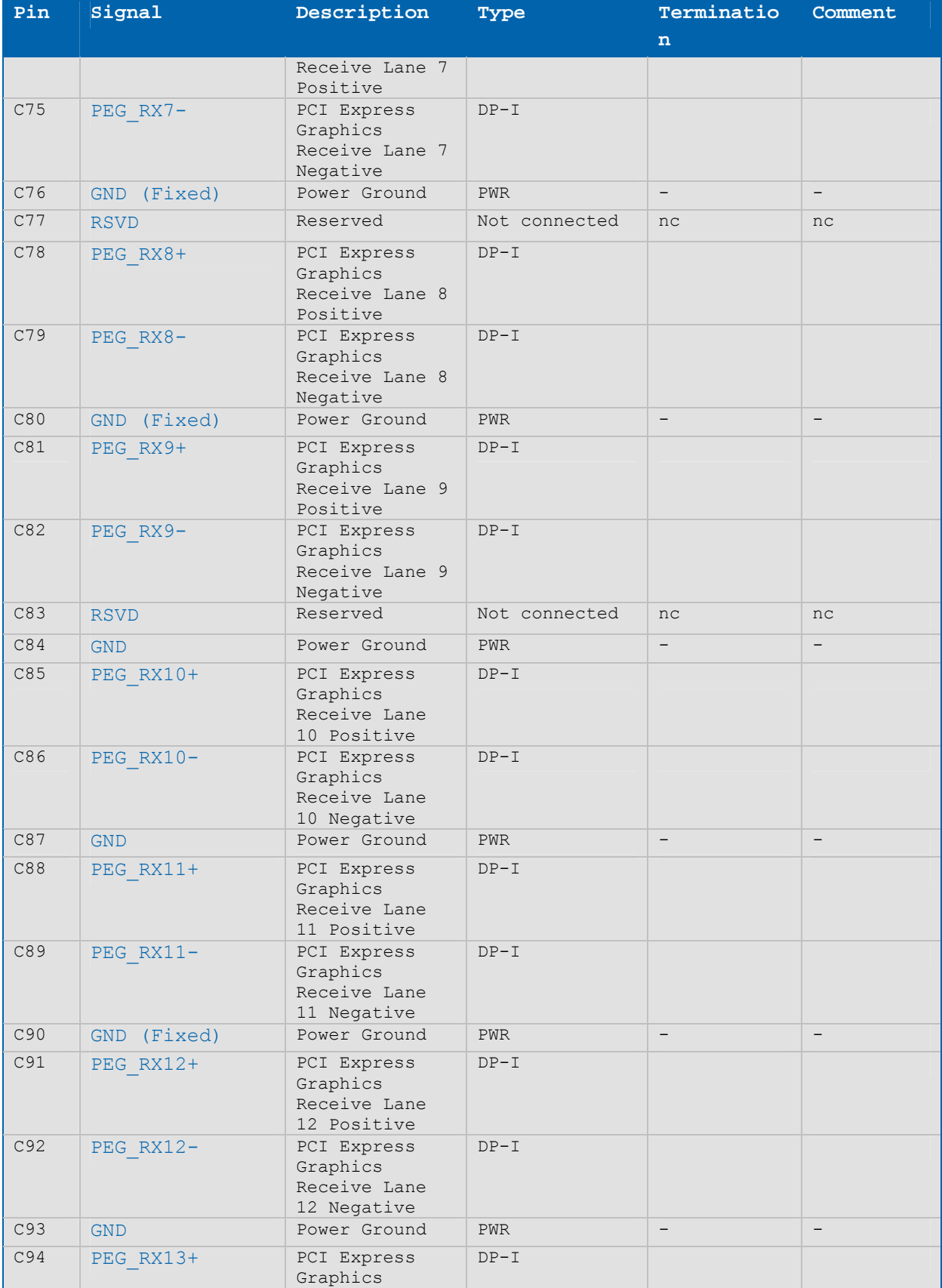

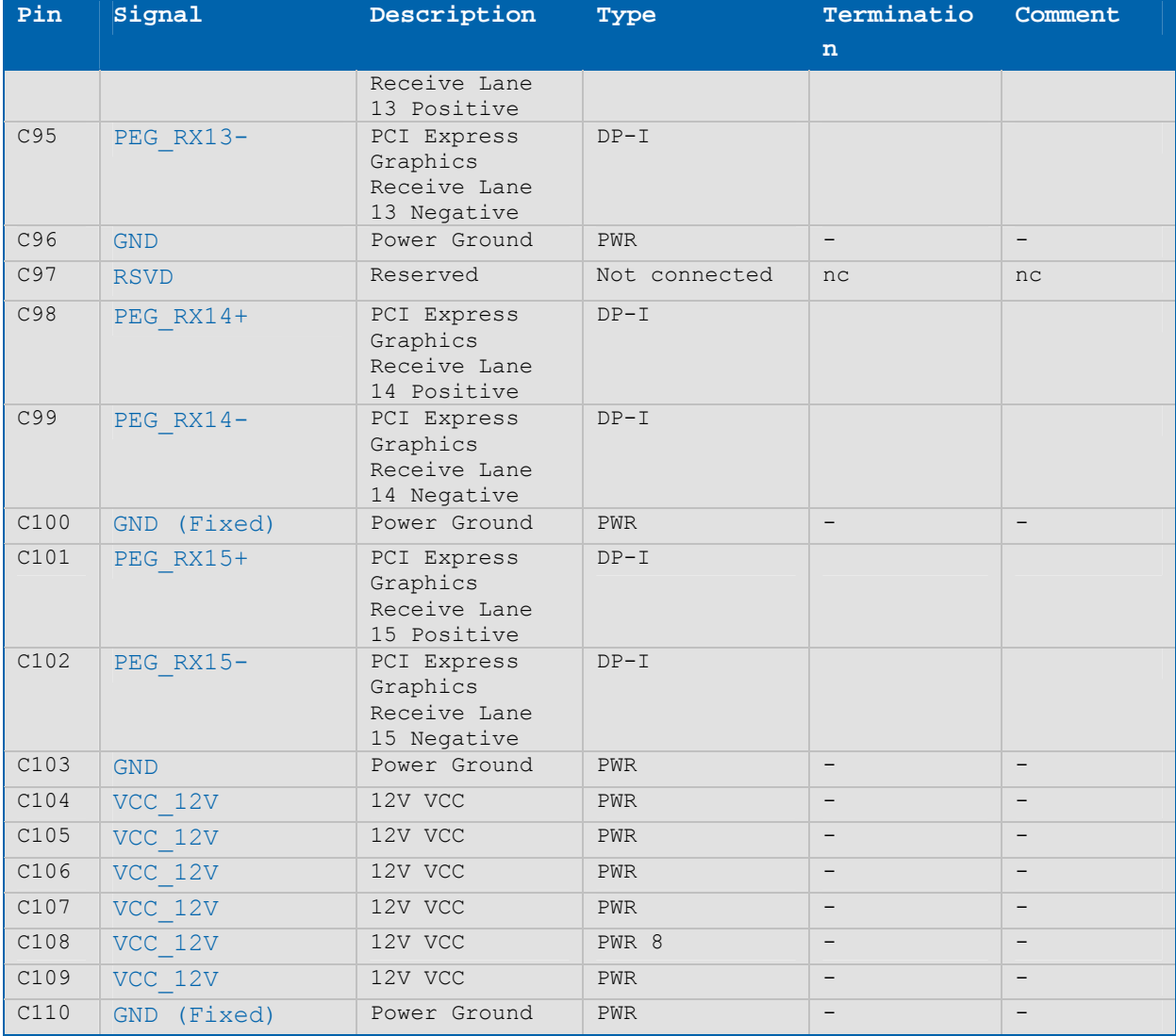

Note: The termination resistors in this table are already mounted on the ETXexpress® board. Refer to the PICMG COM Express™ Design Guide for information about additional termination resistors.

# **Table 10: Type 6 Connector X1B - Row D**

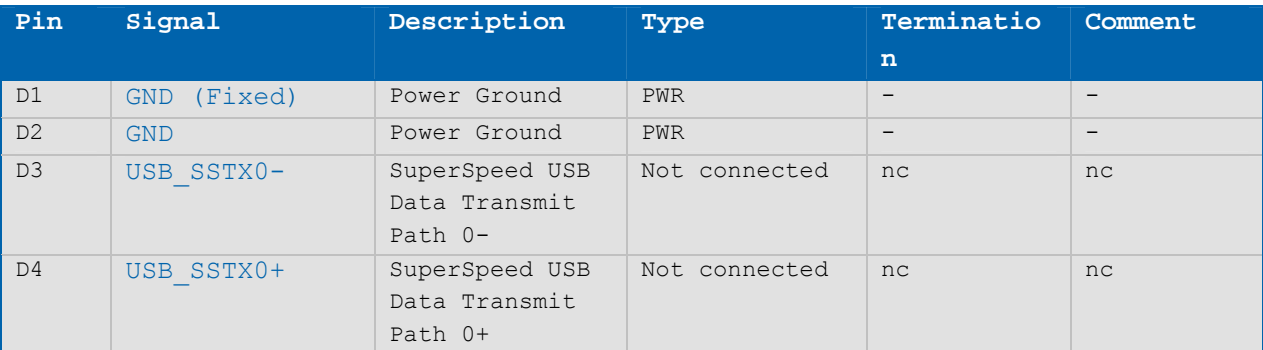

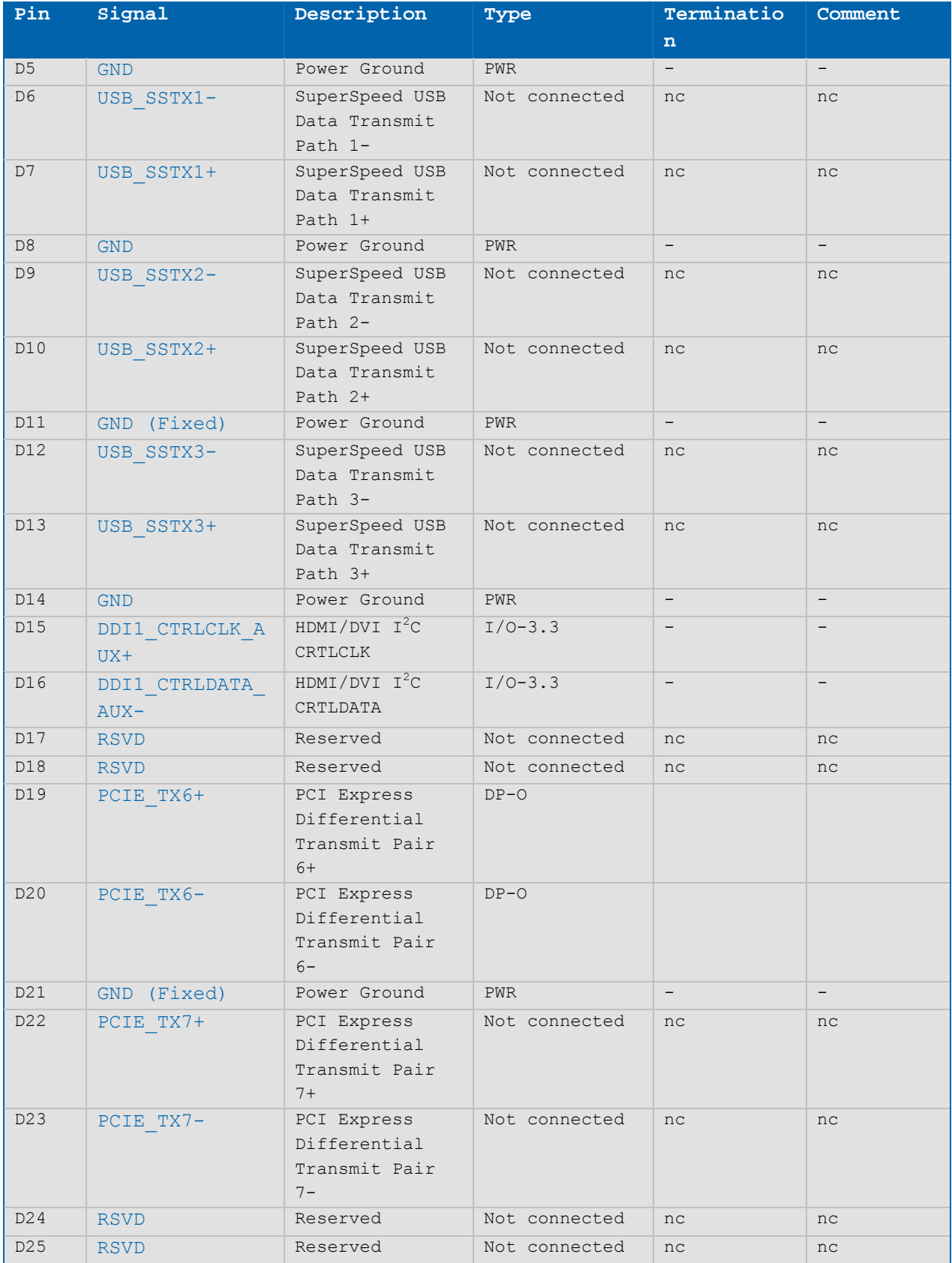

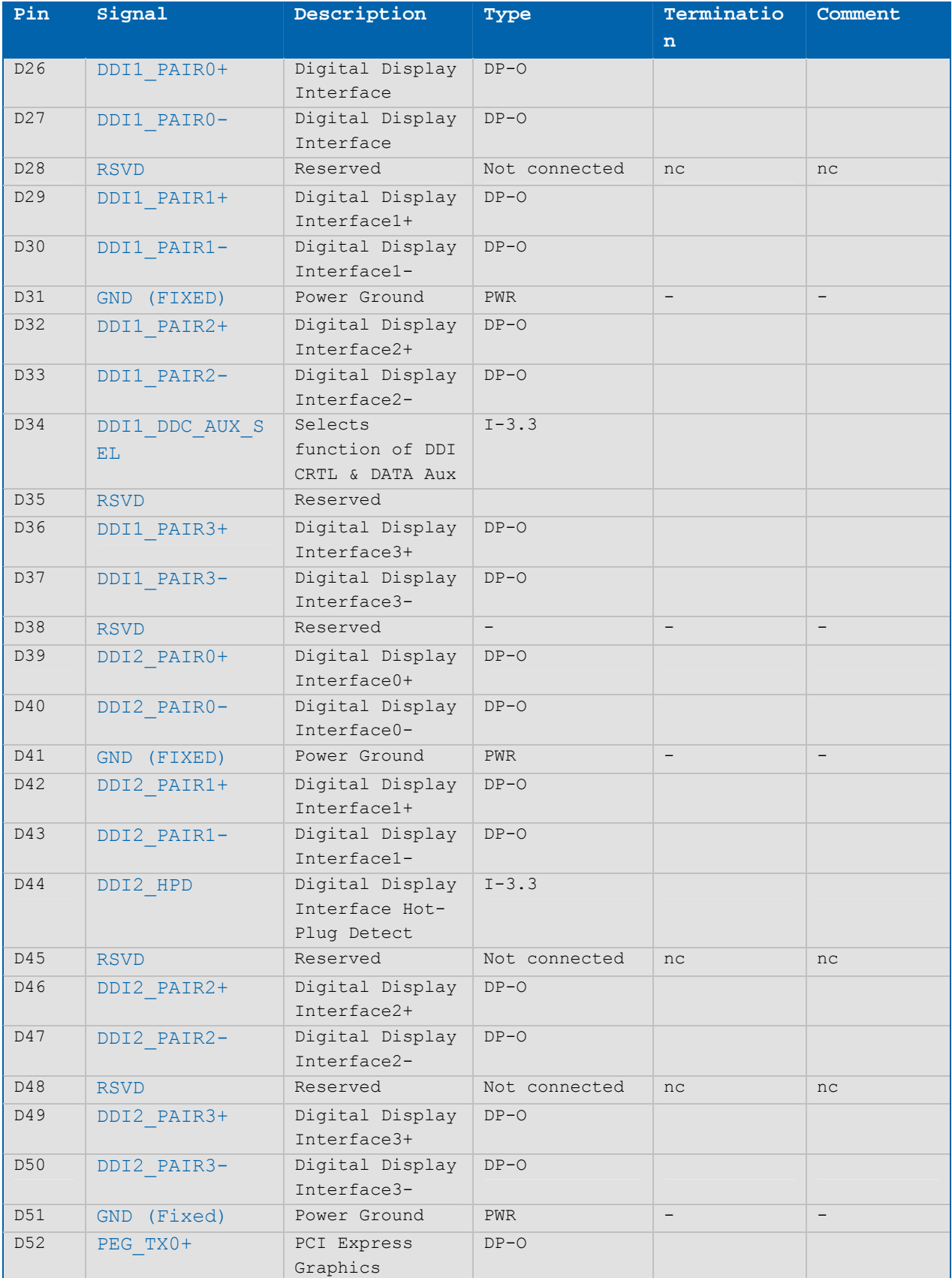

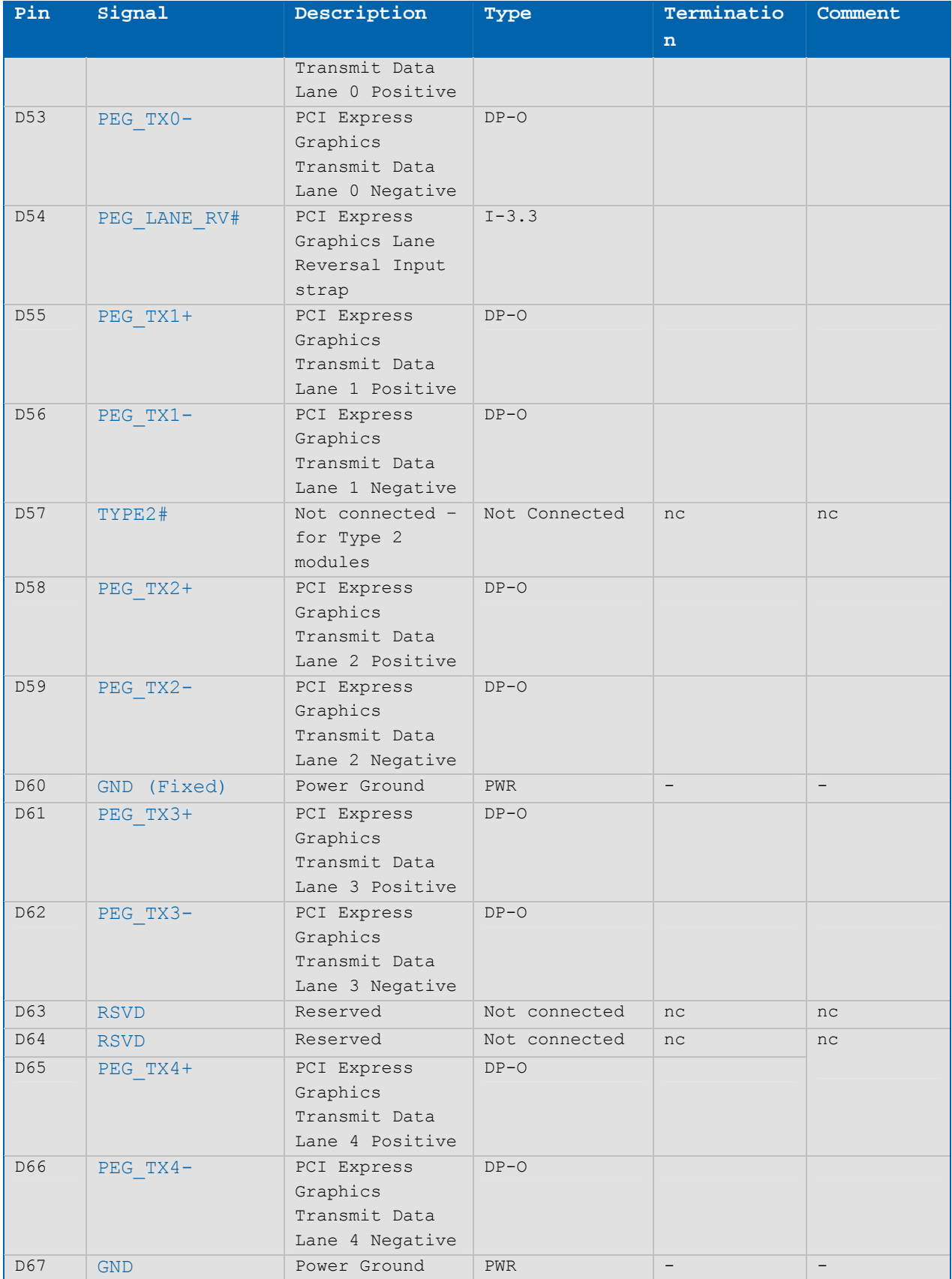

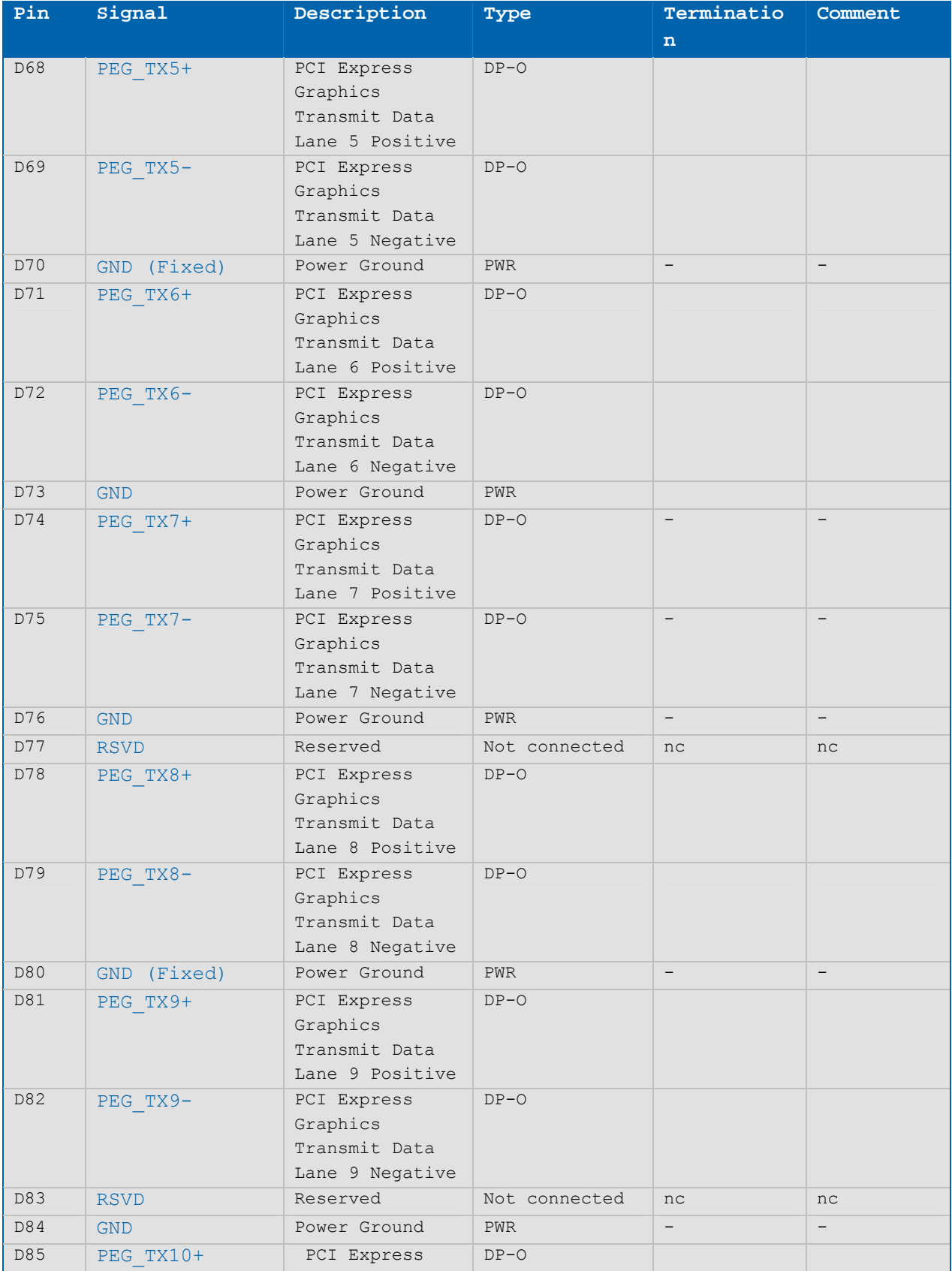

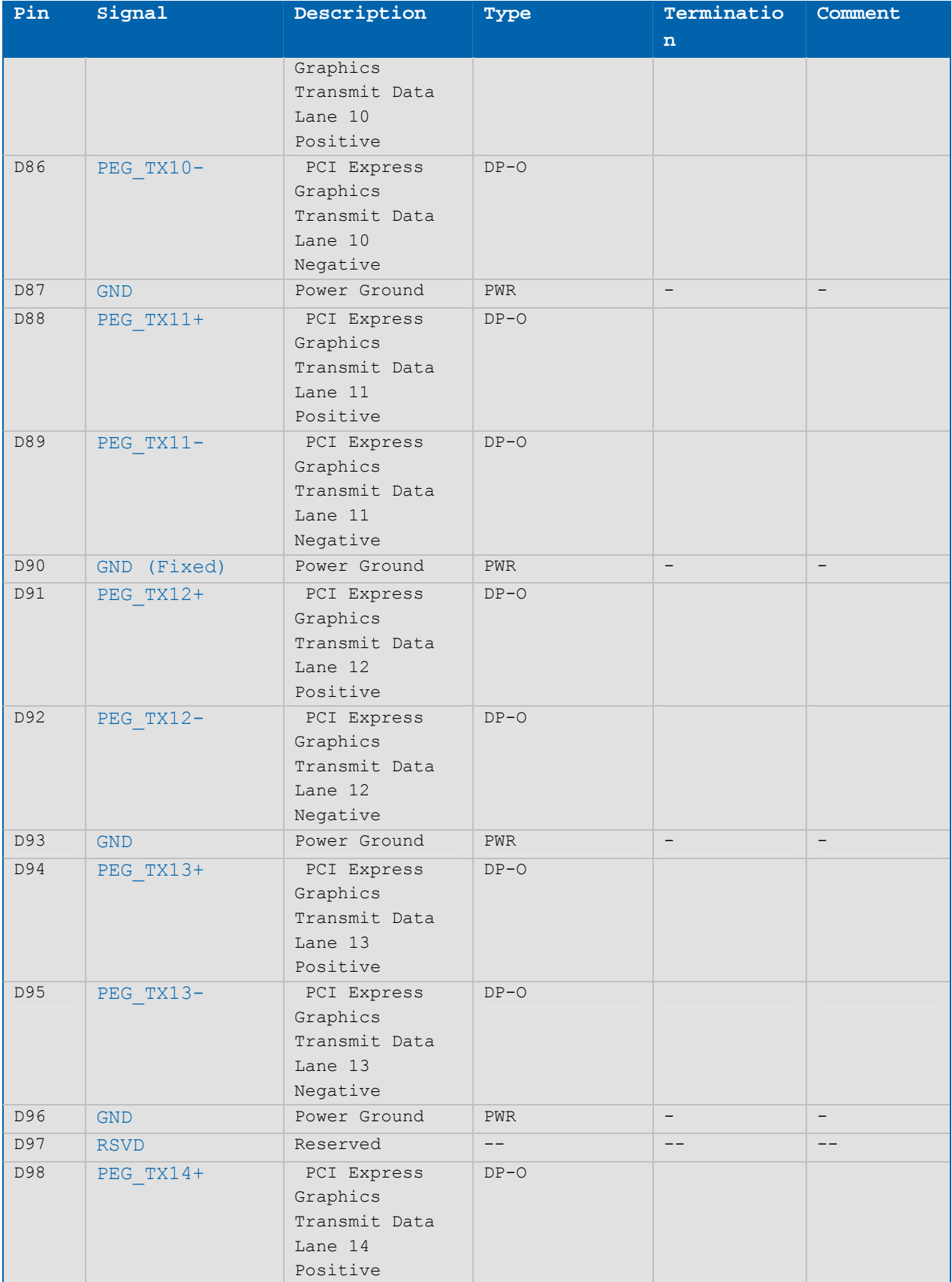

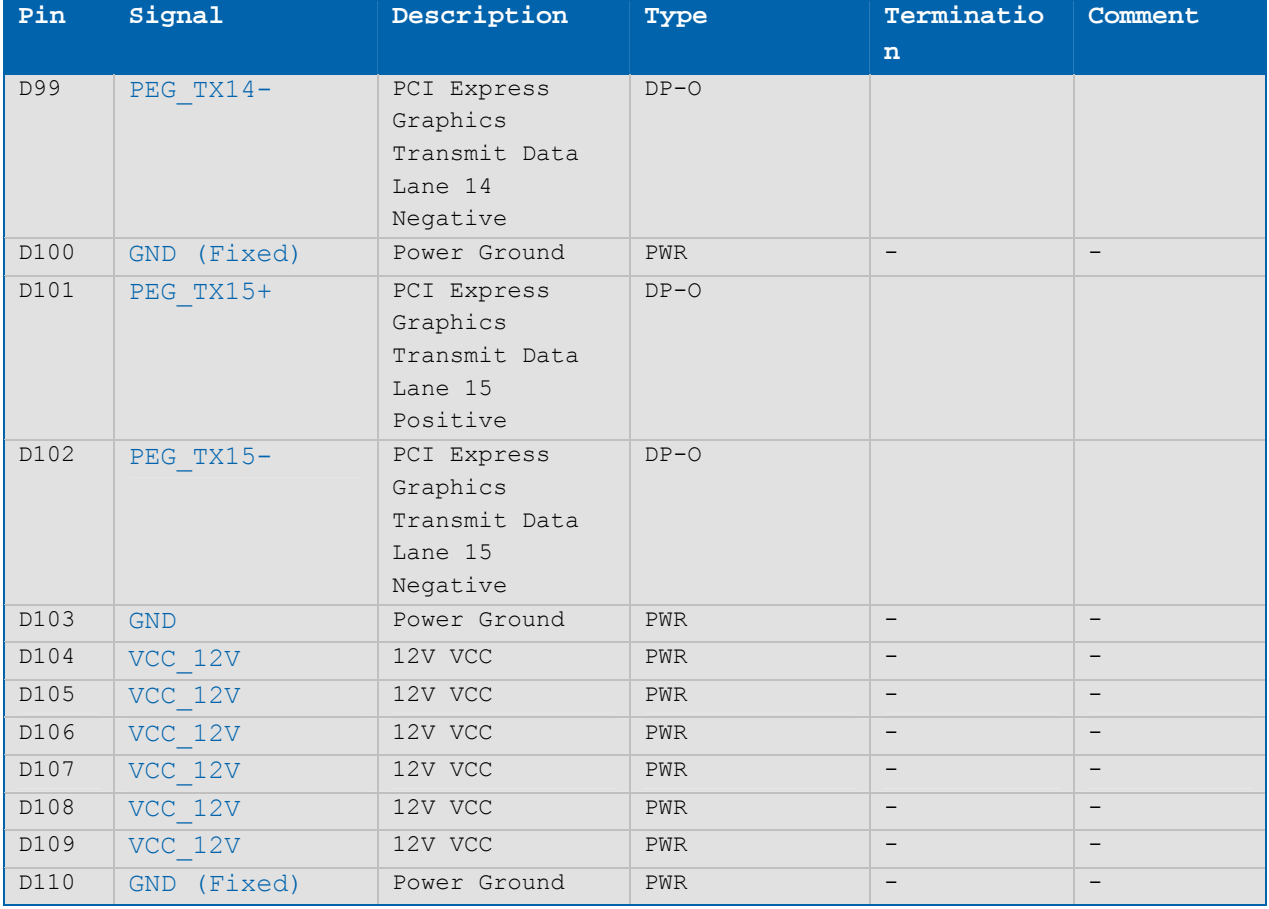

NOTE: The termination resistors in this table are already mounted on the ETXexpress® board. Refer to the PICMG COM Express™ Design Guide for information about additional termination resistors.

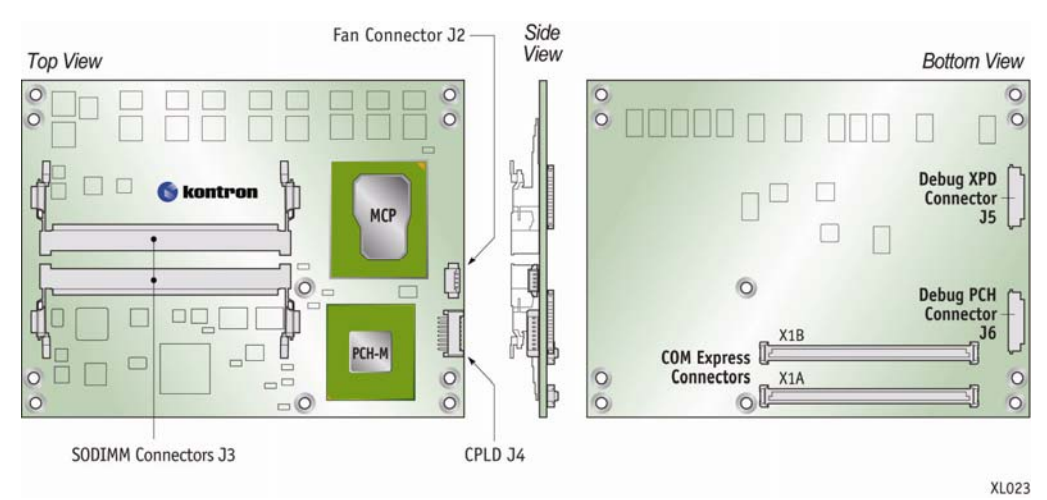

# **4.3 Onboard Connectors**

### **Figure 4: J2, J3, J4, J5 and J6 Connector Locations**

# **4.3.1Connector J4 – CPLD Debug**

The onboard 12-pin connector J4 is for accessing the CPLD.

**WARNING**: The debug port is for internal use only. Do not connect any devices.

#### **4.3.2Connector J3 – SODIMM DDR3**

Up to 8 GBytes of DDR3 SODIMM memory can be installed on the ETXexpress-AI module (4GBytes in each of the two sockets). ECC is supported. Modules with non-ECC memory are also available on request.

### **4.3.3Connectors J5 and J6- BIOS Debugging Connectors**

The ETXexpress-AI does not have any JTAG debug connector(s). Instead, there are two multi-purpose flat ribbon connectors that can be connected to the processor (the XDP connector, J5) and the platform controller hub (the PCH XDP connector, J6) for bring up and debug of the BIOS.

**WARNING**: The debug ports are for internal use only. Do not connect any devices to them.

## **4.3.4Connector J2 - Fan**

This is a 4-pin connector for a 5V fan. J2 can be configured in the BIOS setup. See Section 6.2, "Onboard Fan Connector" for more detailed information.

# **4.4 Signal Descriptions**

### **4.4.1PCI Express Interface**

The PCI Express\* x1 lane is a fast connection interface for many different system devices, such as network controllers, I/O controllers or express card devices. The implementation of this subsystem complies with the COM Express™ specification. Refer to the PICMG COM Express™ Design Guide for additional implementation information.

The ETXexpress®-AI COM supports up to 7 PCI Express x1 lanes. See Table 11 and Table 12 for detailed configuration information.

#### **Table 11: PCI Express Configuration (Type 2)**

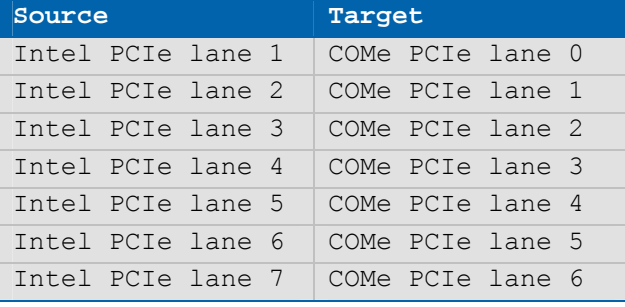

## **Table 12: PCI Express Configuration (Type 6)**

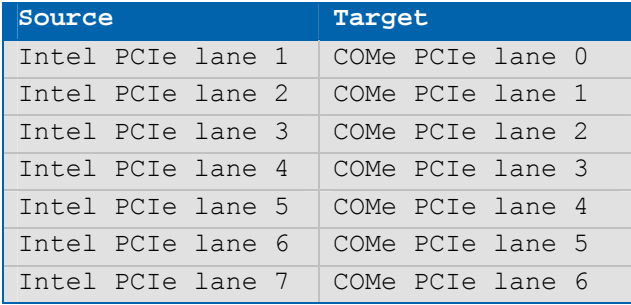

# **4.4.2USB Interface**

The USB interface supports up to eight USB 2.0 ports. Table 13 shows the USB configuration for the ETXexpress®-AI module.

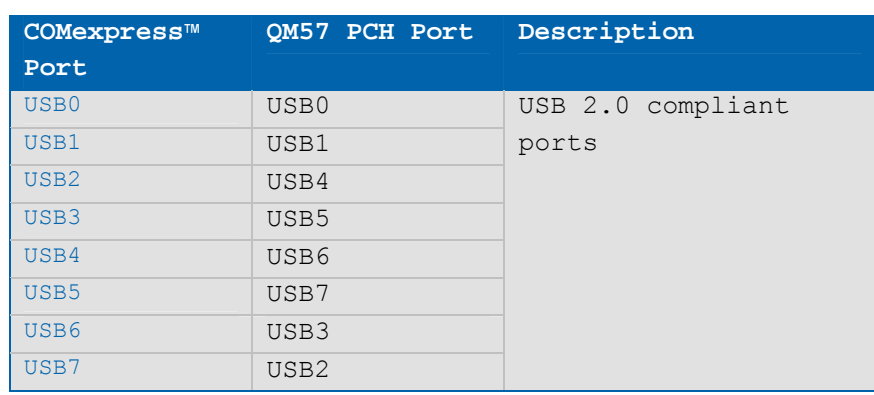

# **Table 13 USB Configuration**

Figure 5 shows the internal USB mapping from theMobile Intel® QM57 Platform Controller Hub (PCH).

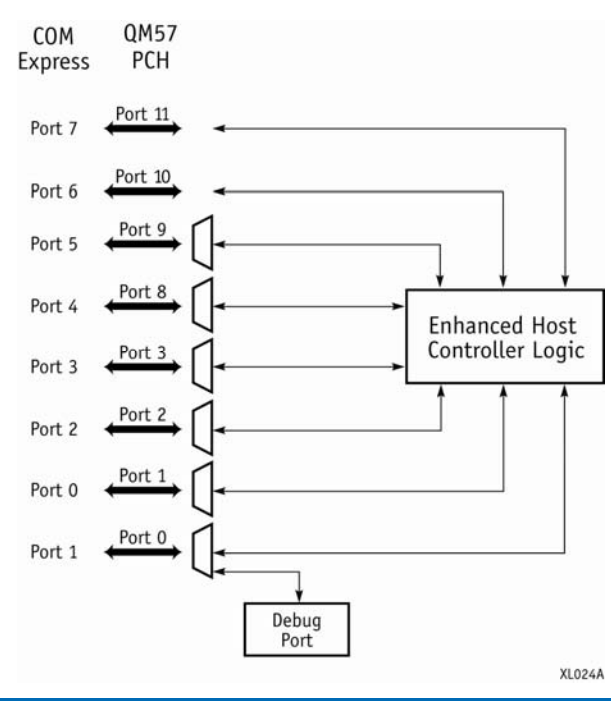

# **Figure 5: USB Mapping**

NOTE: Additional USB connections can be added using external USB hubs.

# **Configuration**

There are two 480 mb/s USB EHCI controllers. The USB controllers are PCI bus devices. The BIOS allocates the required system resources during configuration of the PCI bus.

# **4.4.3SATA Interface**

### **Configuration**

The SATA controller is a PCIe bus device. The BIOS allocates the required system resources during the PCIe device configuration.

## **4.4.4Audio Interface**

The Intel® QM57 PCH supports Intel® High Definition Audio (HDA). This HD audio configuration supports up to four audio streams (with up to 16 channels each), 32-bit sample depth, and sample rates up to 192 KHz.

With this configuration you can implement hardware CODECs on your baseboard for 7.1/5.1 audio systems and SDIF output. The pins for the HD audio are defined in Section 4.3.2.

#### **Configuration**

The audio controller is a PCI bus device. The BIOS allocates the required system resources during configuration of the PCI device.

### **4.4.5Serial IRQ**

The serial IRQ pin offers a standardized interface to link interrupt request lines to a single wire.

#### **Configuration**

The serial IRQ machine is in "Continuous Mode".

## **4.4.6Graphics Interface**

The ETXexpress-AI uses the GMA4500 graphics controller. The key features of the GMA 4500 are :

- » Intel® Dynamic Video Memory Technology support
- » Intel® Smart 2D Display Technology (Intel® S2DDT)
- » Intel® Clear Video Technology
	- MPEG2 Hardware Acceleration
	- WMV9/VC1 Hardware Acceleration
	- AVC Hardware Acceleration
	- ProcAmp
- Advanced Pixel Adaptive De-interlacing
- Sharpness Enhancement
- De-noise Filter
- High Quality Scaling
- Film Mode Detection (3:2 pull-down) and Correction
- Intel® TV Wizard
- » 12 EUs
- » Dedicated analog and digital display ports are supported through the PCH

#### **VGA**

The analog VGA graphics core, with a maximum resolution of 1400x1050, is integrated in the processor.

#### **LVDS Flat Panel Interface (JILI)**

The ETXexpress®-AI supports dual-channel LVDS via the COM Express™ connector. The implementation of this subsystem complies with the COM Express™ specification. For additional implementation information, refer to the *PICMG COM Express™ Design Guide* on the PIGMG website.

#### **4.4.7Ethernet Interface**

The Ethernet interface on the ETXexpress®-AI COM is the Intel® 82577LM PHY, which contains an integrated 10/100/1000 Gigabit Ethernet MAC. This interface is connected to Intel PCH PCIe Port 8. The controller supports a 10/100/1000 Base-T interface and it auto-negotiates the use of 10 Mbit/sec, 100 Mbit/sec or 1Gbit/sec connections.

The network interface operates at its lowest power (<1W) when GbE is fully active. The interface supports functions such as WOL (WakeOnLAN) and PXE (Preboot eXecution Environment) boot.

For cable lengths and terminations on your baseboard, refer to the PICMG *COM Express™ Design G*uide on the PICMG website.

## **Configuration**

The Ethernet controller is a PCI Express bus device. The BIOS allocates the required system resources during the configuration of the PCIe device.

# **4.4.8SPI Bus Interface**

The Serial Peripheral Interface (SPI) signals are connected to the QM57 platform controller hub using pins that were previously reserved on the COM Express™ connector. The SPI interface can be used to connect two carrier board devices, including external BIOS flash memory. The implementation of this subsystem complies with the COM  $Express^{\mathbb{T}^{M}}$  specification. For additional implementation information, refer to the *PICMG COM Express™ Design Guide* on the PICMG website

#### **4.4.9LPC Bus Interface**

The Low Pin Count (LPC) interface signals go to the COM Express™ X1A connector from the QM57 PCH. The LPC low-speed interface can be used for peripheral circuits. For example, it can be used as an external super I/O controller to combine legacy-device support into a single IC. The implementation of this subsystem complies with the COM Express™ specification. For additional implementation information, refer to the *PICMG COM Express™ Design Guide* on the PICMG website.

The LPC bus does not support DMA (Direct Memory Access) and therefore imposes limitations for ISA bus and standard I/Os (SIOs) like floppy or LPT interface implementations.

**WARNING:** When more than one device is connected to the LPC bus, a clock buffer is required. Because of the power management of the LPC bus, you must use great care with clock buffers that require synchronization as they could prevent the board from booting up.

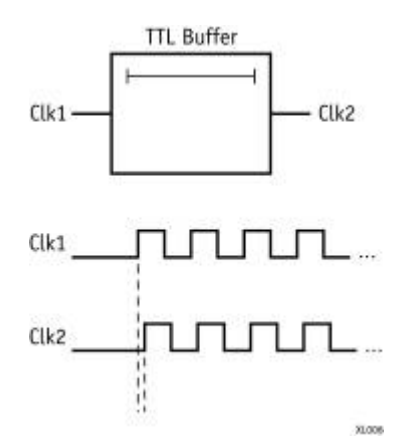

#### **Figure 6: Standard Clock Buffer**

NOTE: When using a standard clock buffer on the baseboard, be aware that the generated delay must be considered for the length matching of the layout.

## **Clock Buffer Reference Schematic**

The schematic in Figure 7 shows an implementation example for the clock buffer.

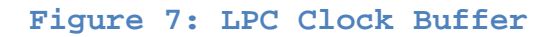

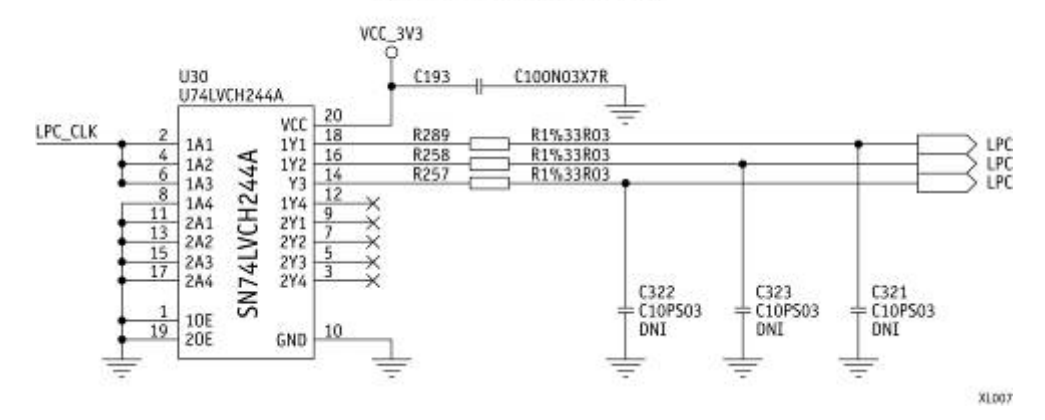

# **LPC Clock Buffer**

### **Table 14: LPC Addresses**

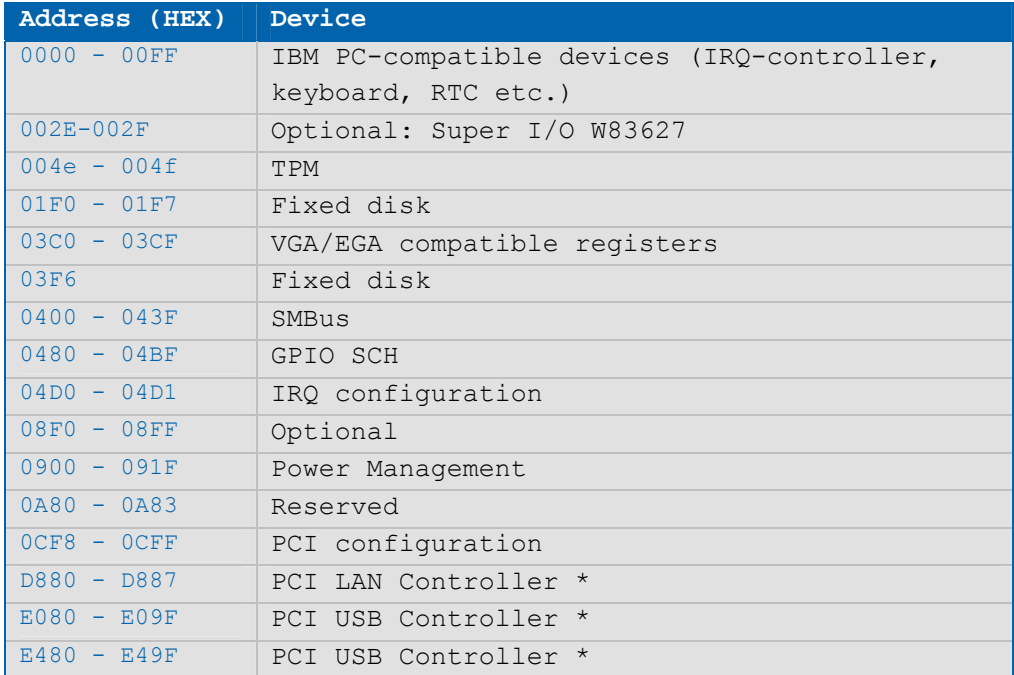

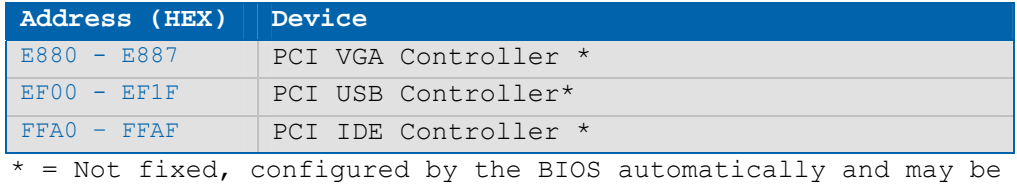

different in other system configurations.

# **Table 15: Device Addresses**

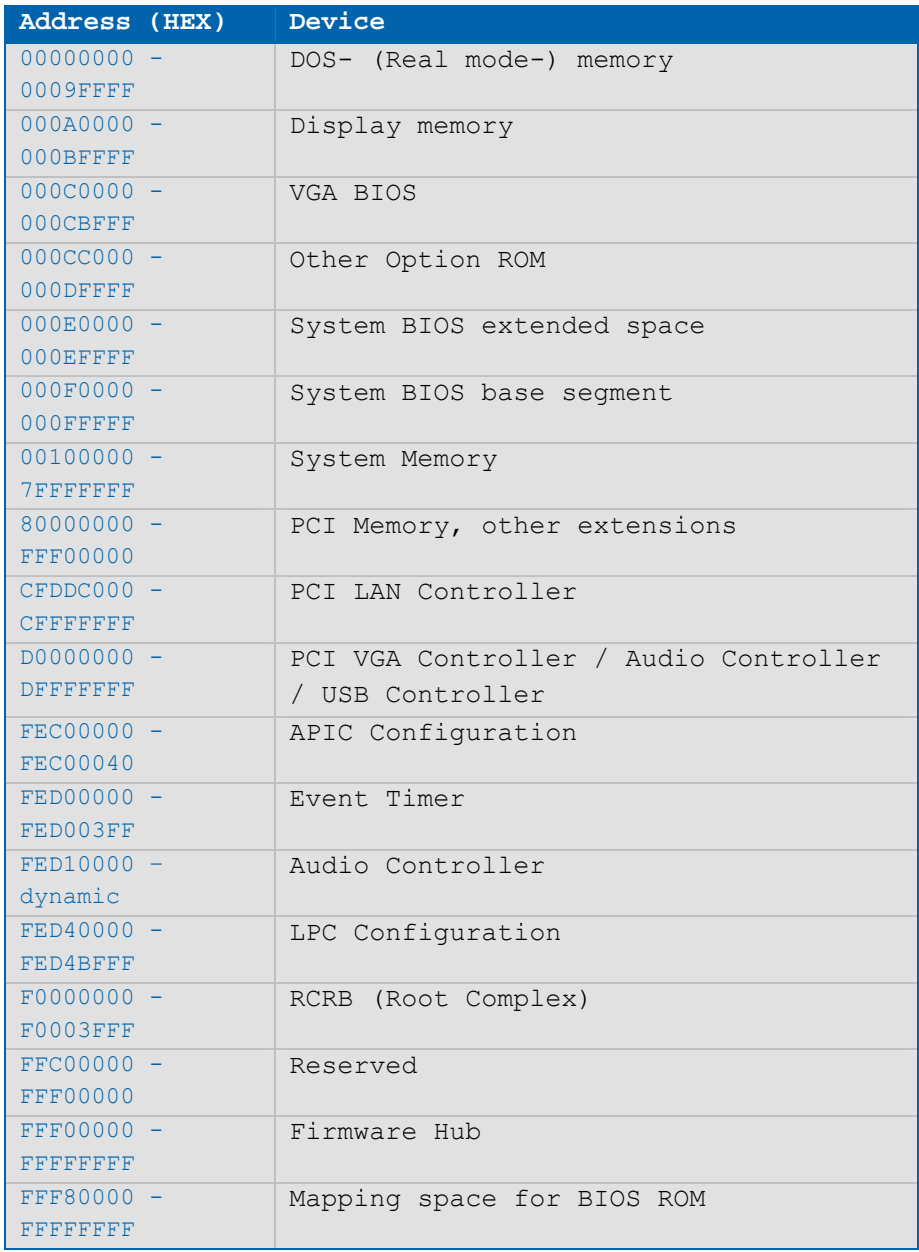

For further details, please refer to the Intel® QM57 Platform Controller Hub External Design Specification (EDS) on the Intel website at http://www.intel.com.

### **4.4.10 Power Control Interface**

#### **Power Good (PWR\_OK)**

The ETXexpress®-AI COM provides an external input for a power-good signal (pin B24). The implementation of this subsystem complies with the COM Express™ Specification. PWR\_OK is internally pulled up to 3.3V and must be high-level to power on the module.

#### **Power Button (PWRBTN#)**

The power button (pin B12) is available through the module connector as defined in the pin-out list. To start the module using the power button, the PWRBTN# signal must be at least 50ms (50ms  $\leq$  t  $\lt$  4sec) at low-level power.

You can put the module into power-off mode by pressing the power button for at least four seconds.

#### **Reset Button (SYS\_RESET#)**

The reset button (pin B49) is available through the module connector as defined in the pin-out list. The module stays in reset as long as SYS\_RESET# is grounded.

## **Power Supply**

The ETXexpress®-AI COM has a wide range of power inputs, from 8V to 18V DC. The supply voltage is applied through 42 pins (VCC) on the module connector. In ATX mode with 5V standby voltage, the VCC input must be higher than the standby voltage.

In general, single supply mode means the module starts as soon as power is applied to the module and ATX mode is for power button-controlled operation.

#### **ATX Mode / Single Supply Mode**

#### **ATX Mode:**

When an ATX power supply is connected, PWR OK is set to low-level and VCC is off. Pressing the power button enables the ATX PSU setting PWR OK to highlevel and powers on VCC. The ATX PSU is controlled by the PS ON# signal, which is generated by SUS\_S3# via inversion.

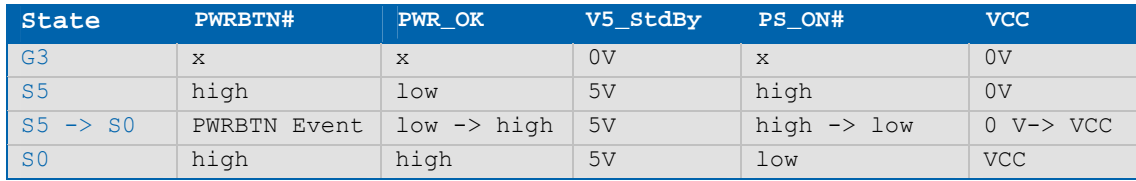

## **Table 16: ATX Mode**

### **Single Supply Mode:**

In single supply mode the module starts automatically when VCC power is connected and Power Good input is open or at high-level (internal PU to 3.3V). PS\_ON# is not used in single supply mode.

To power on the module from the S5 state, press the power button or reconnect VCC.

# **Table 17: Single Supply Mode**

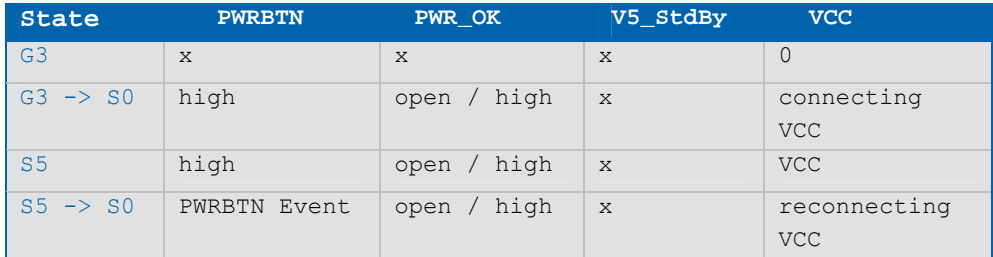

NOTES: 1) Columns marked "x" are not relevant for the specified power state.

2) All ground pins have to be tied to the ground plane of the carrier board.

## **4.4.11 Miscellaneous Circuits**

## **Speaker**

The implementation of this subsystem complies with the COM Express™ Specification. For additional implementation information, refer to the PICMG COM Express™ Design Guide.

#### **Battery**

The implementation of this subsystem complies with the COM Express™ specification. For additional implementation information, refer to the *PICMG COM Express™ Design Guide* on the PICMG website.

In compliance with the EN60950 standard, there are at least two currentlimiting devices (resistor and diode) between the battery and the consuming component.

# **I2 C Bus**

The CPLD implementation connects LPC to the  $I^2C$  controller to allow higher speed  $I^2C$  transactions than in previous  $I/O$  implementations.

For additional information, refer to the *PICMG COM Express™ Design Guide* on the PICMG website and  $I^2C$  application notes and JIDA specifications, which are available on the Kontron website at http://emdcustomersection.kontron.com/.

See the Chapter 8, "BIOS Operation" for supported  $I^2C$  features.

#### **SMBus**

System Management Bus (SMBbus) signals are connected to the SMBus controller, which is located on the QM57 platform controller hub. The SMBus is a two-wire bi-directional bus (clock and serial data) used for system management tasks such as reading parameters from a memory card or reading temperatures and voltages of system components.

The SMBus uses the same signaling scheme as the  $I^2C$  bus.

## **PCI Bus**

The Intel® QM57 PCH provides a standard PCI 2.3 32-bit/33 MHz interface on the COM Express™ connector Type 2 implementation. The COM Express Type 6 connector does not support a PCI interface.

#### **IDE Port**

PATA (IDE) is supported on the Type 2 COM Express™ connector via a SATA-to-PATA bridge. The Type 6 connector does not support IDE (PATA).

# **5 Special Features**

# **5.1 Hyper-Threading**

Hyper-Threading (officially termed Hyper-Threading Technology or HTT) is an Intel-proprietary technology used to improve parallelization of computations performed on PCs. Hyper-threading works by duplicating certain sections of the processor—those that store the architectural state -- but not duplicating the main execution resources. A hyper-threading equipped processor can appear to be two "logical" processors to the host operating system, thus allowing the operating system to schedule two threads or processes simultaneously. Hyper Threading Technology support always depends on the operating system.

# **5.2 Enhanced Speedstep Technology**

The Intel® Core™ i7 and Core™ i5 processors support the Intel® Enhanced SpeedStep™ technology, which automatically switches the processor between maximum performance mode and battery-optimized mode, depending on the needs of the application being run. Speedstep technology lets you optimize the system performance to match application requirements. When powered by a battery or running in idle mode, the processor drops to lower frequencies (by changing the CPU ratios) and voltage to conserving battery life while maintaining a high level of performance. The frequency is set back to high automatically, allowing you to customize performance.

NOTE: To use Enhanced SpeedStep™ technology, you need an operating system that supports it.

Disabling Speedstep in the BIOS enables manual control of CPU performance. You can set the CPU performance state in the BIOS setup or use third-party software to control CPU performance states.

# **5.3 Watchdog**

This feature is implemented within an  $I^2C$  Watchdog and offers a single-stage watchdog. You can configure the Watchdog Timer (WDTimer) using the Kontron EAPI, or through the BIOS setup, or directly through register settings. The application software should strobe the WDTrigger to prevent a timeout. The WDTrigger resets and restarts the system after a timeout to provide a way to recover from program crashes or lockups.

The Watchdog can be enabled through:

- » BIOS Setup
- » K-Station

» Direct programming over register settings

The Watchdog can be triggered through

- » K-Station
- » Direct programming (i.e., writing data into one register of the CPLD)

For information about programming this feature, see the K-Station driver packet in the Kontron Customer section or contact your local sales support representative to get an application note about low level programming.

## **5.4 General Purpose Input and Output (GPIO)**

The ETXexpress®-AI COM provides eight GPIOs that can be accessed through the module COM Express™ connector described in the pin-out lists, in Chapter 4, "COM Connectors".

NOTE: GPIO cannot drive applications faster than 2 msec. Data transfer rates up to 1 kHz maximum are recommended.

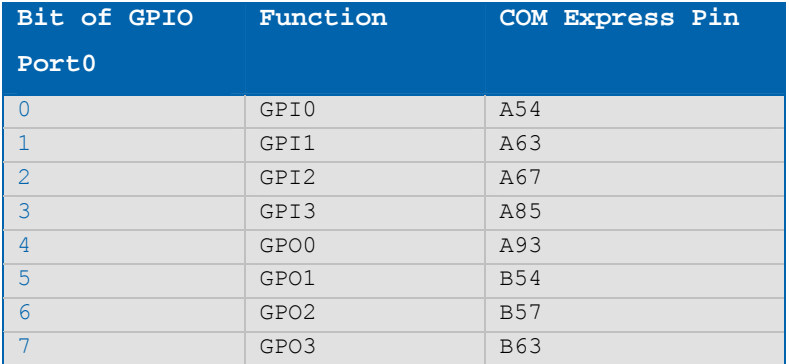

## **Table 18: GPIO COM Express Pin-Outs**

# 5.5 **Fast**  $I^2C$

The ETXexpress®-AI COM integrates two configurable I<sup>2</sup>C buses. The external I<sup>2</sup>C clock and data signals are provided via the CPLD on COM Express™ connector pins B33/B34 and the (LVDS)  $I^2C$  clock and data signals from the Intel QM57 PCH are assigned to COM Express<sup>m</sup> connector pins  $A83/A84$ . The I<sup>2</sup>C interface offers full multimaster and clock stretching support.

## **5.6 ACPI Suspend Modes and Resume Events**

The ETXexpress®-AI COM only supports the S3 state (=Save to RAM). S4 (=Save to Disk) is not supported by the BIOS (S4\_BIOS) but S4\_OS is supported by the following operating systems:

- » Windows XP
- » Windows Vista
- » Windows 7

# **Events that Resume the System from S3**

- » USB keyboard (1)
- » USB mouse (1)
- » Power button
- » WakeOnLan (2)

### **Events that Resume the System from S4/S5**

- » Power button
- » WakeOnLan

NOTES: 1) The OS must support wake-up via USB devices and the baseboard must power the USB port with StandBy-Voltage 2) WakeOnLan must be enabled in the driver options

# **6 Design Consideration**

# **6.1 Thermal Management**

A heatsink assembly (38010-0000-99-0C02) is available from Kontron Embedded Modules for the ETXexpress®-AI COM. The heatsink fits on top of this assembly and serves as an active cooling solution.

The optimum cooling solution varies, depending on the COM Express™ application and environmental conditions and the module is fully functional at the full 0°C to +60°C temperature. Drawings for the active heatsink are available on request. Also, see the *PICMG COM Express™ Design Guide* on the PICMG website for further information about thermal management.

# **6.2 Onboard Fan Connector**

This section describes how to connect an optional fan to the connector located directly on the ETXexpress®-AI COM.

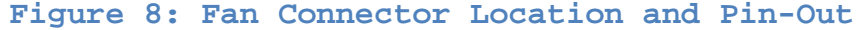

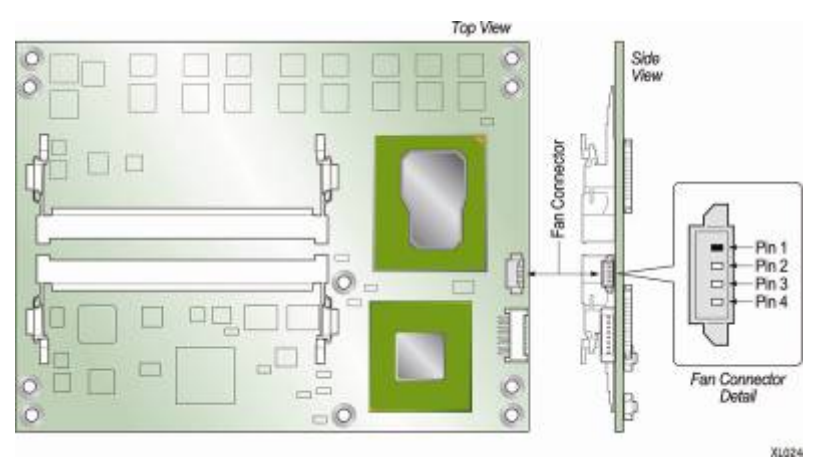

The onboard fan connector  $(J2)$  is on the right top side of the PCB. The connection details are covered in the Figure 9 schematic.

#### **Table 19. Fan Connector (J2) Pin-Out**

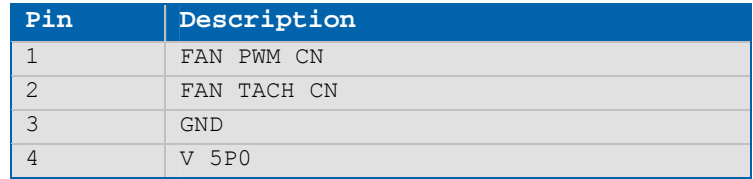
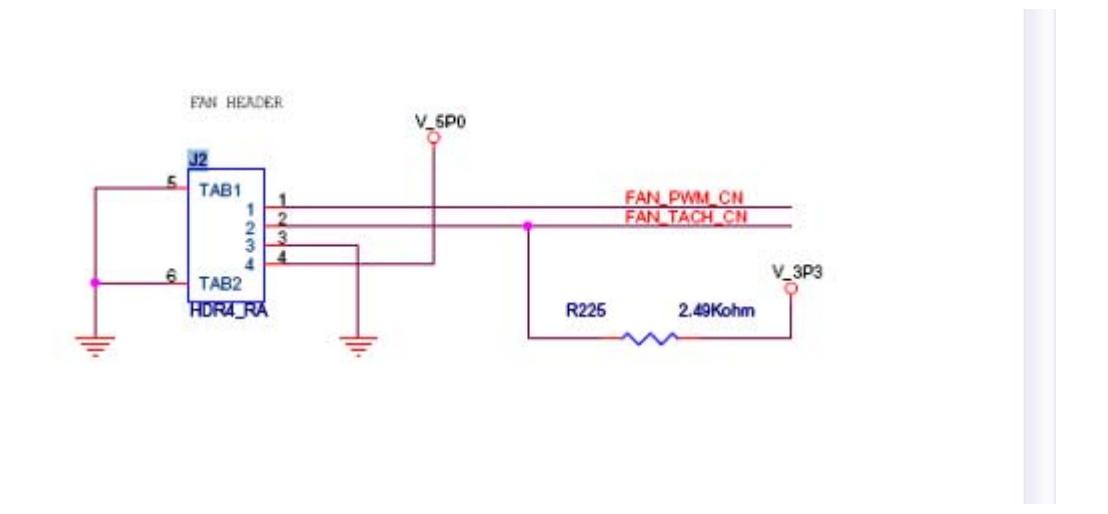

#### **Figure 9: Fan Connector Schematic**

Connector J2 specifications and Kontron part numbers for the components are:

- » Part number: (Molex) J2: 53261-0471 (Kontron PN: 301-149)
- » Mates with: Molex 51021-0400
- » Crimp terminals: Molex 50058-8100 28-32AWG (bag) or Molex 50058-8000 28- 32AWG (reel)

# **7 System Resources**

# **7.1 Interrupt Request (IRQ) Lines**

#### **Table 20: 8259 PIC Mode**

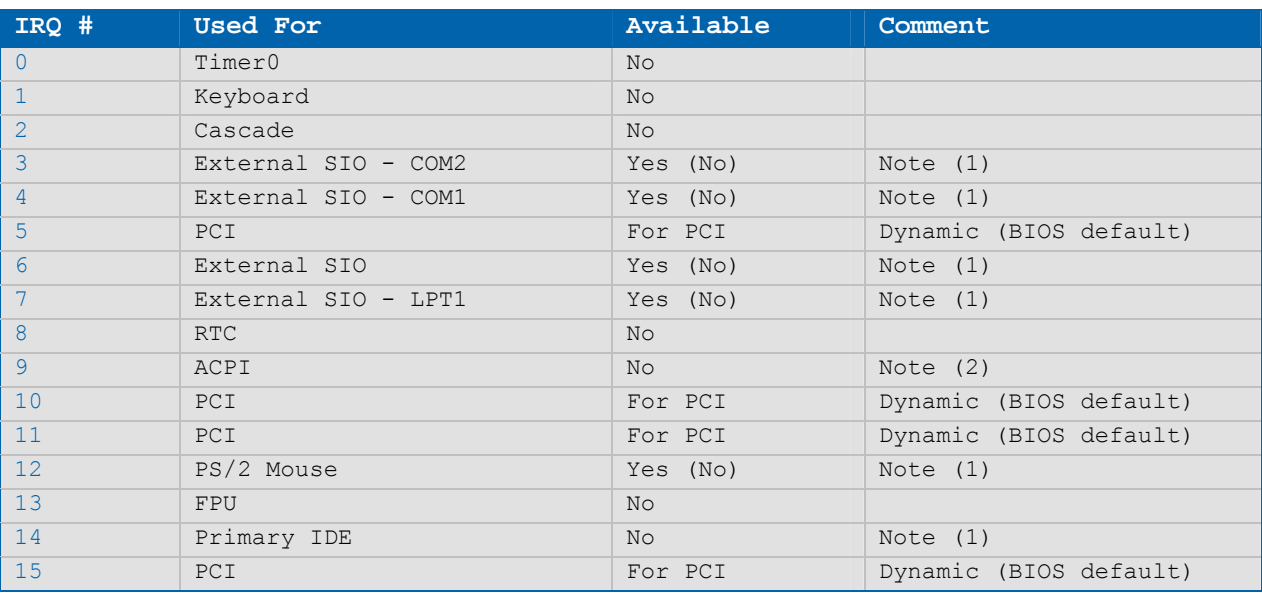

NOTES: 1) If the "Used For" device is disabled in setup, the interrupt is available for other devices. 2) Not available if ACPI is used

#### **Table 21: APIC Mode**

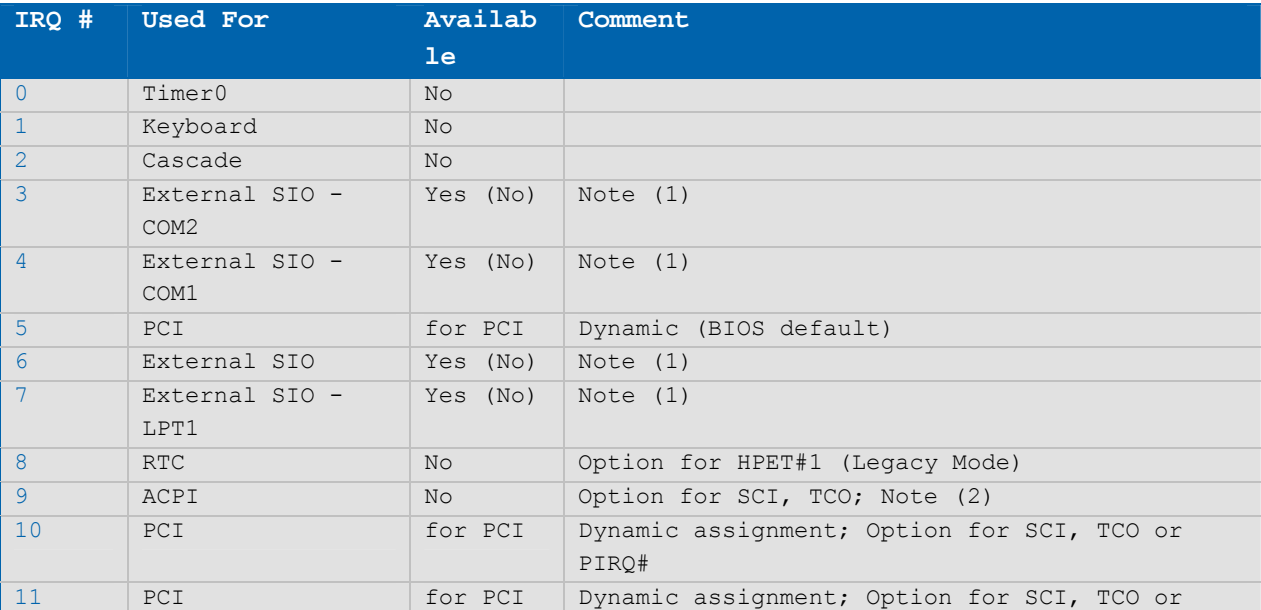

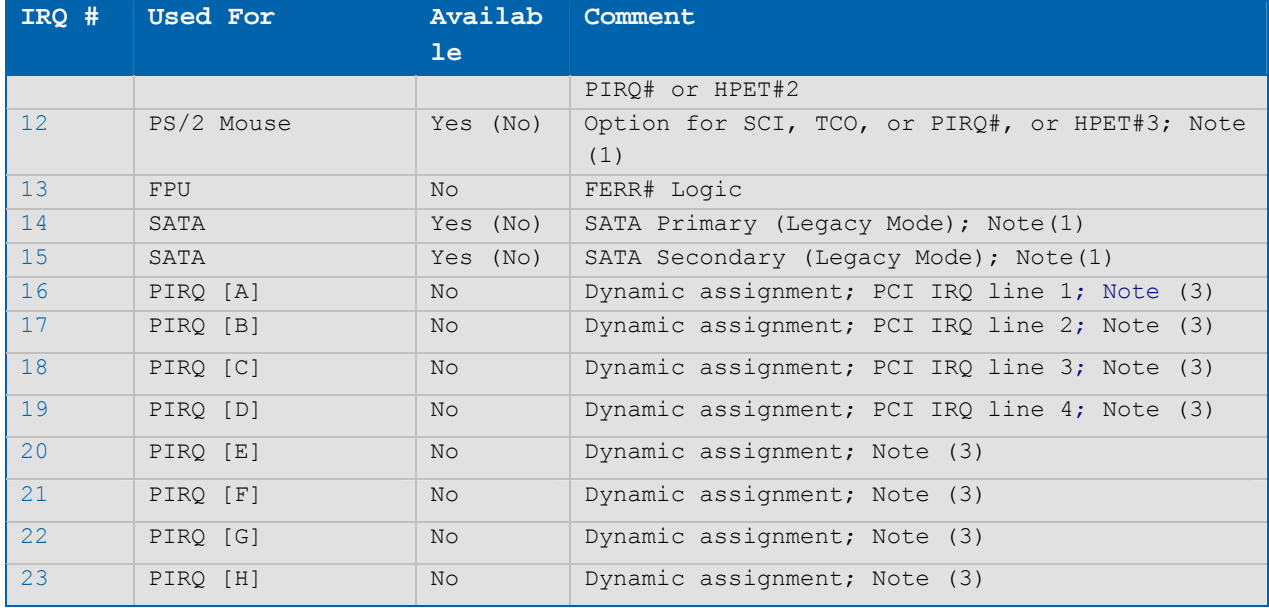

NOTES: 1) If the "Used For" device is disabled in setup, the interrupt is available for other devices.

2) Not available if ACPI is used

3) ACPI OS decides on the particular IRQ usage

#### **7.2 Memory Area**

The first 640 KBytes of DRAM are used as main memory. With DOS, you can address 1 MB of memory directly. Memory area above 1 MB (high memory, extended memory) is accessed under DOS via special drivers such as HIMEM.SYS and EMM386.EXE, which are part of the operating system. Please refer to the operating system documentation or special textbooks for information about HIMEM.SYS and EMM386.EXE.

Other operating systems (Linux or Windows versions) allow you to address the full memory area directly.

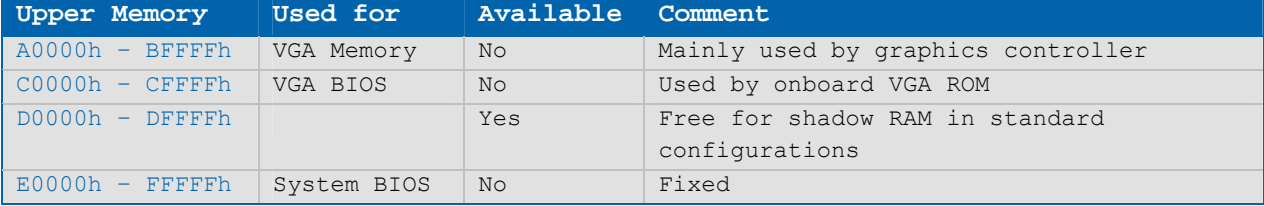

## **7.3 I/O Address Map**

The I/O-port addresses of the ETXexpress®-AI COM are functionally identical to those of a standard PC/AT system, so any addresses not mentioned in Table 22 should also be available. All addresses are fixed I/O ranges that are decoded by the PCH used in this module.

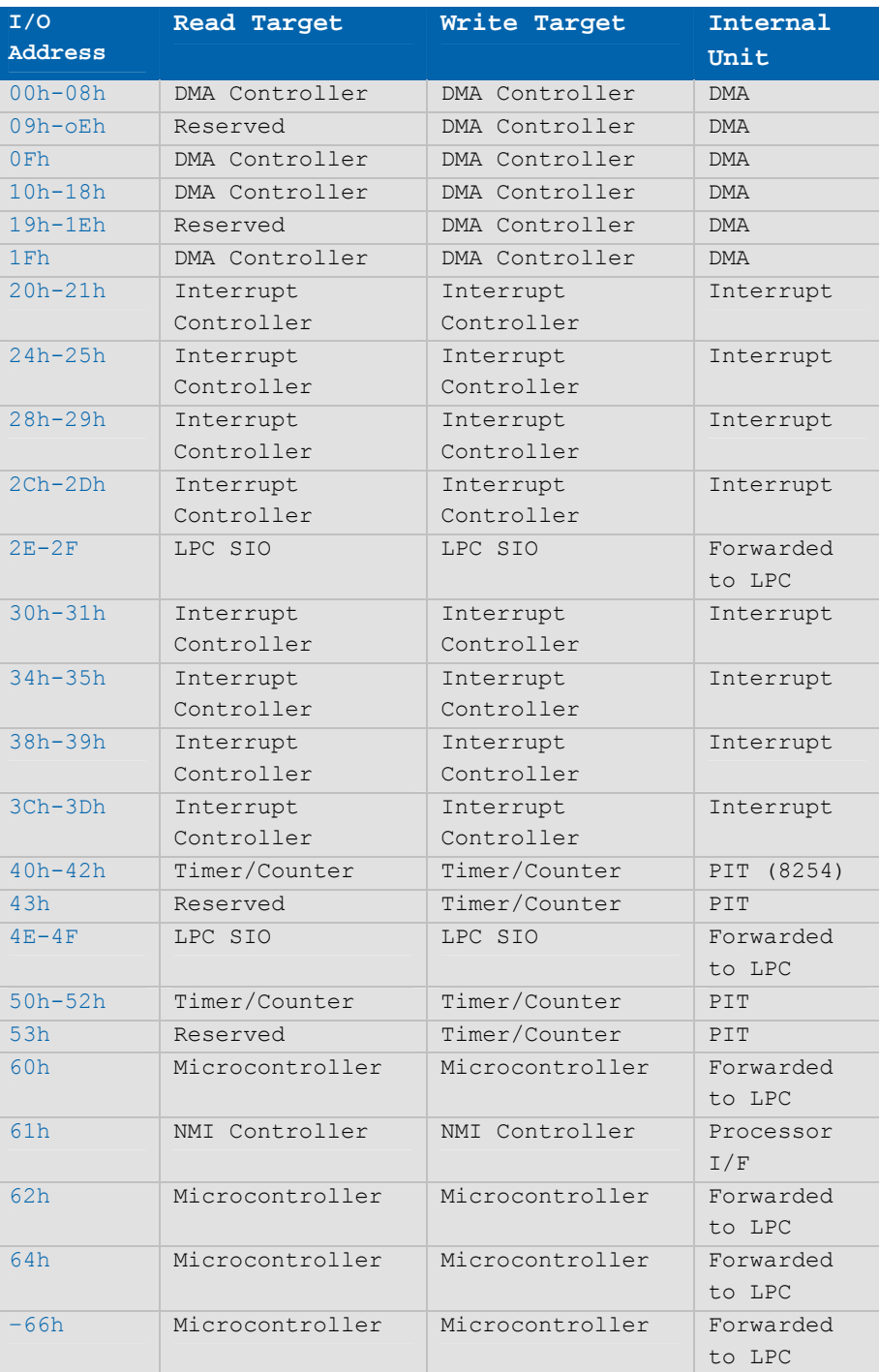

#### **Table 22: I/O Address Assignments**

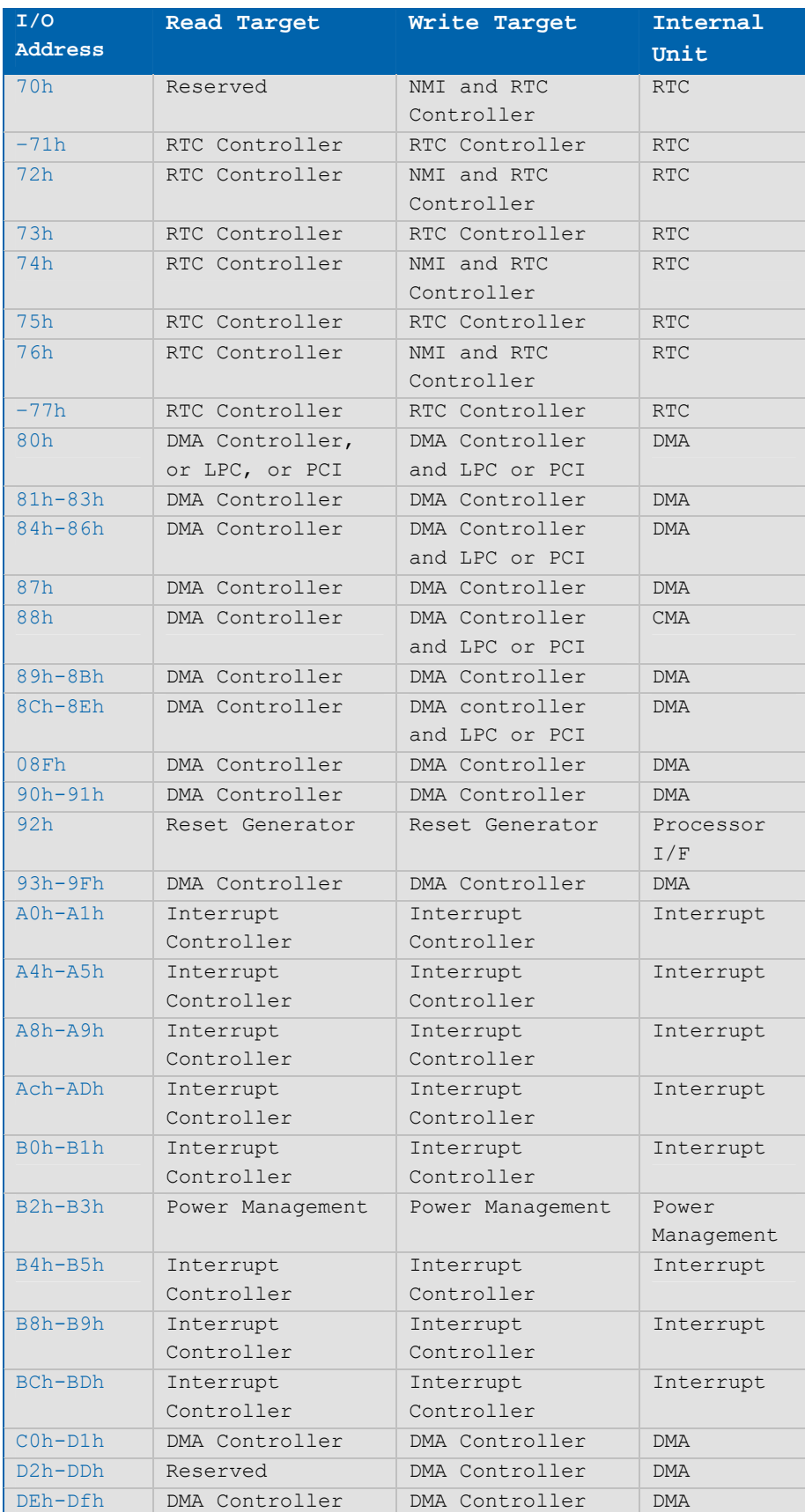

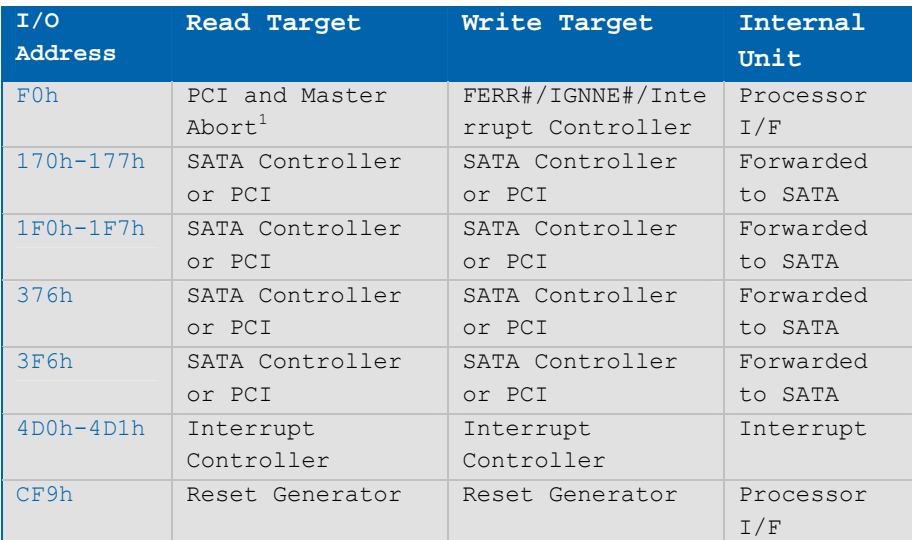

 $^1$ A Read to this address will subtractively go to PCI, where it will master abort.

### **7.4 Peripheral Component Interconnect (PCI) Devices**

All devices follow the Peripheral Component Interconnect 2.3 (PCI 2.3) and the PCI Express Base 1.0a specifications. The BIOS and OS control memory and I/O resources. Please see the PCI 2.3 specification for details.

#### **Table 23: PCI Device IRQs**

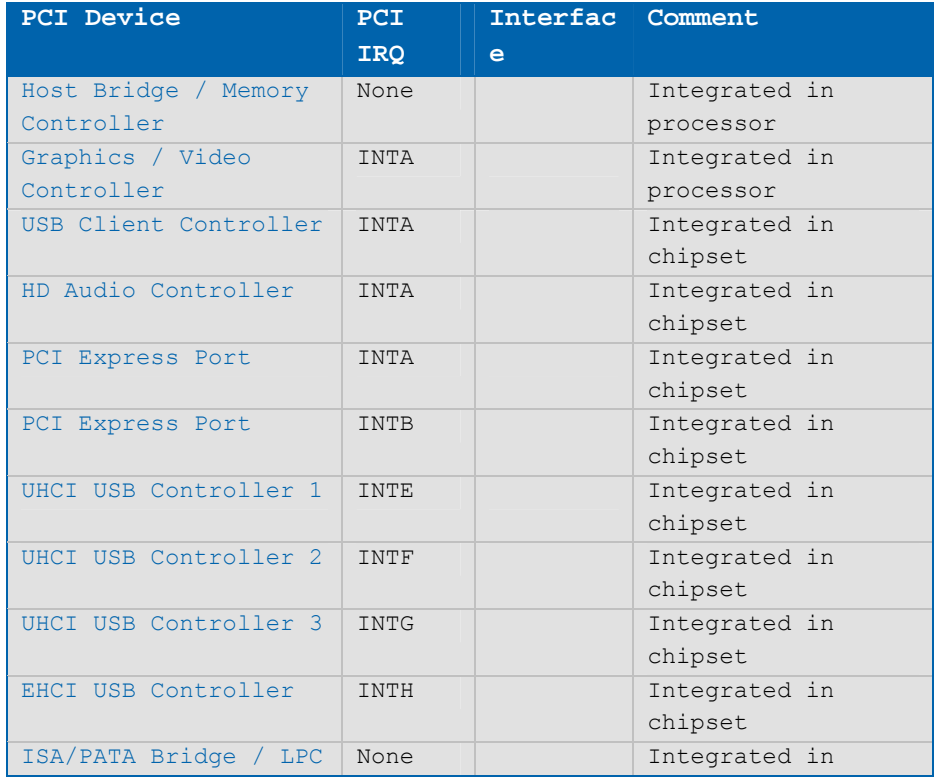

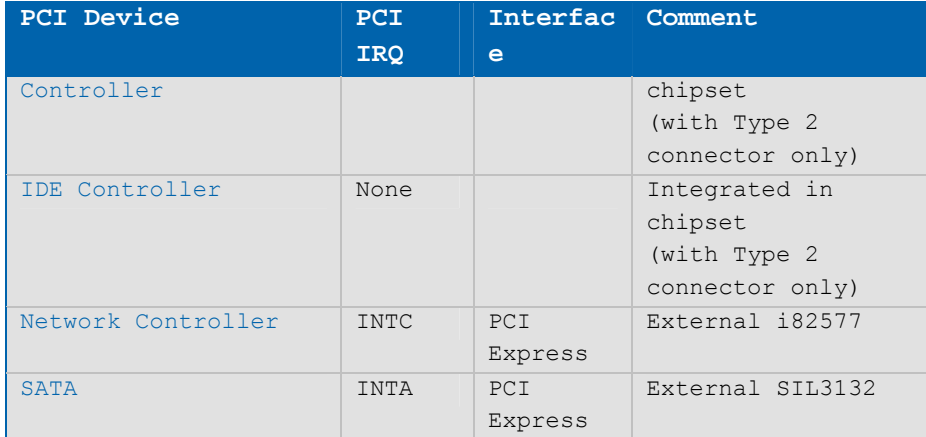

### **Table 24: External I<sup>2</sup> C Bus #1**

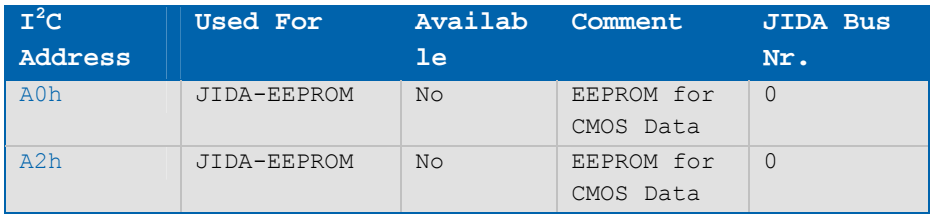

### **Table 25: LVDS I<sup>2</sup> C Bus**

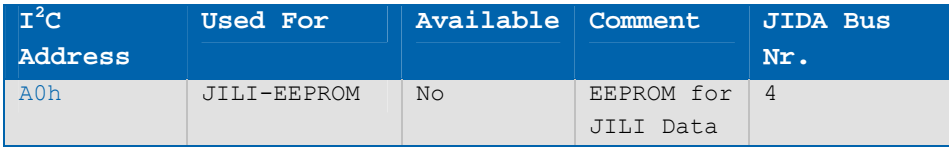

# **8 BIOS Operation**

#### **8.1 Determining the BIOS Version**

The ETXexpress®-AI COM has the next-generation AMI® Aptio BIOS installed on the onboard 8-Mbit firmware hub. The same BIOS is used for both Type 2 and Type 6 modules. To determine the BIOS version, press the Pause key on your keyboard immediately, as soon as you see text such as this example displayed in the upper left corner of your screen:

- » Aptio BIOS © 2009 American Megatrends, Inc.
- » BIOS Date: 06/14/2010 16:41:09 Ver: 2.00.1201
- » Kontron® BIOS Version <CCA1RXXX> © Copyright 2002-2010 Kontron

NOTE: The BIOS version can also be determined by checking the Main screen of the Aptio BIOS setup utility.

#### **8.2 Setup Guide**

The Aptio Setup Utility changes system behavior by modifying the BIOS configuration. The setup program uses a number of menus to make changes and turn features on or off.

```
NOTE: Selecting incorrect values may cause a system boot failure. Load setup 
default values to recover by pressing the <F3> key.
```
#### **8.2.1Invoking the AMI® Aptio BIOS Setup Utility**

To invoke the Aptio BIOS setup utility, press <DEL> when the following string appears during boot-up:

#### **Press <DEL> to enter Setup**

The BIOS Setup Main screen then appears.

The setup screen has several sections:

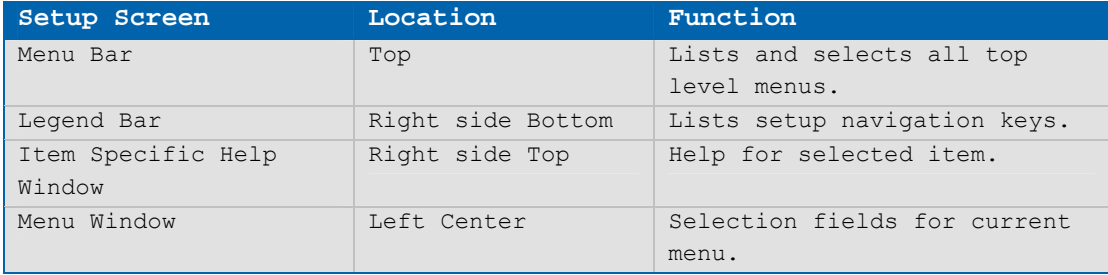

#### **Menu Bar**

The menu bar at the top of the window lists different screens. Use the  $\leftarrow$  or  $\rightarrow$  key to make a selection.

#### **Legend Bar**

Use the keys listed on the bottom of the legend bar to make your selections or exit the current screen.

#### **Selecting an Item**

Use the  $\uparrow$  or  $\downarrow$  key to move the cursor to the field you want. Then use the + and – keys to select a value for that field. The Save Changes and Exit command in the Exit menu saves the values displayed in all the menus and exits BIOS Setup.

#### **Displaying Sub-Screens**

Use the  $\uparrow$  or  $\downarrow$  key to move the cursor to the sub-screen you want and then press <Enter>. A pointer ( $\blacktriangleright$ ) marks all sub-screens.

#### **Item-Specific Help Window**

The Help window on the right side of each screen displays the Help text for the selected item. It updates as you move the cursor through each field.

#### **General Help Window**

Pressing the <F1> key brings up the General Help window that describes the legend keys and their alternates. Press <Esc> or <Enter> to exit the General Help window.

#### **8.3 BIOS Setup**

NOTE: Default Settings are in bold

#### **8.3.1Main Menu**

#### **Platform Information**

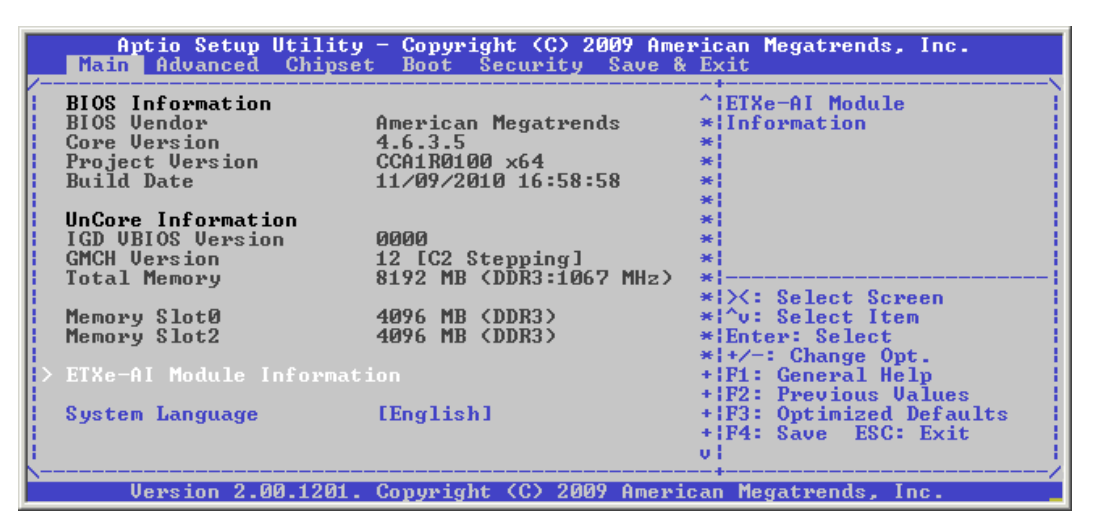

#### **System Time Setting**

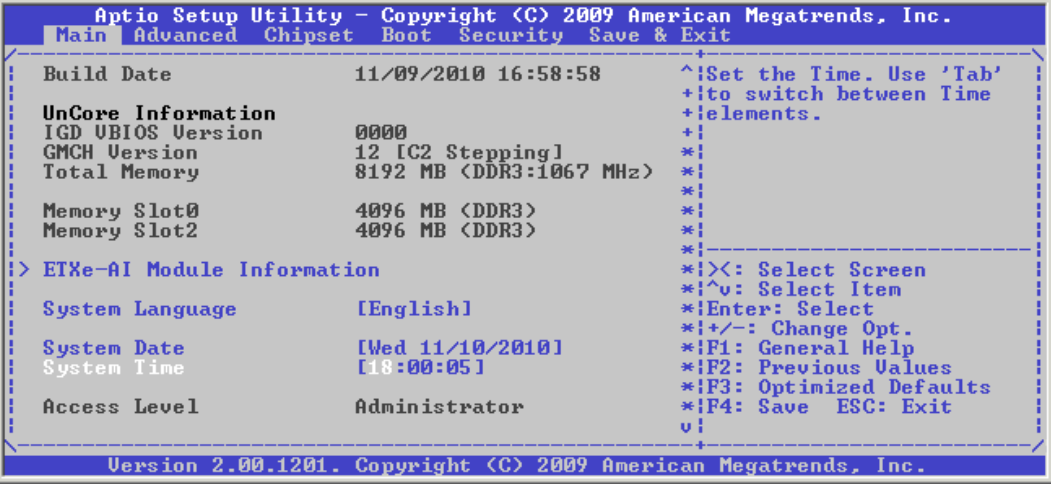

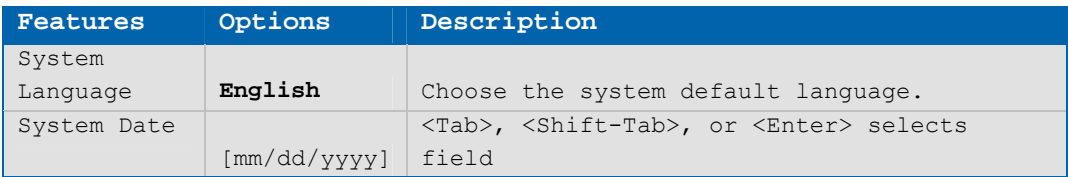

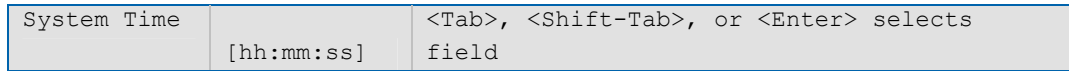

### **System Information**

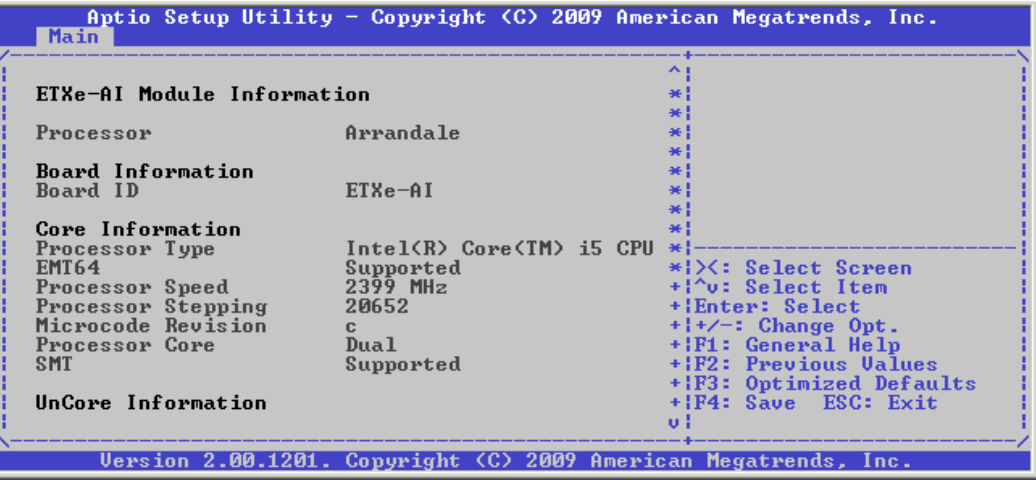

## **8.3.2Advanced Menu**

### **Launch Storage opROM Option**

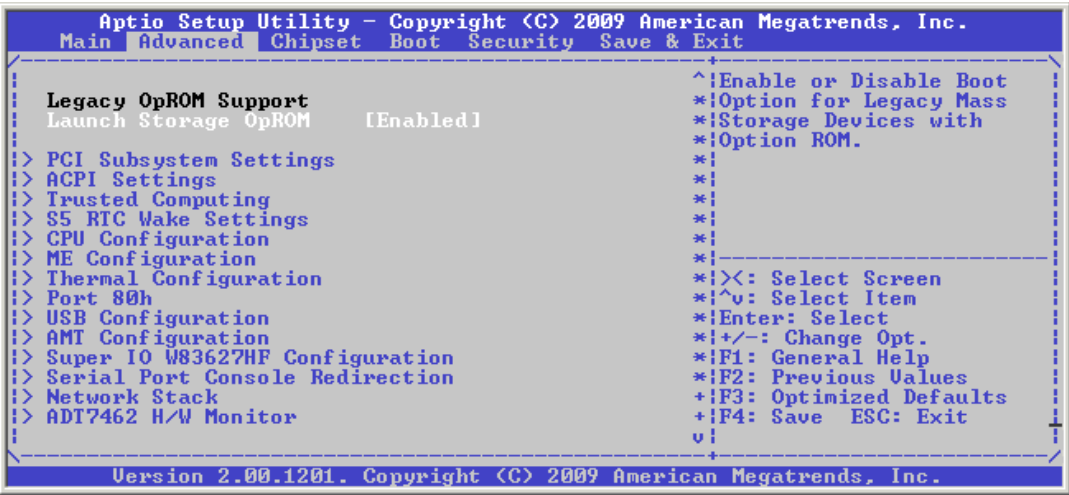

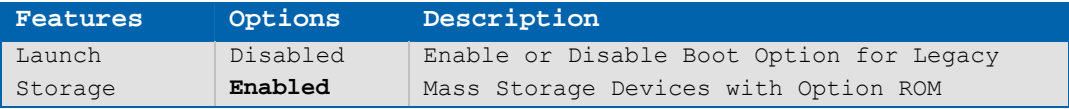

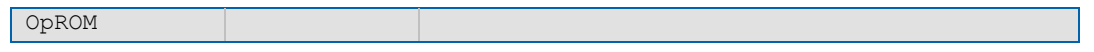

### **PCI Subsystem Settings**

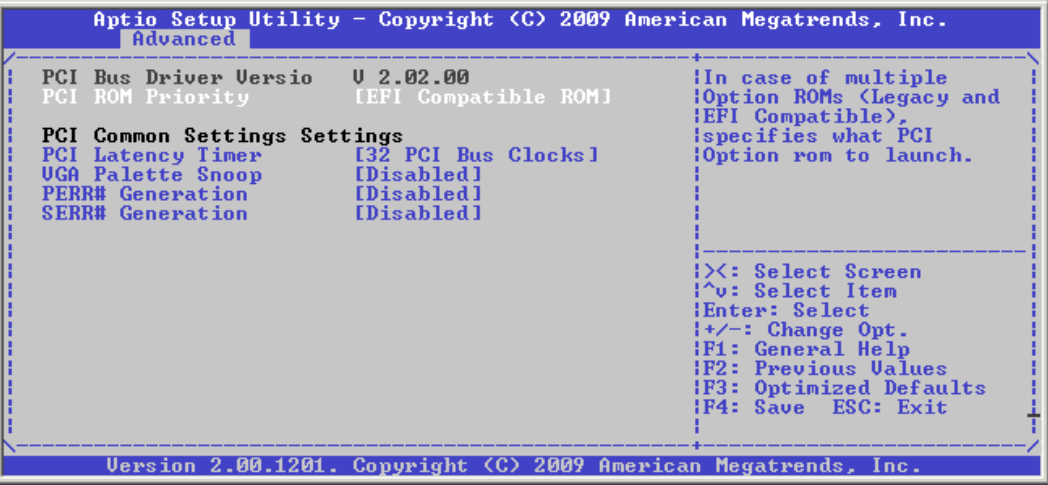

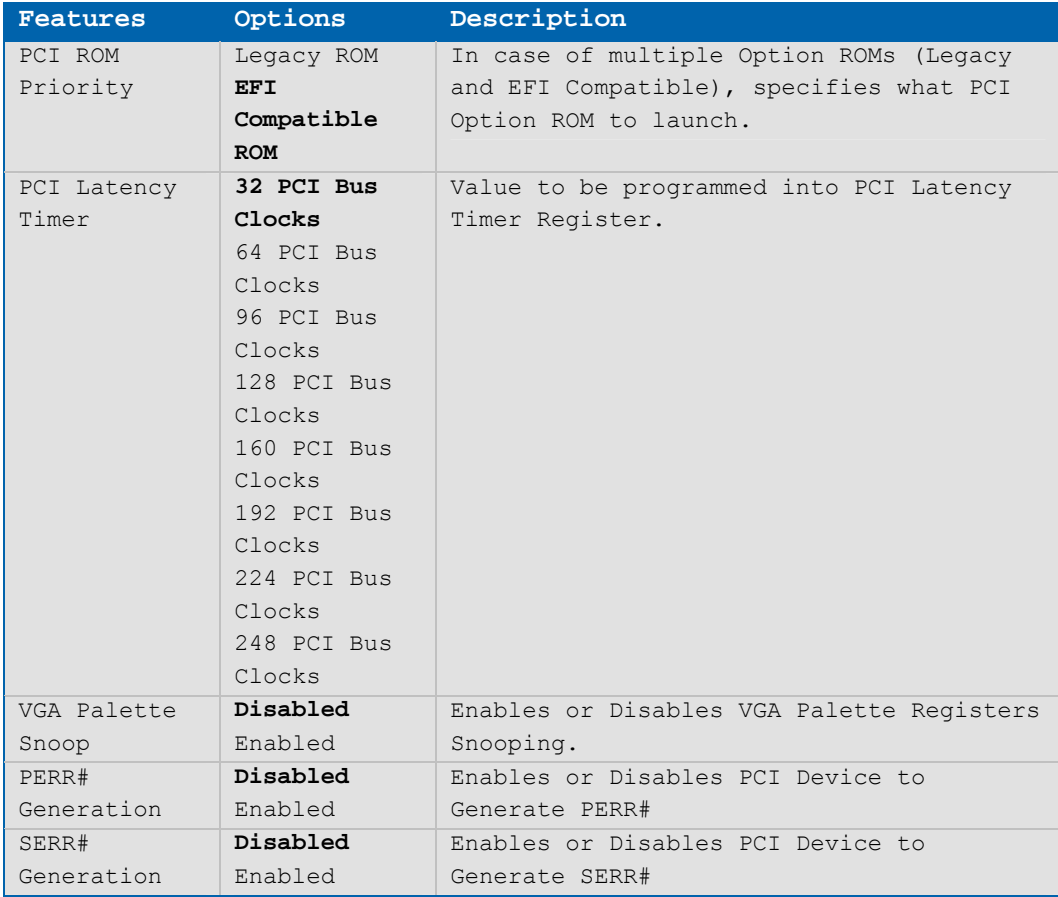

### **ACPI Settings**

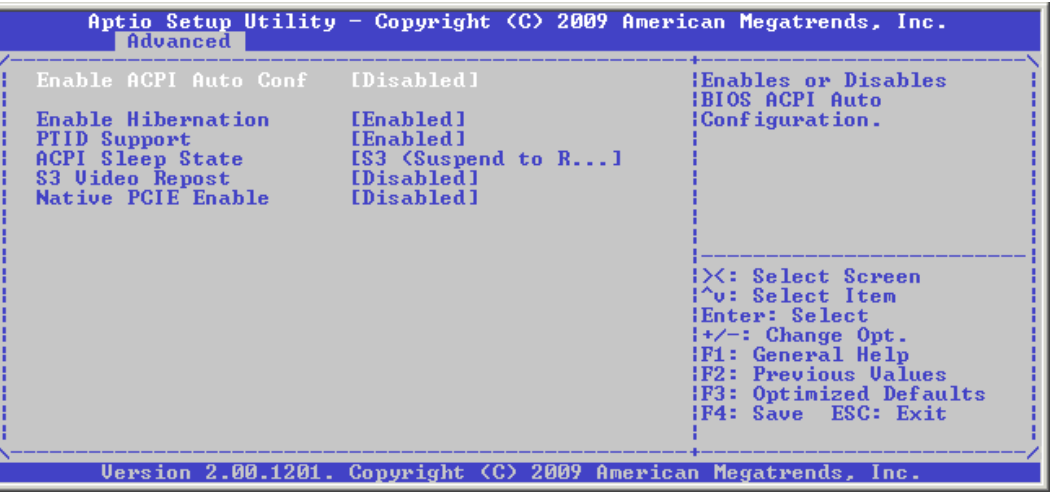

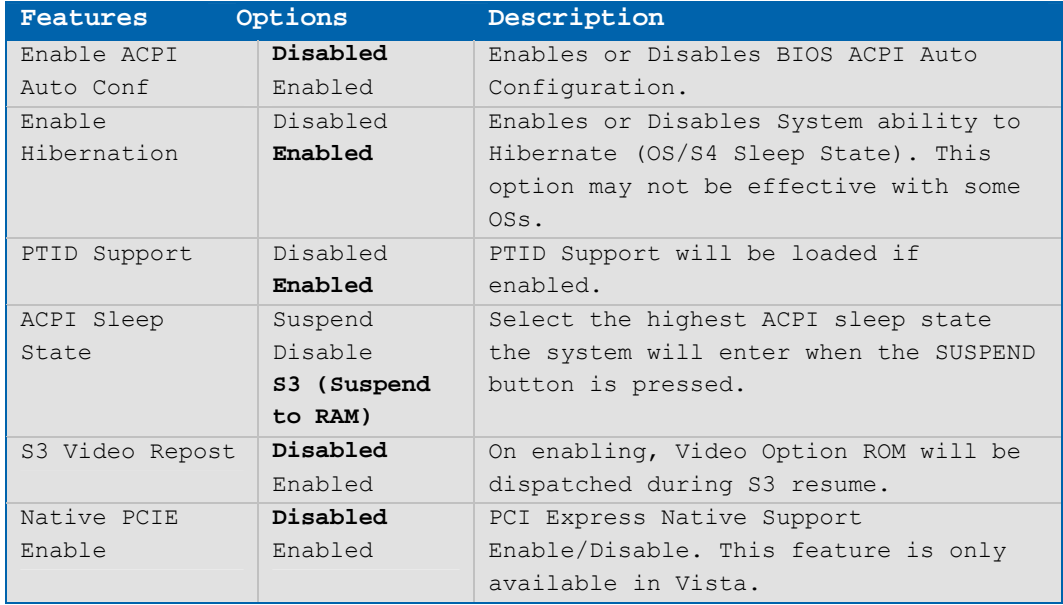

### **Trusted Computing**

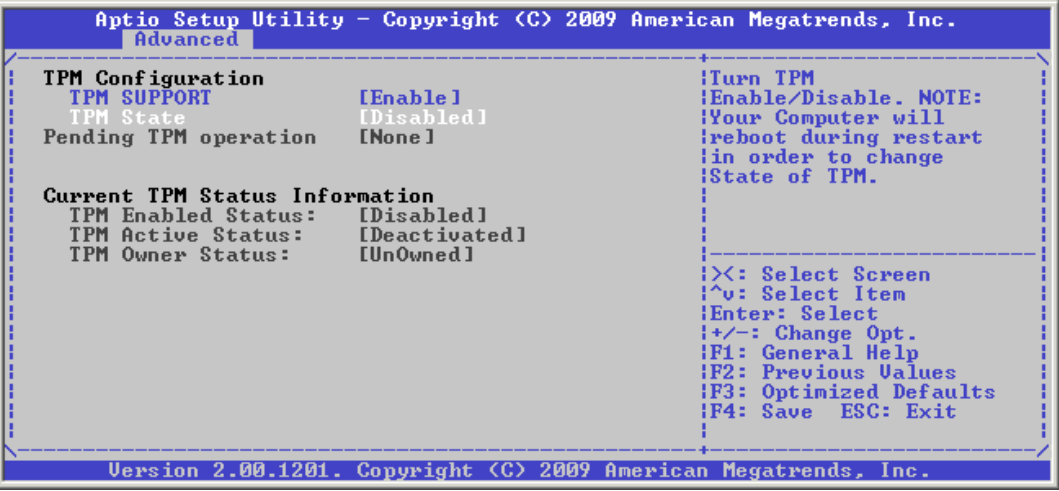

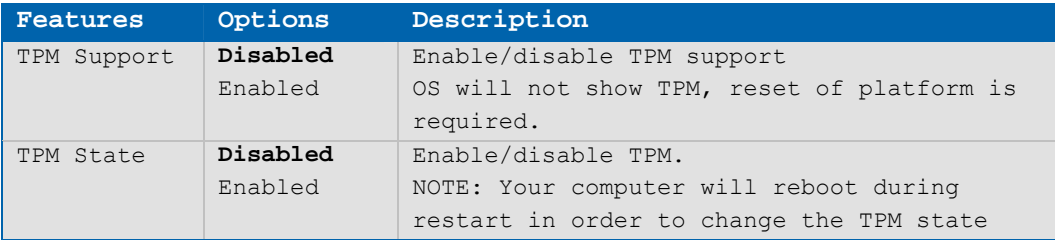

### **S5 RTC Alarm Wake Settings**

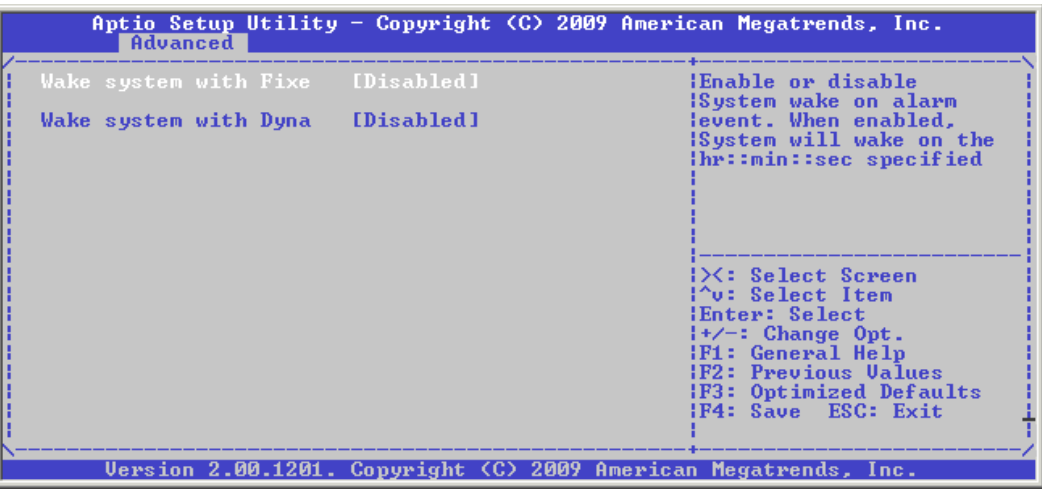

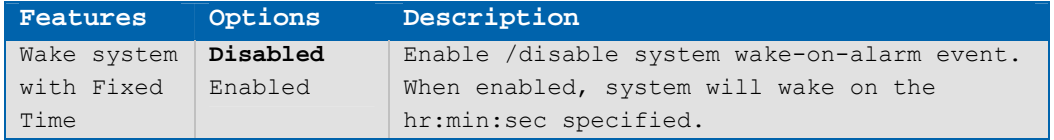

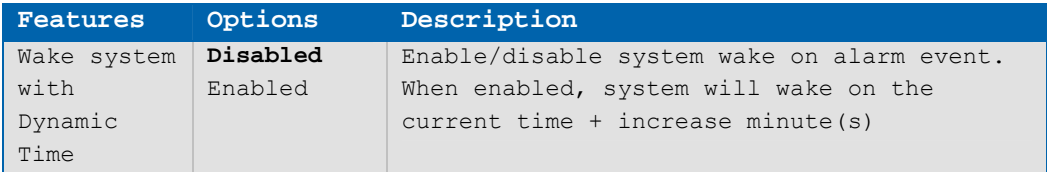

### **CPU Configuration**

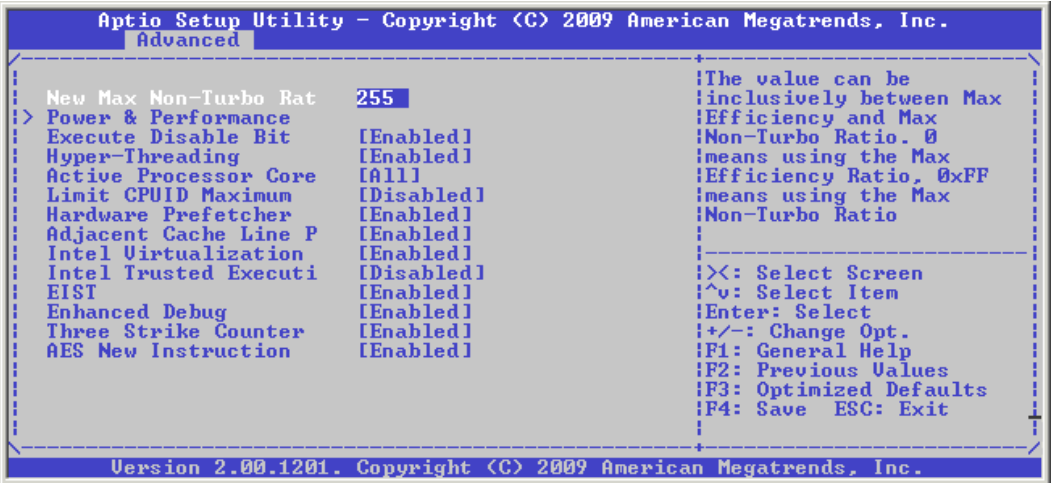

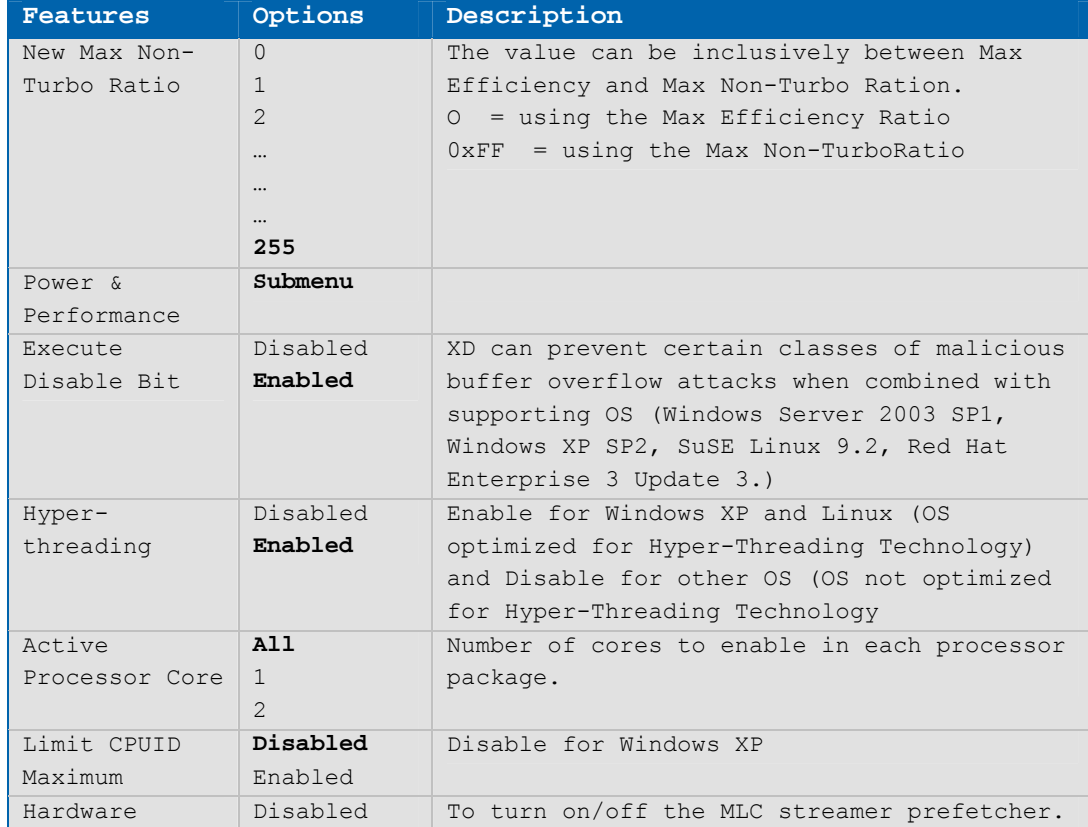

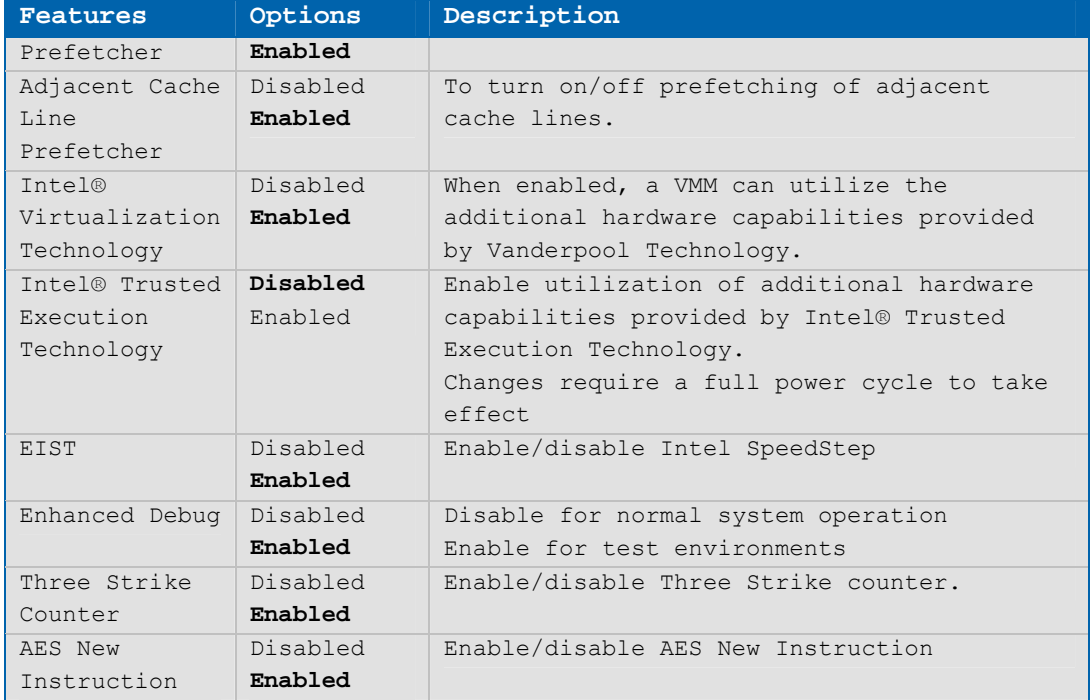

# **Power and Performance Settings**

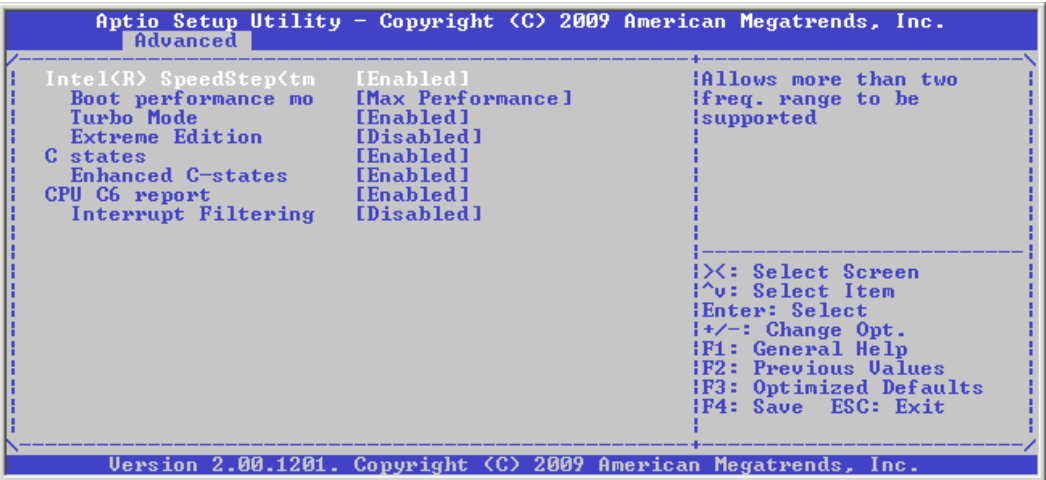

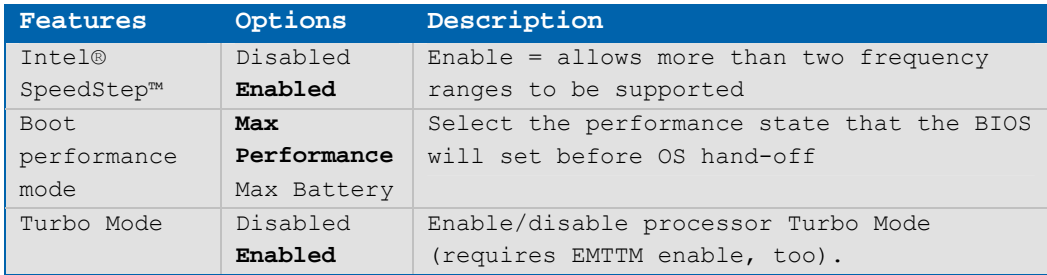

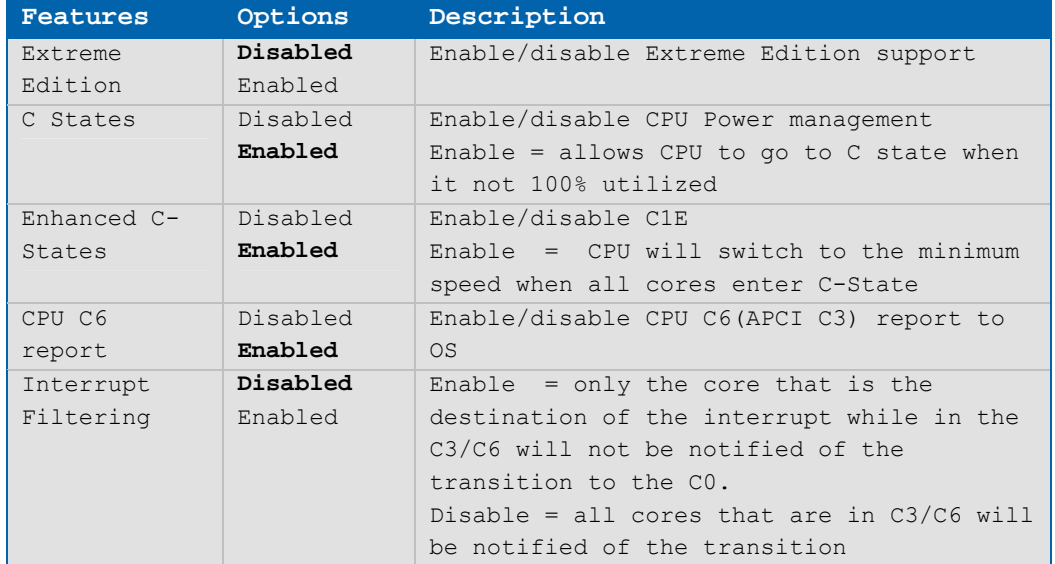

### **Management Engine (ME) Technology Settings**

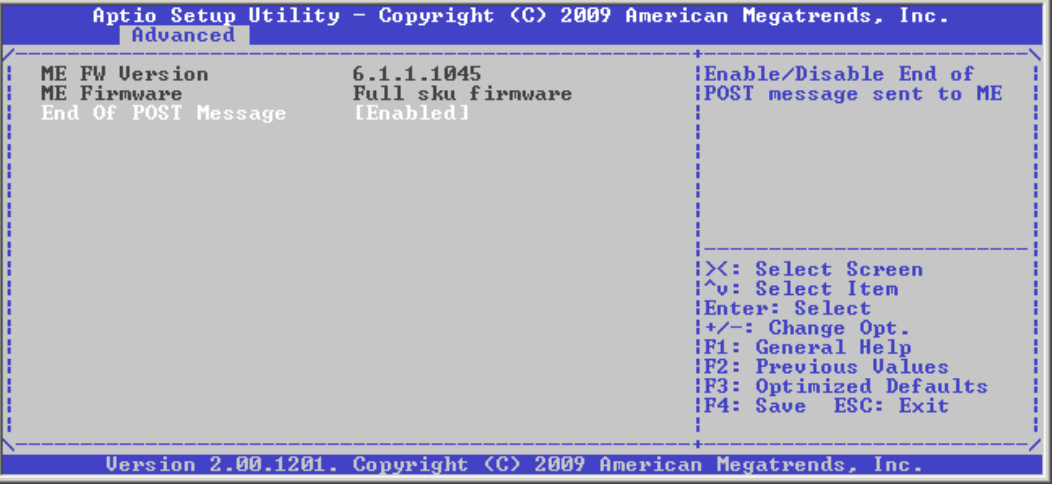

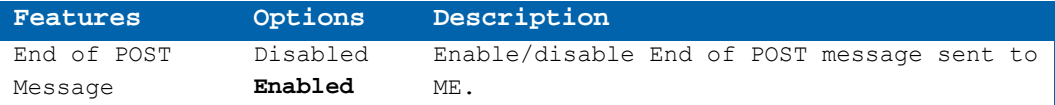

#### **Thermal Configuration Settings**

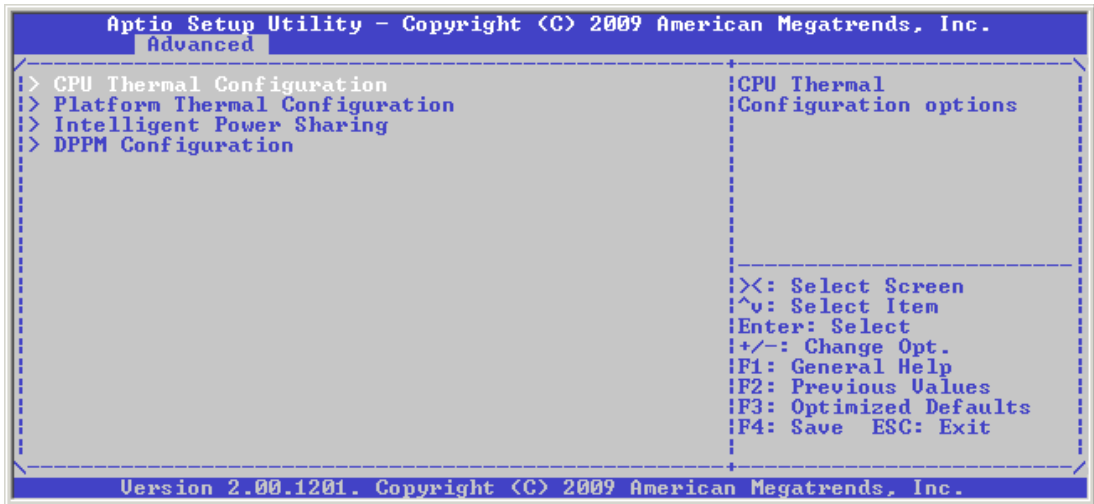

**Thermal Configuration Settings: CPU Thermal Configuration** 

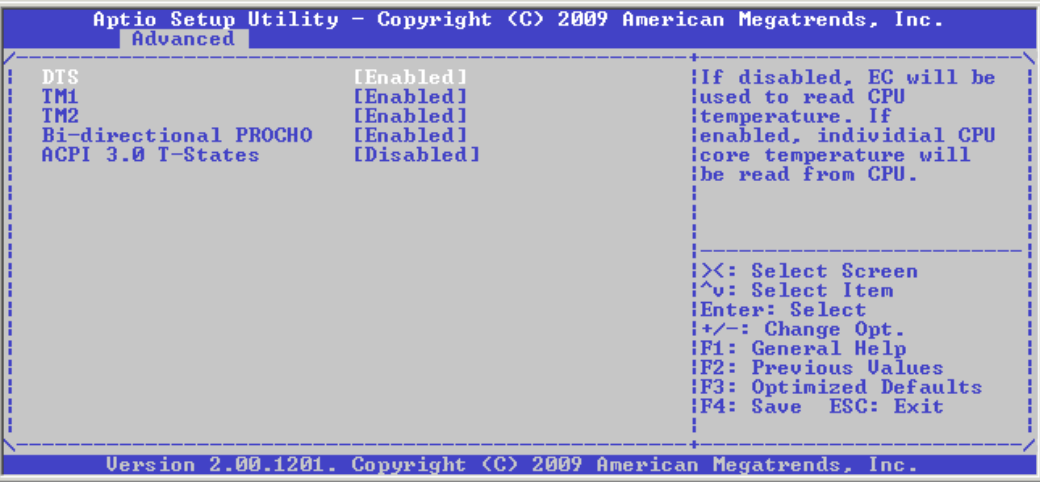

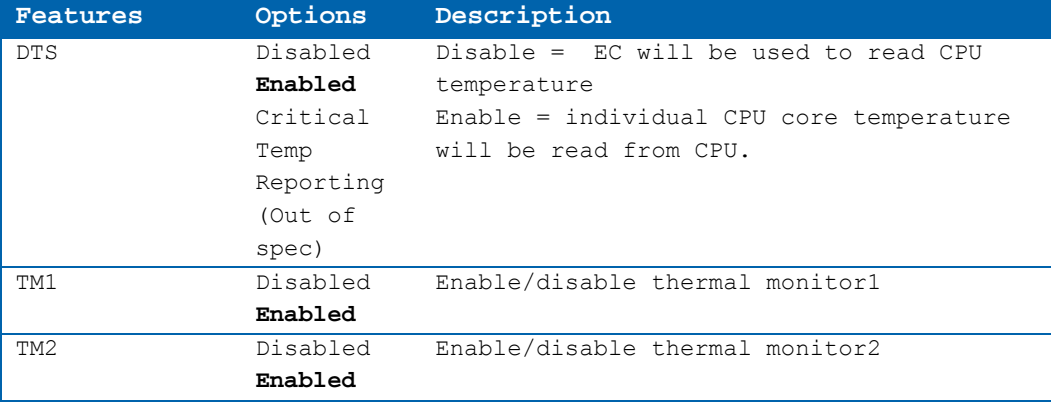

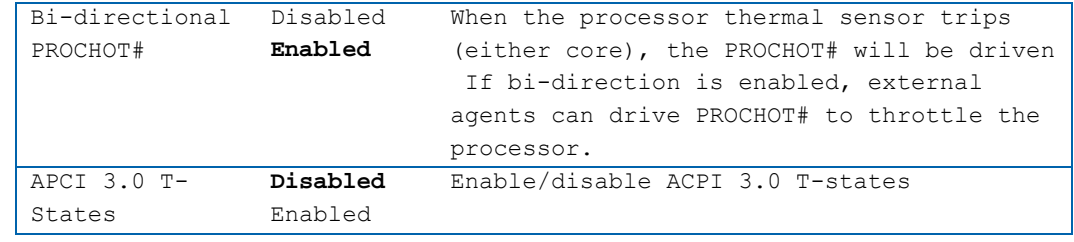

#### **Thermal Configuration Settings: Platform Thermal Configuration**

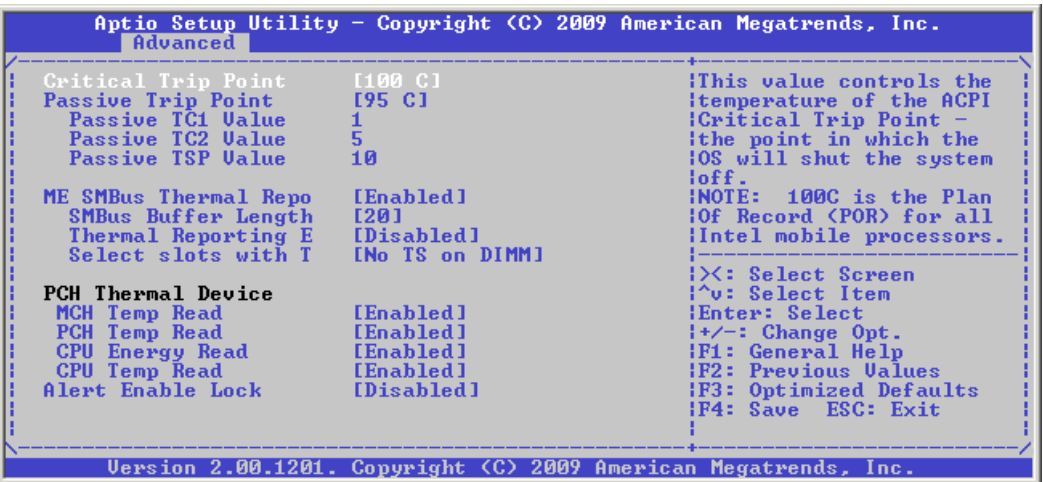

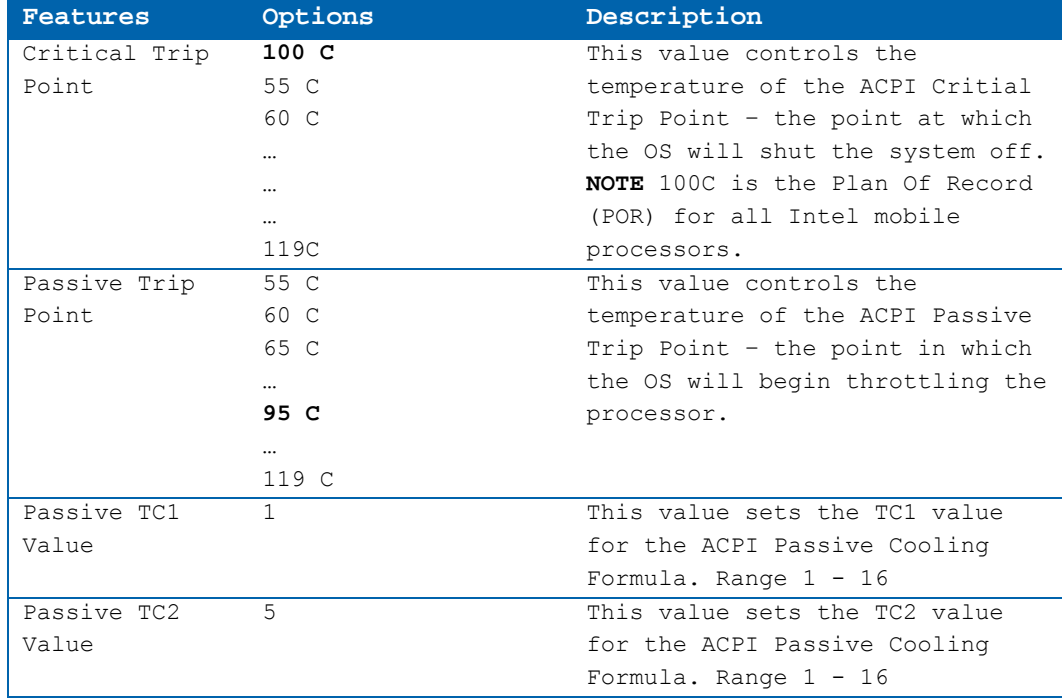

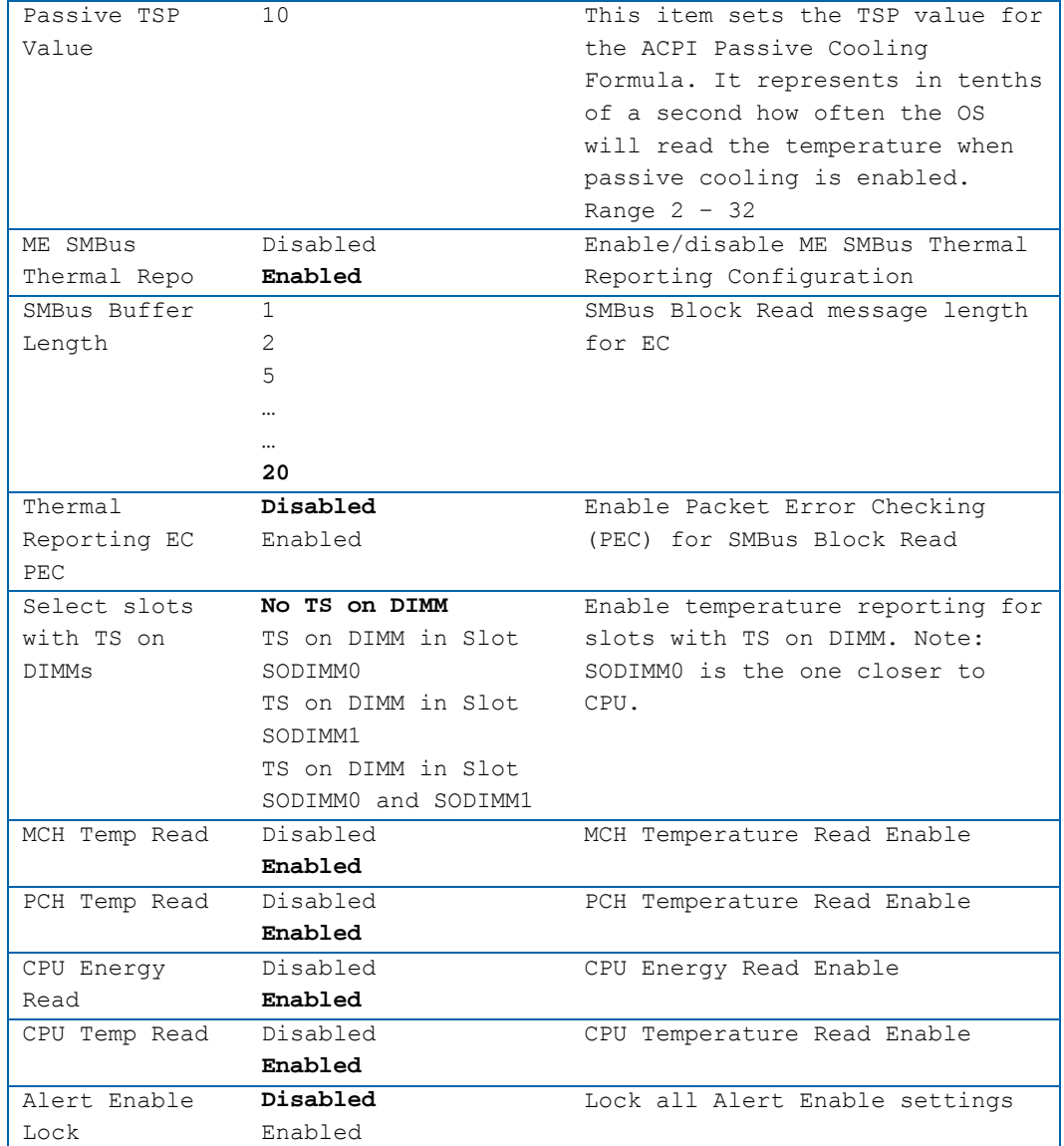

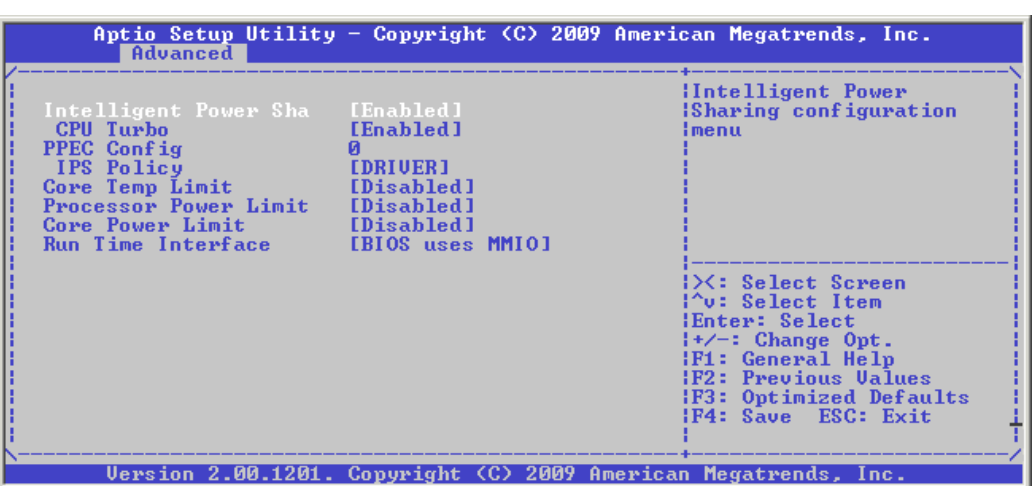

#### **Thermal Configuration Settings: Intelligent Power Sharing**

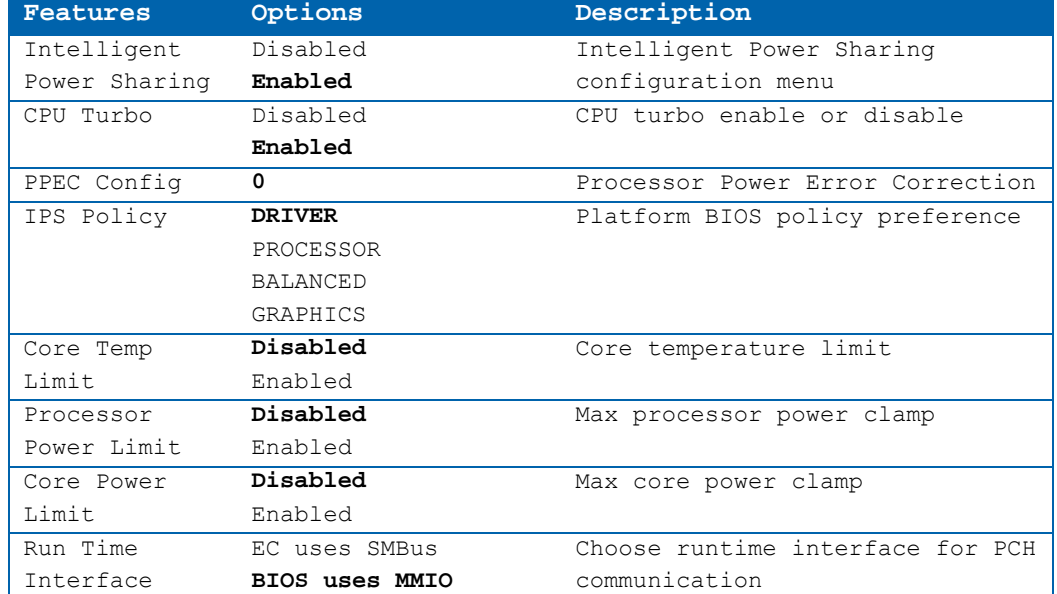

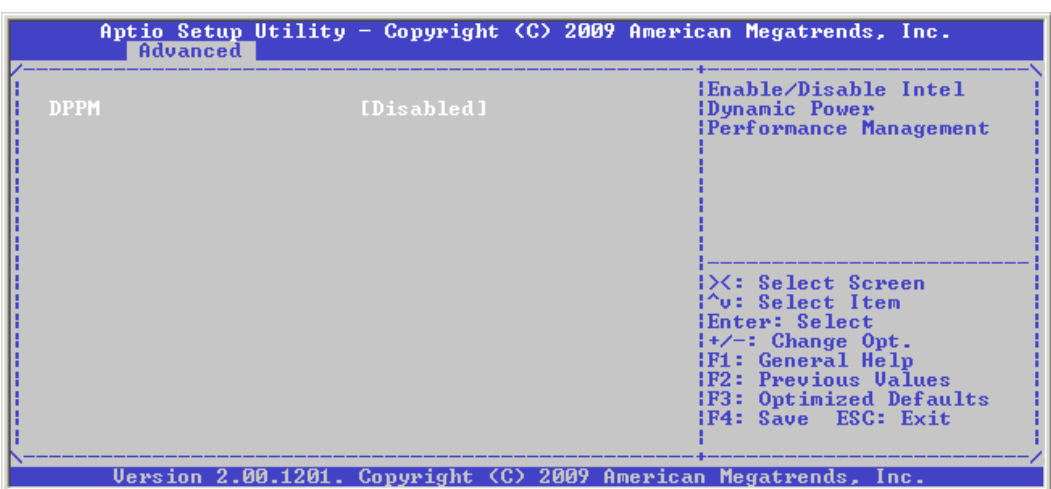

#### **Thermal Configuration Settings: DPPM Configuration**

### **Port 80h Settings: Port 80h Redirection**

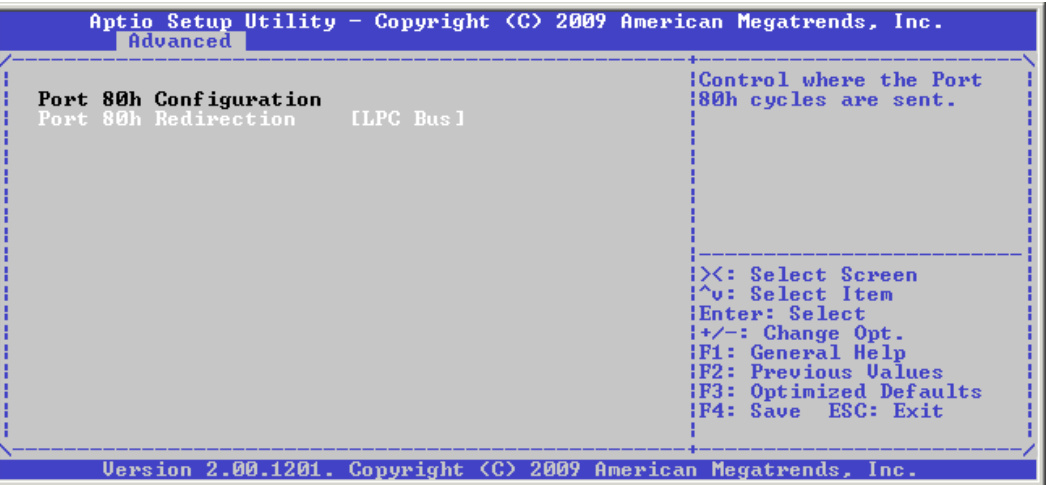

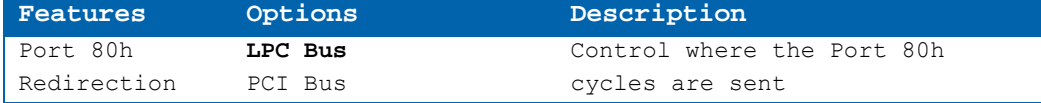

## **USB Configuration**

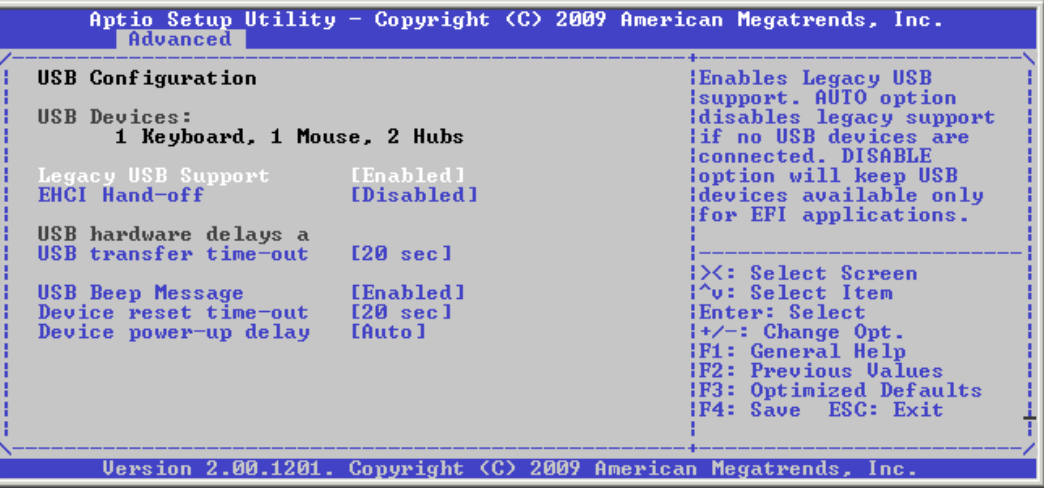

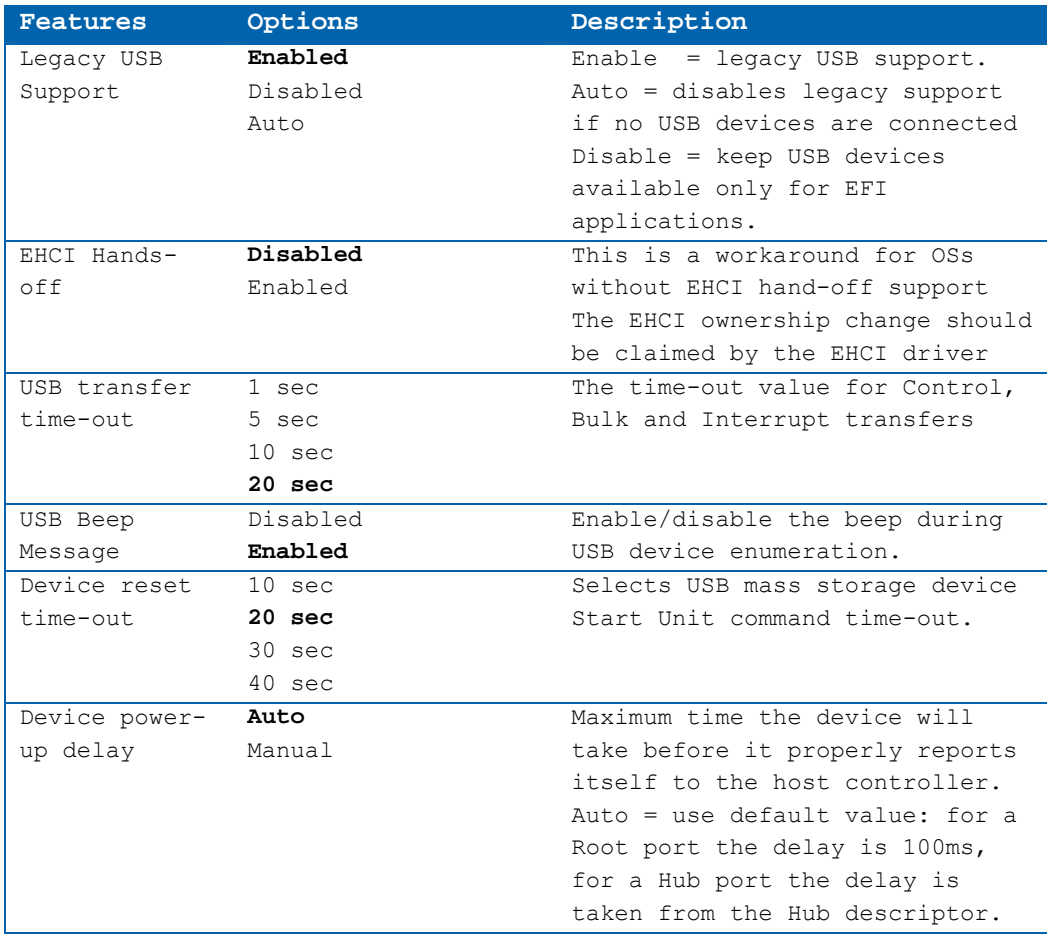

# **AMT Configuration**

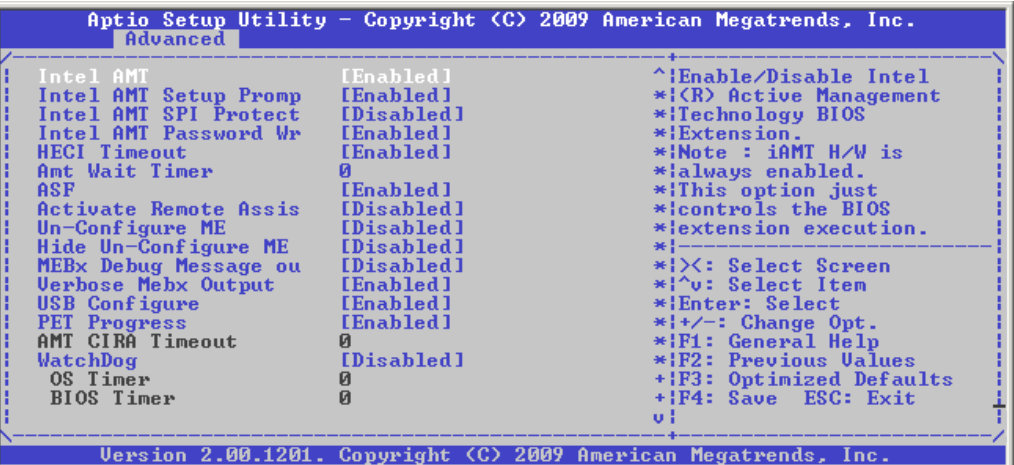

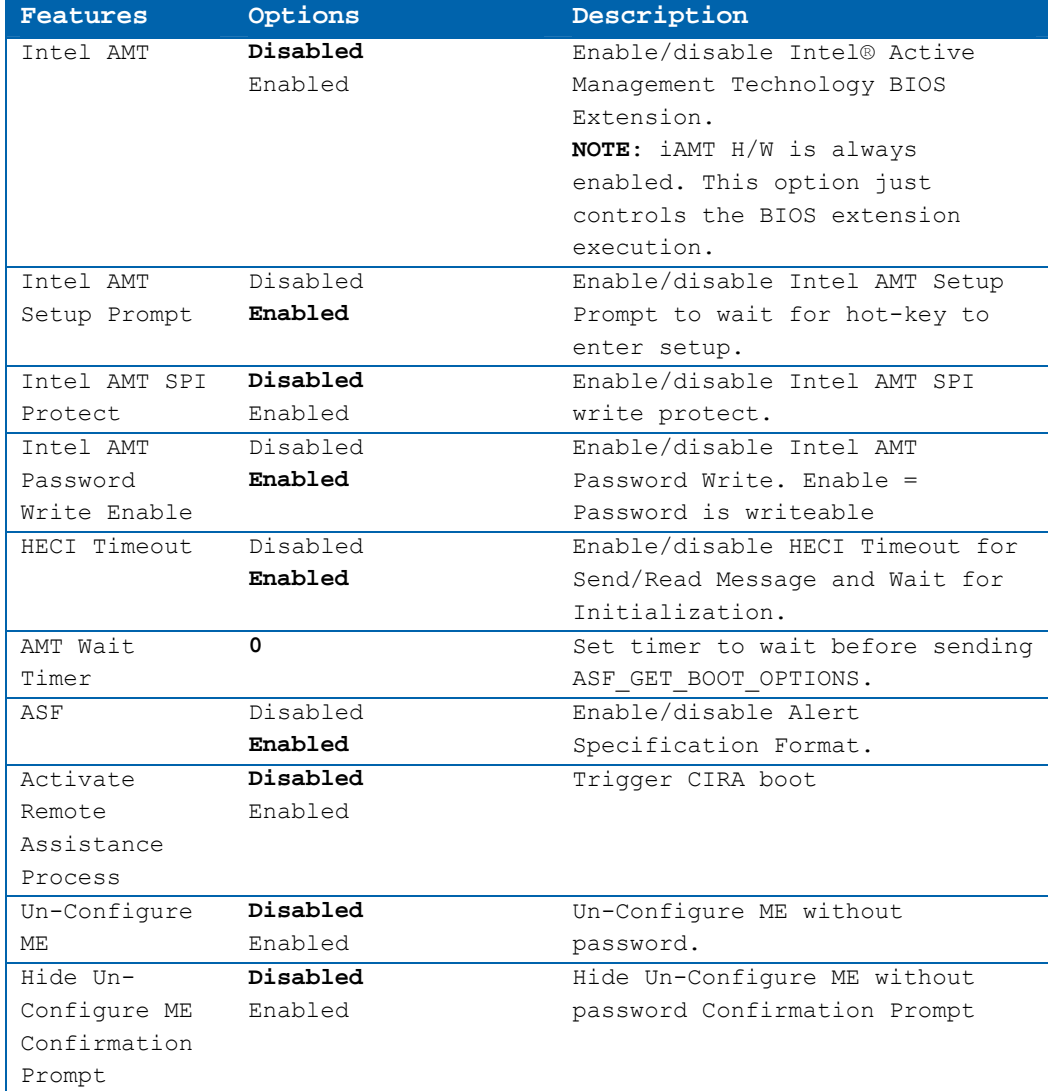

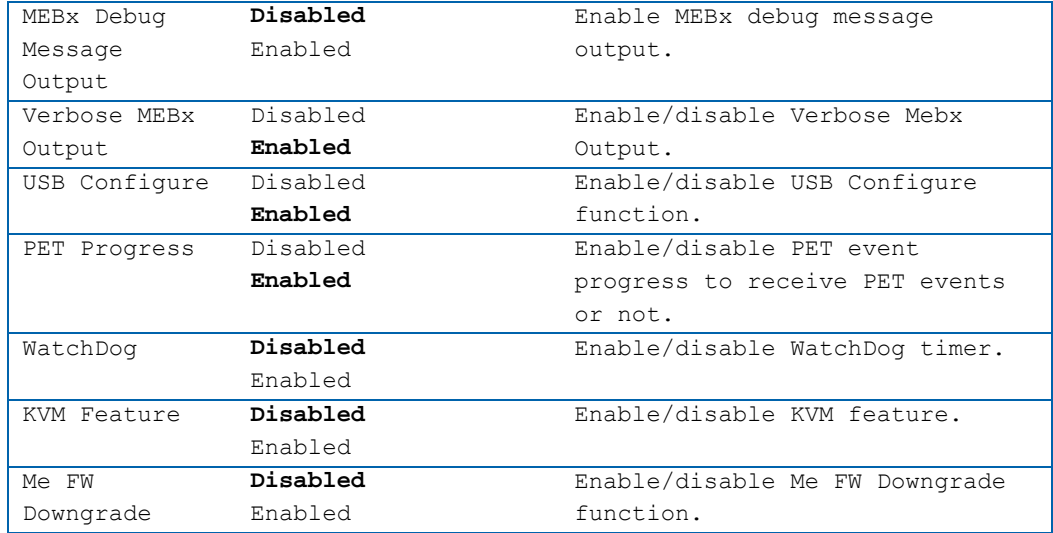

# **Super I/O W83627HF Configuration: Serial Port 1 Configuration**

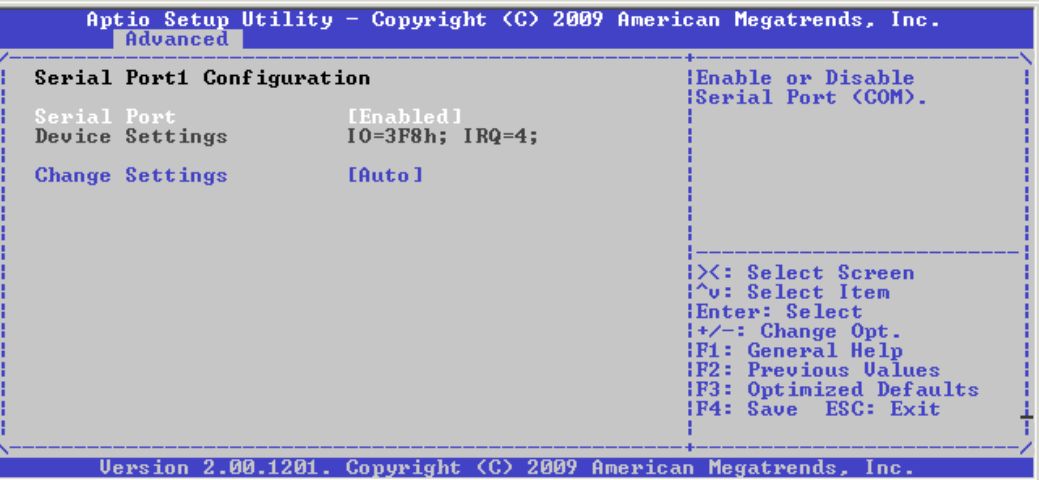

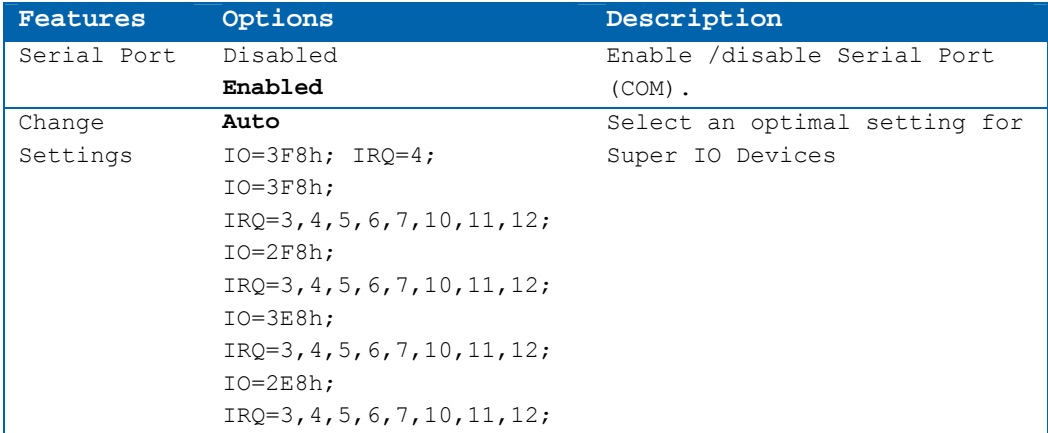

#### **Super I/O W83627HF Configuration: Serial Port 2 Configuration**

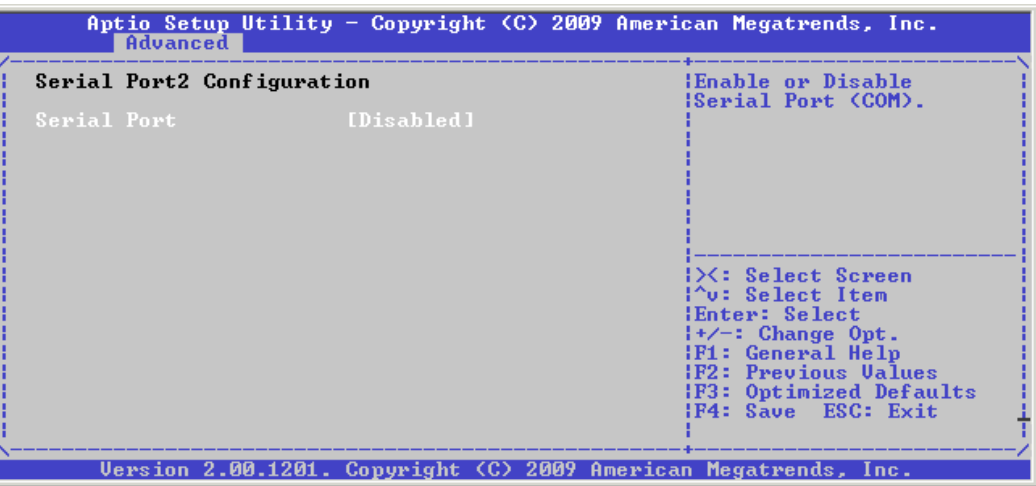

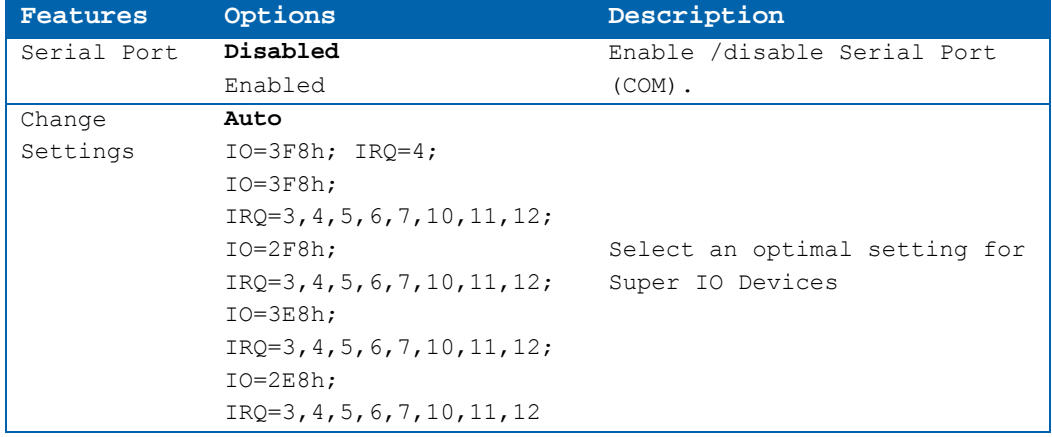

#### **Super I/O W83627HF Configuration: Parallel Port Configuration**

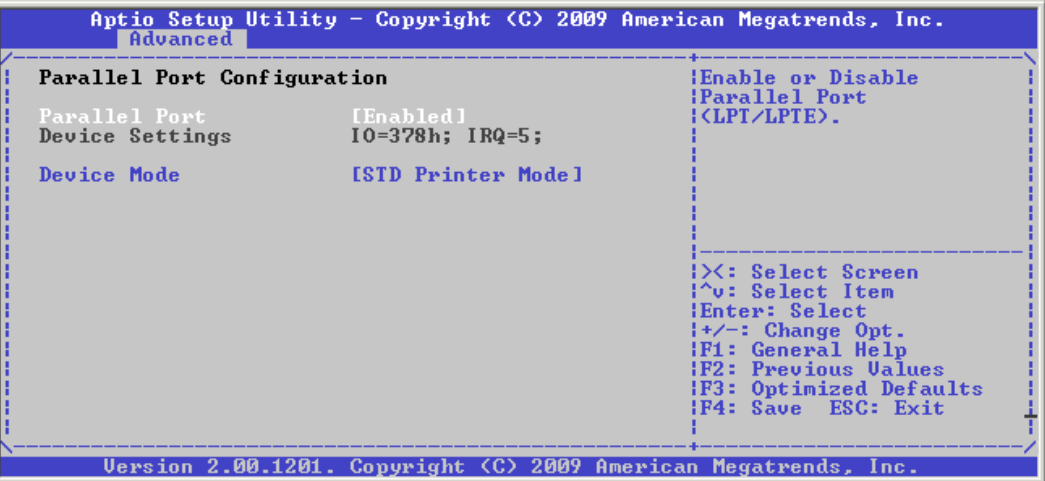

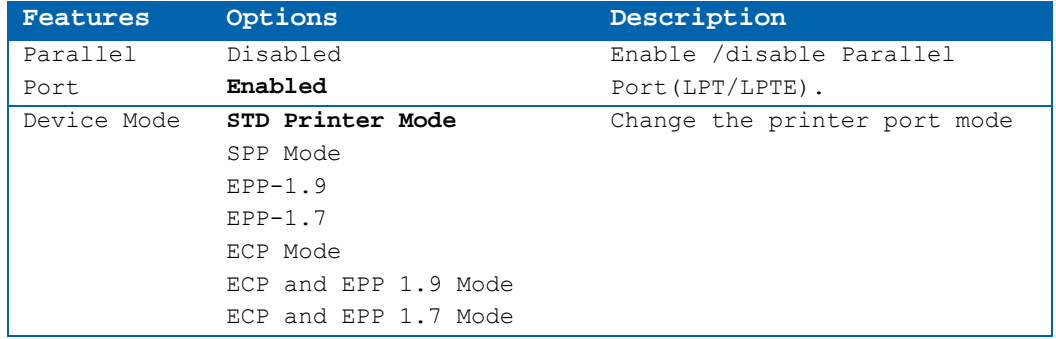

## **Serial Port Console Redirection**

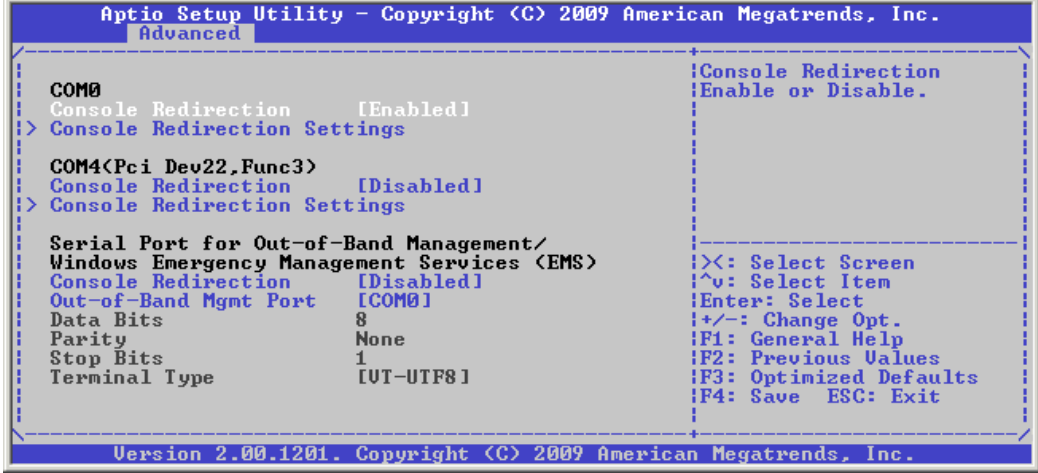

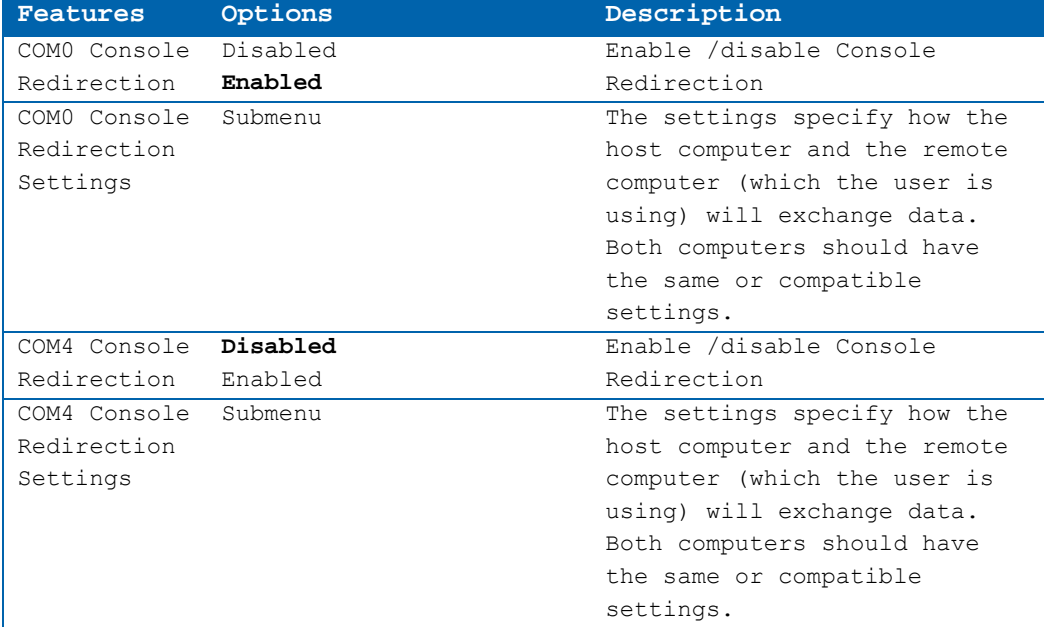

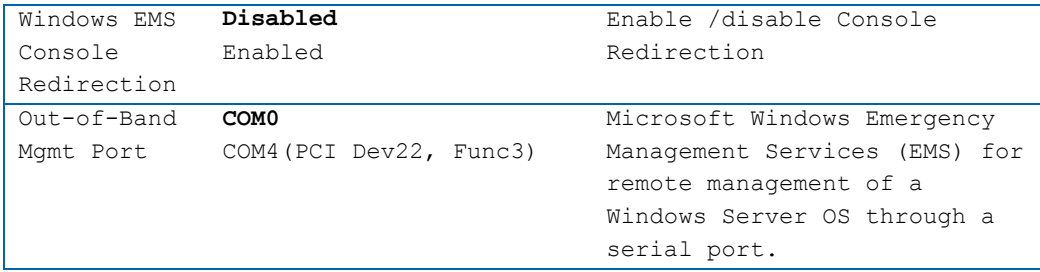

# **Console Redirection Settings**

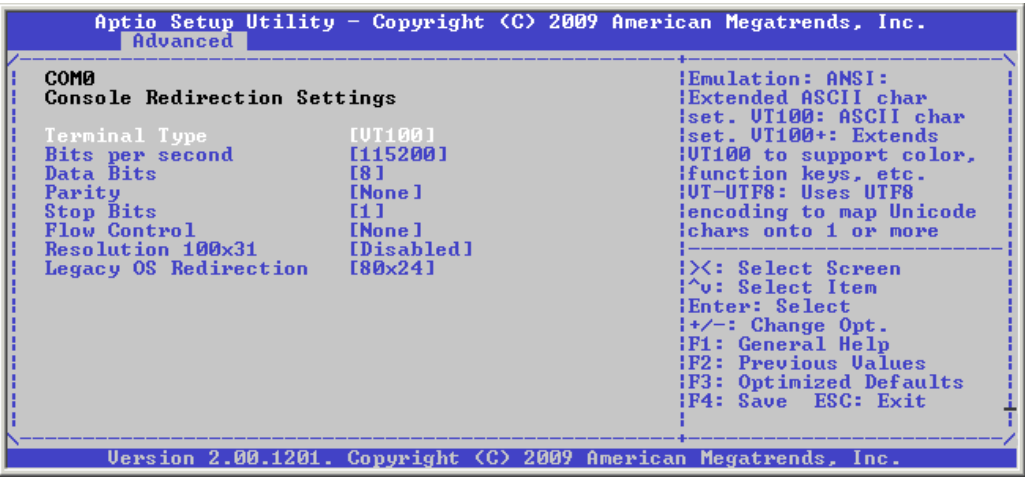

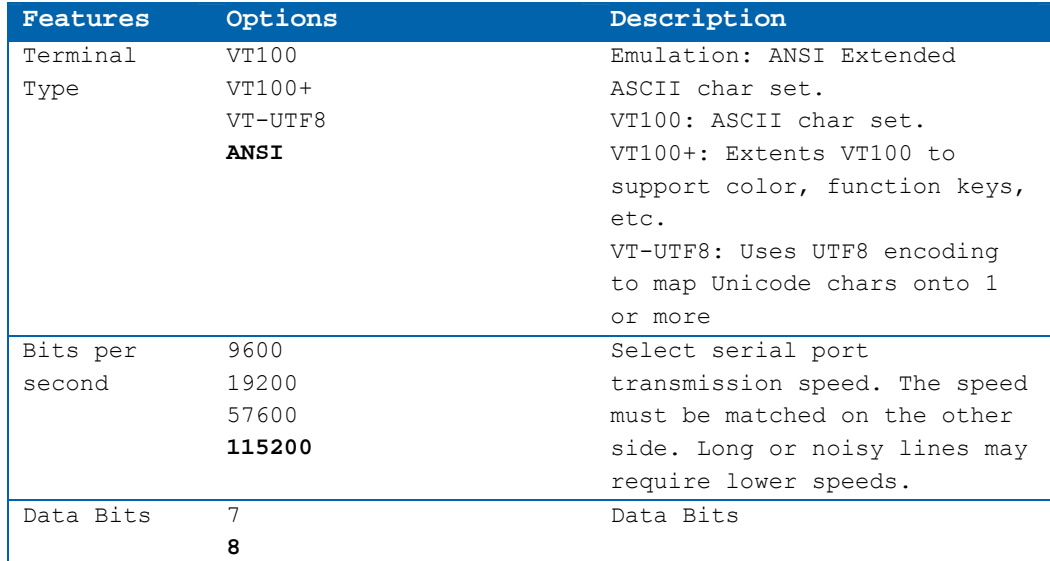

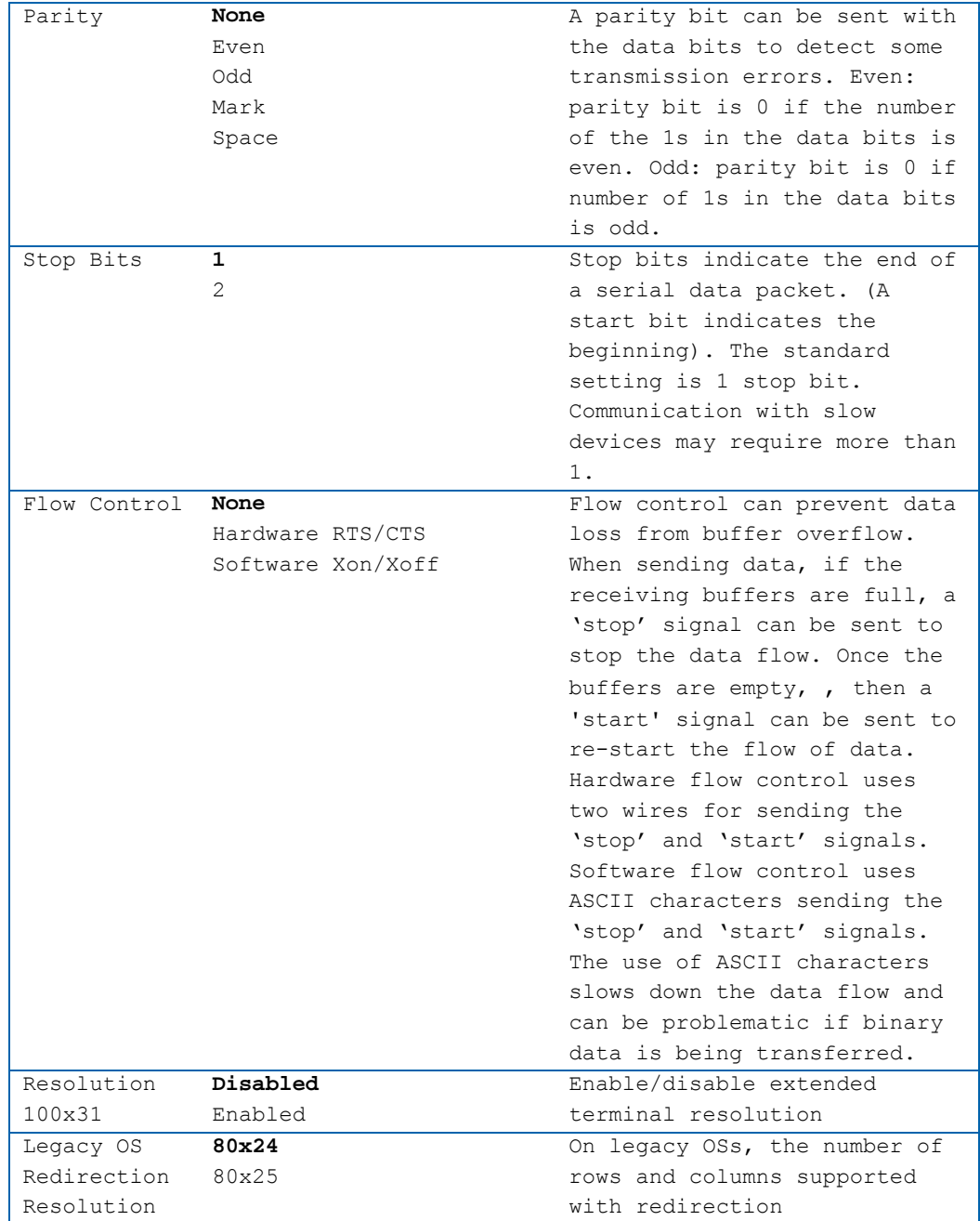

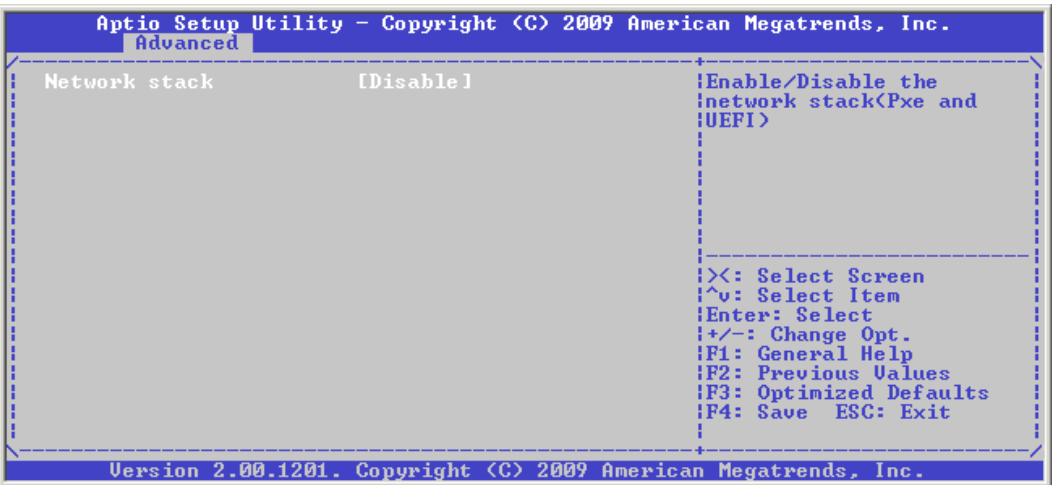

#### **Network Stack**

# **ADT7462 H/W Monitor: General Purpose Register**

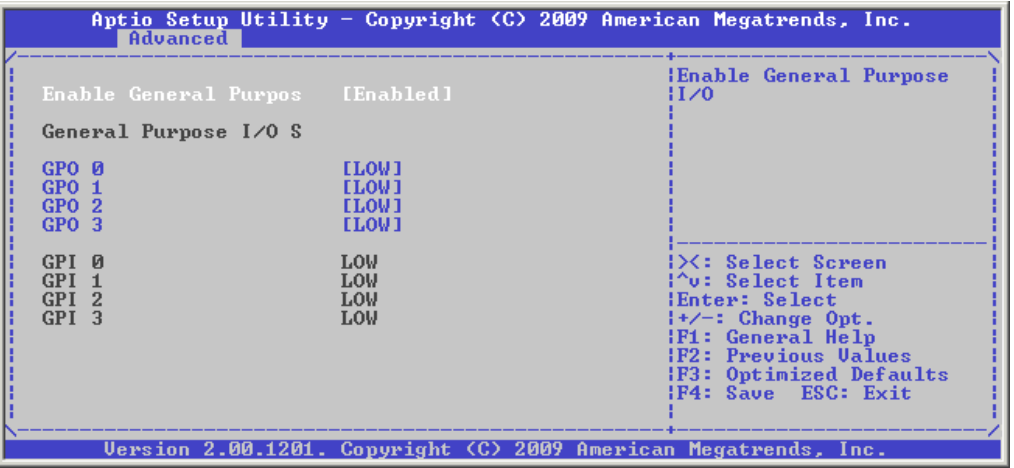

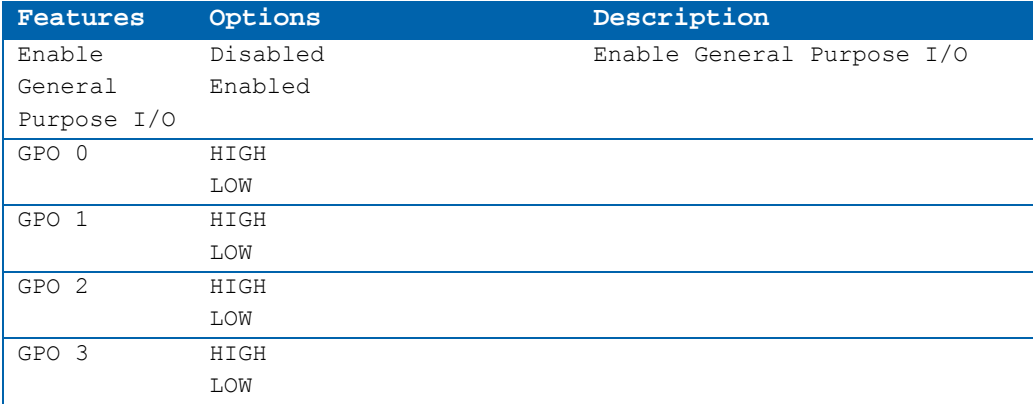

#### **WatchDog Timer**

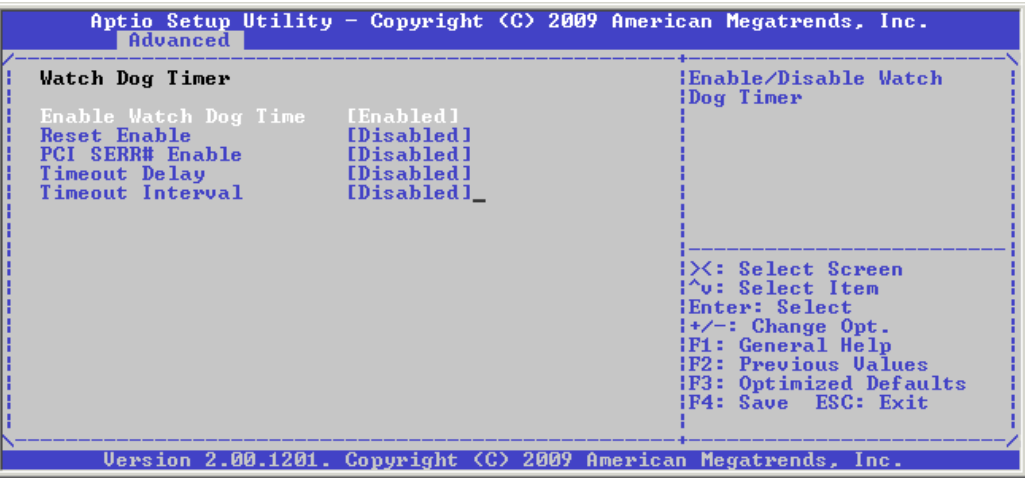

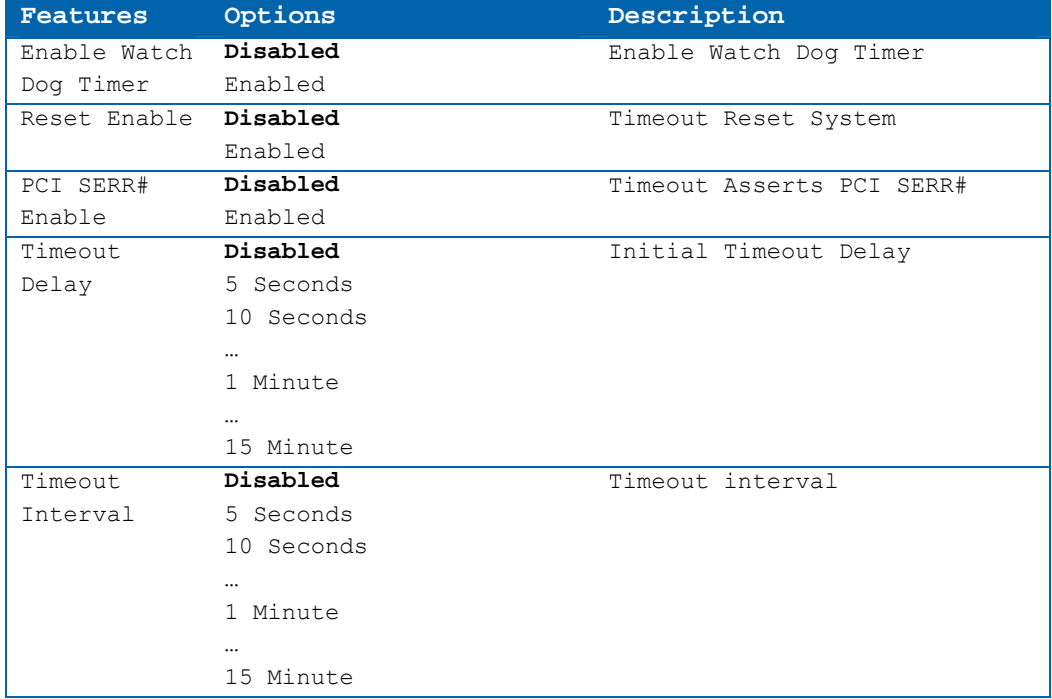

### **8.3.3Chipset**

# **Chipset Menu**

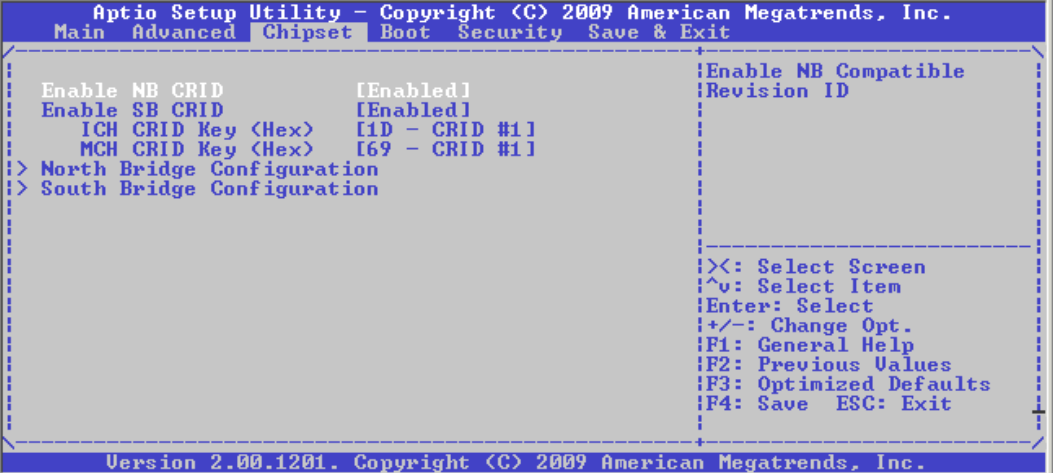

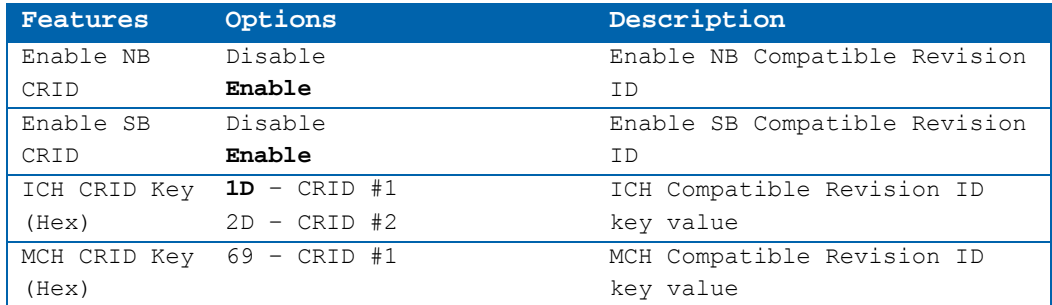

### **North Bridge Configuration**

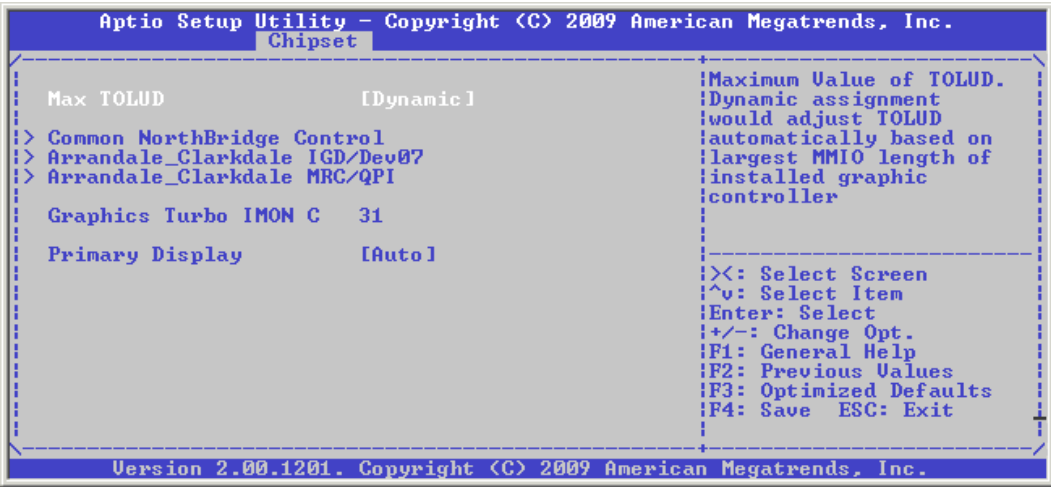

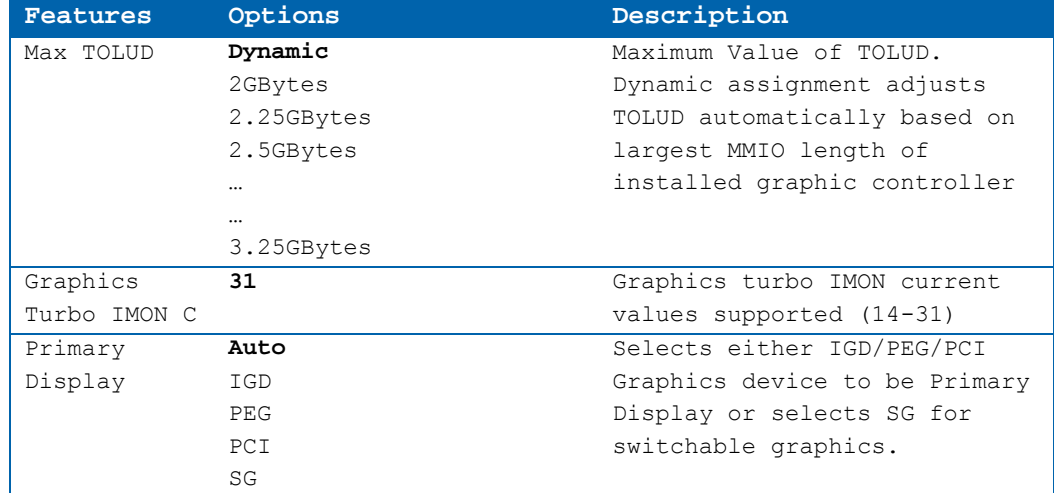

#### **North Bridge Configuration Settings: Common North Bridge Control**

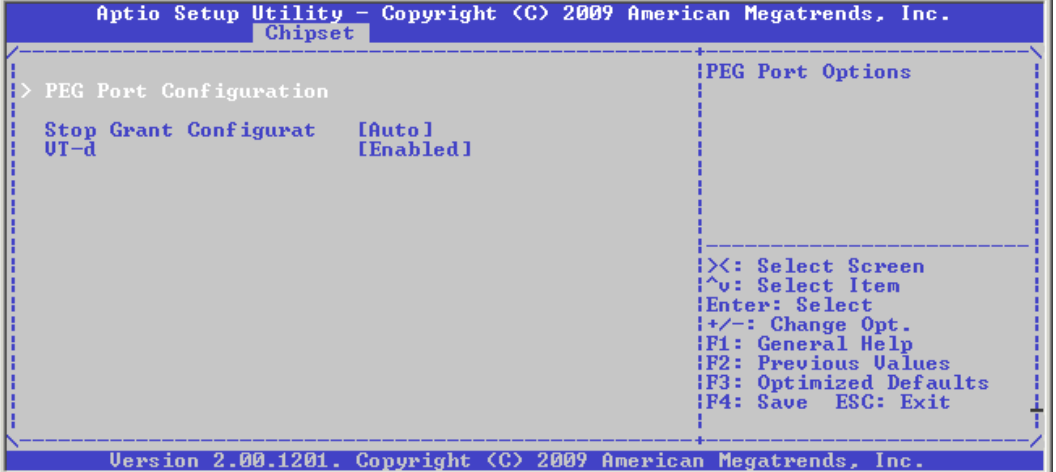

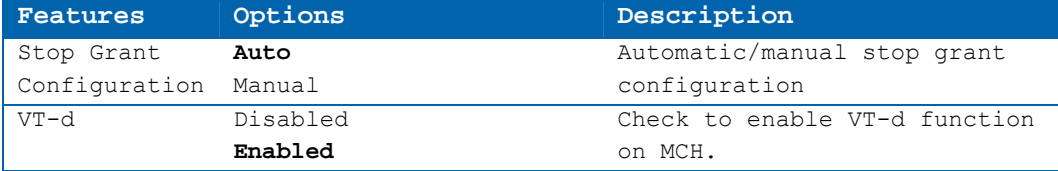

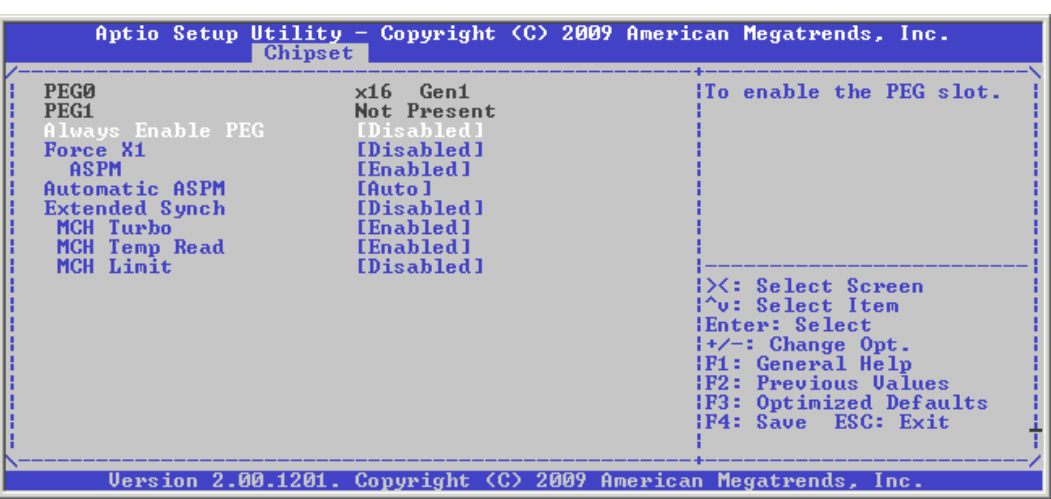

#### **Common North Bridge Control Settings: PEG Port Configuration**

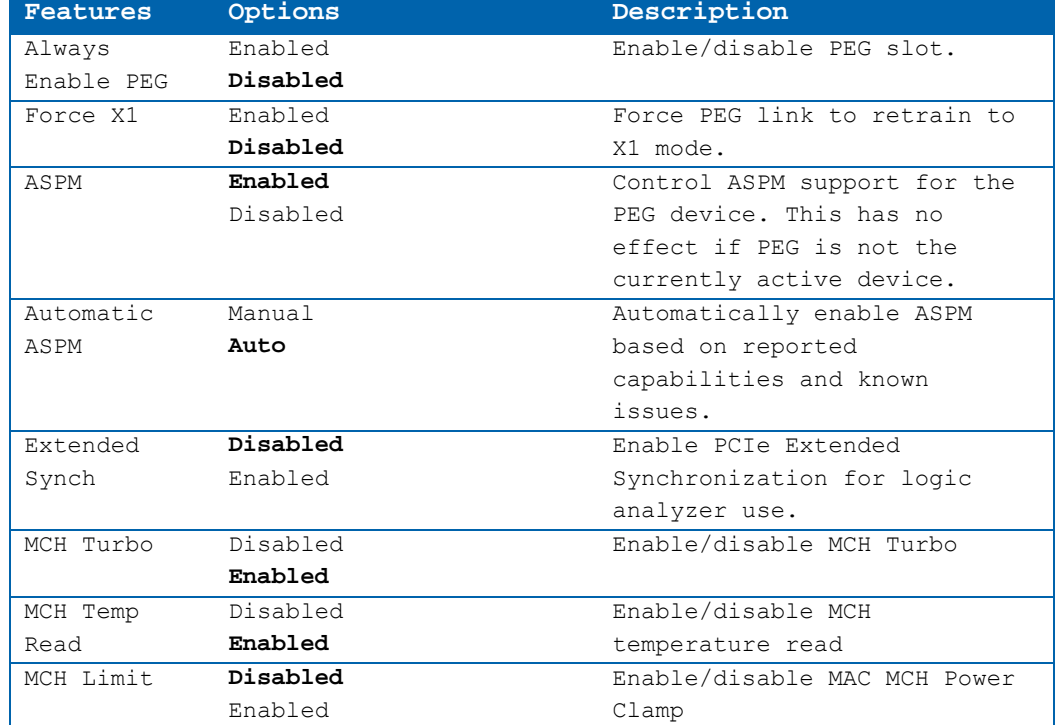

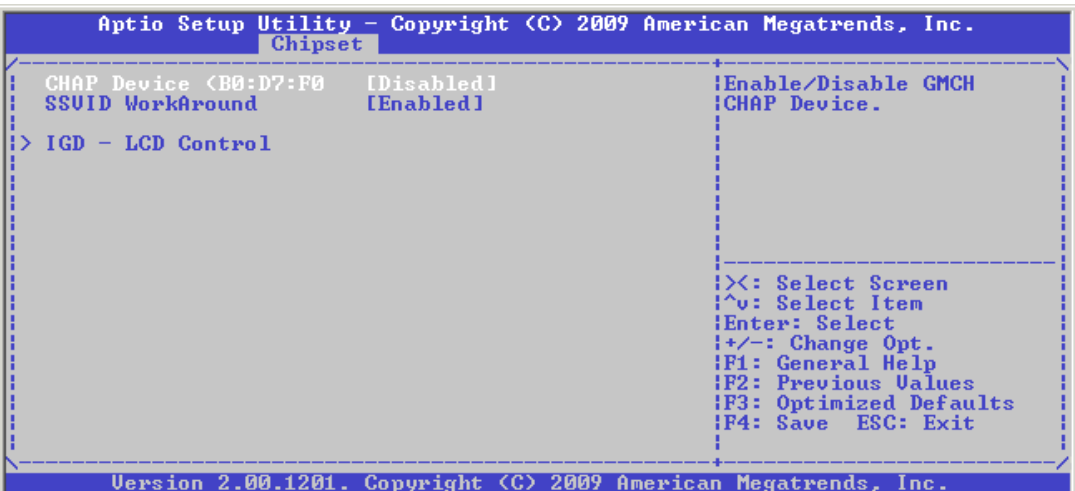

#### **North Bridge Settings: IGD/Dev07**

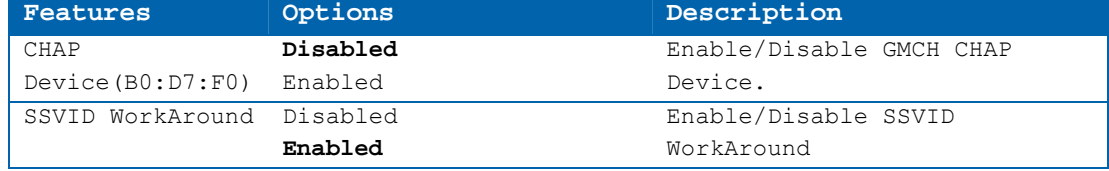

NOTE: System features traditionally controlled by either the north bridge or south bridge chipset components now have been distributed between the Intel® Core™ i7/i5 processor and the QM57 PCH have distributed. Control via the processor or the PCH is indicated in the headings for the BIOS screen shorts provided below.

#### **North Bridge Settings: IGD – LCD Control**

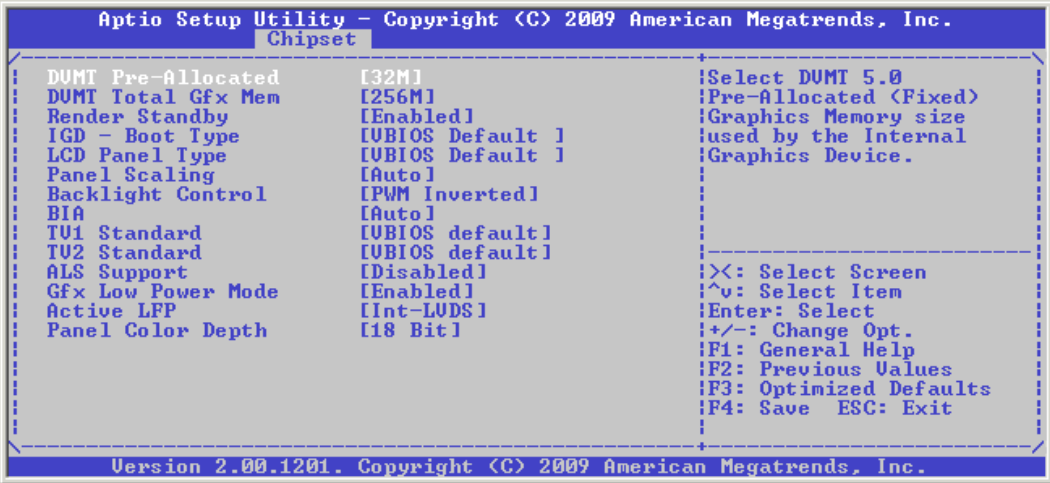
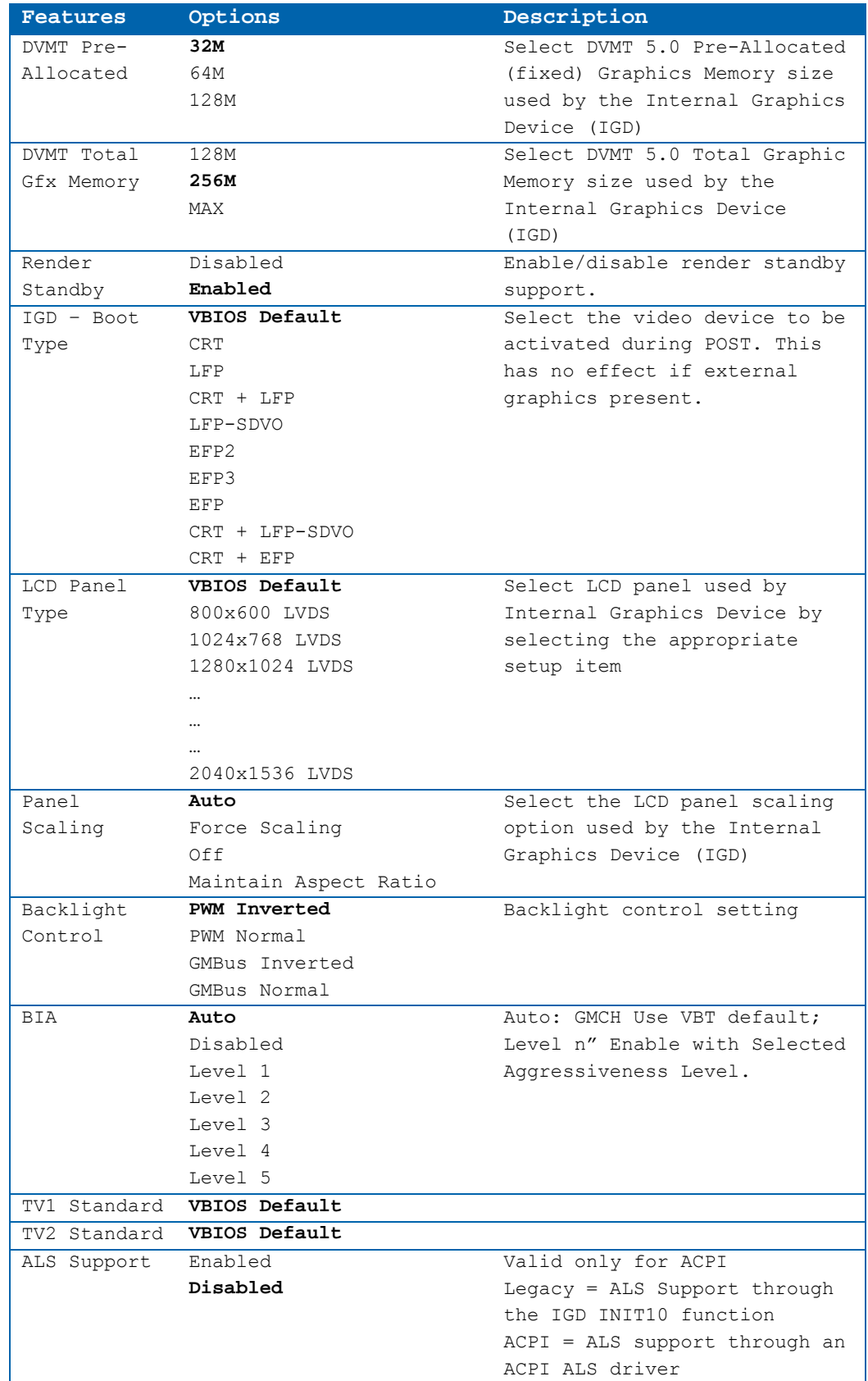

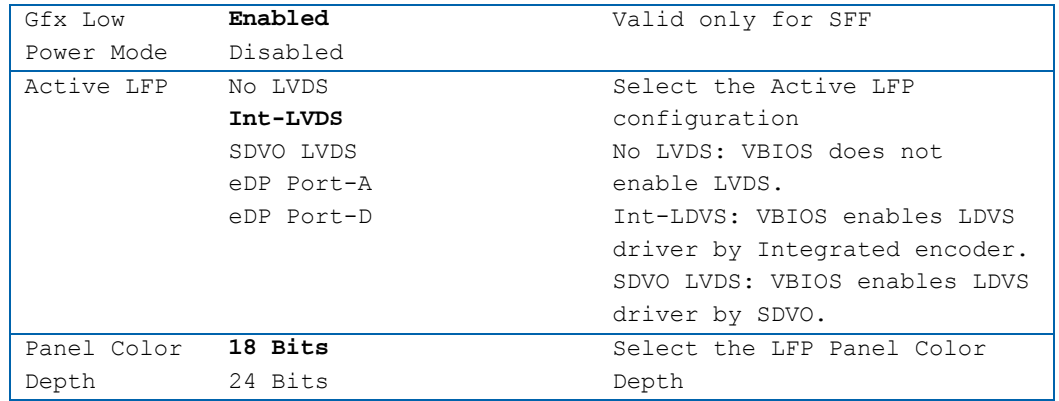

#### **North Bridge Settings: MRC/QPI Options**

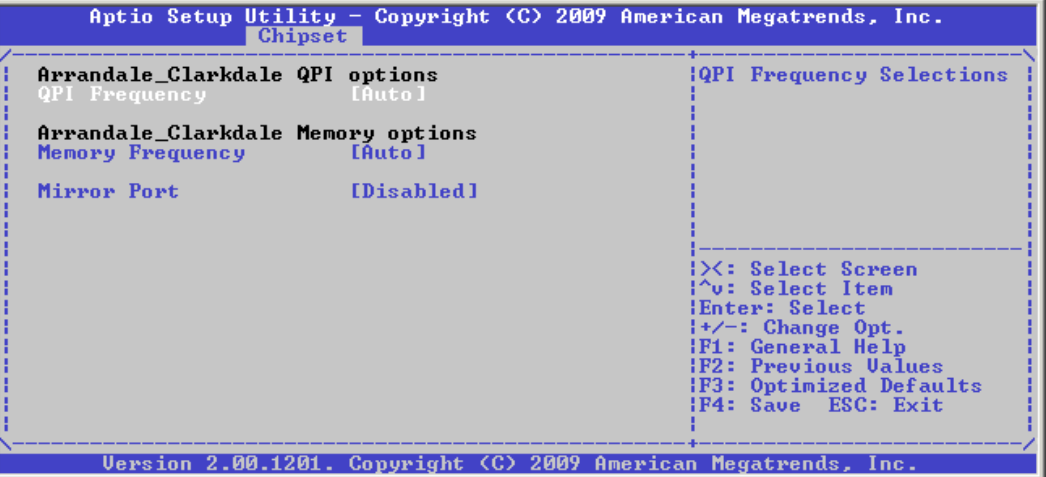

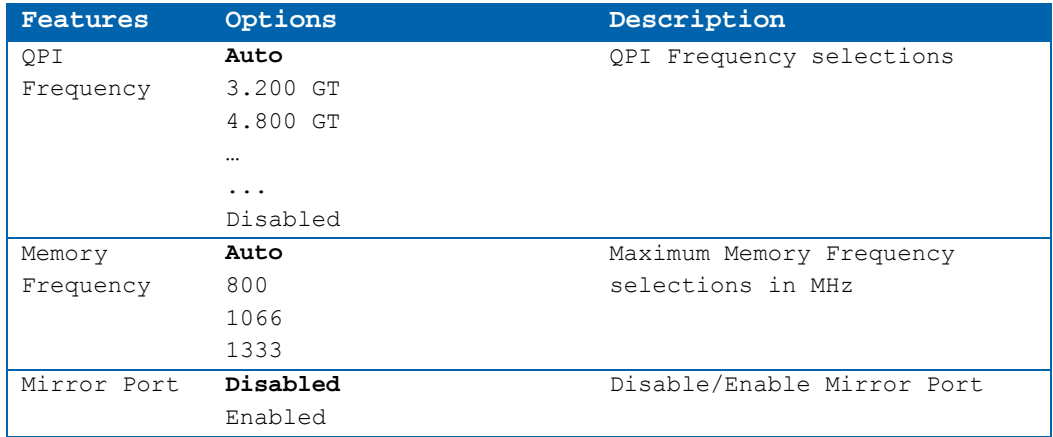

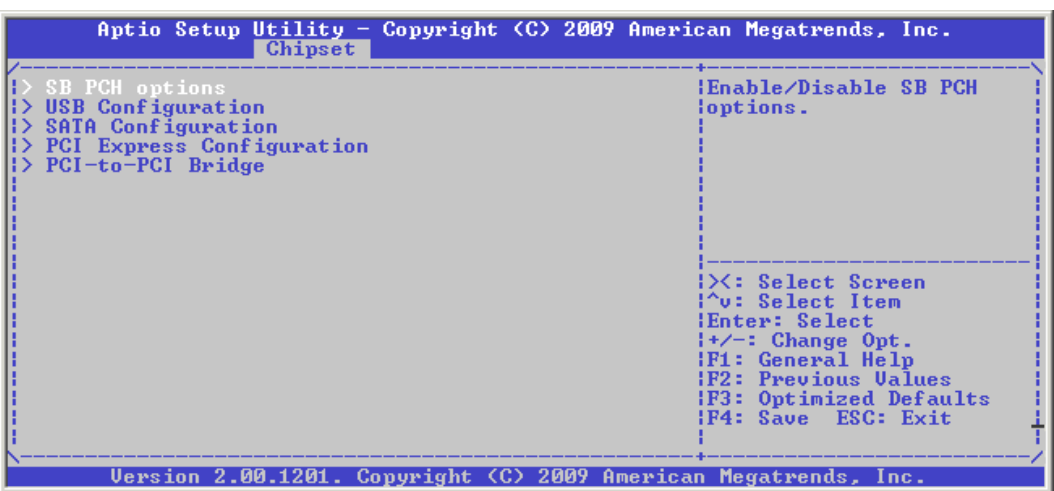

## **South Bridge Configuration Settings**

#### **South Bridge Settings: PCH Options**

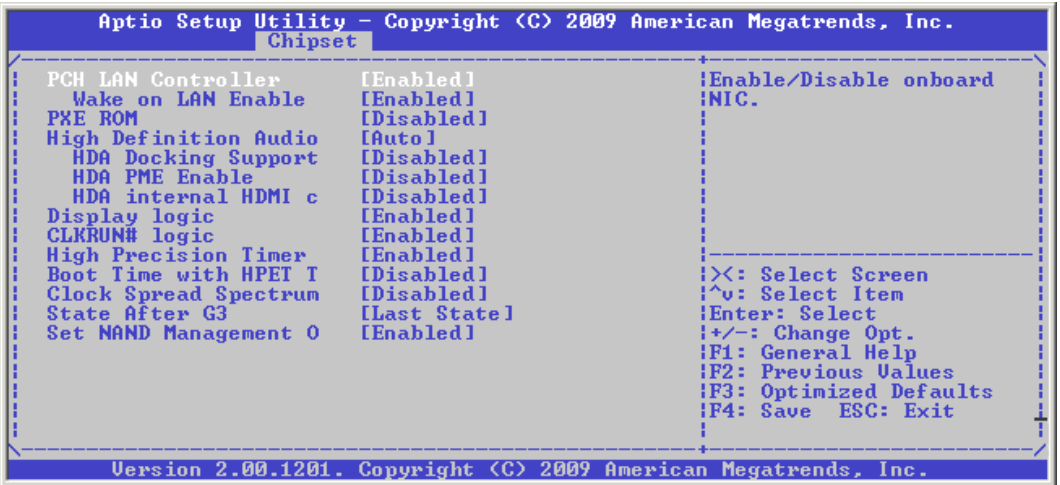

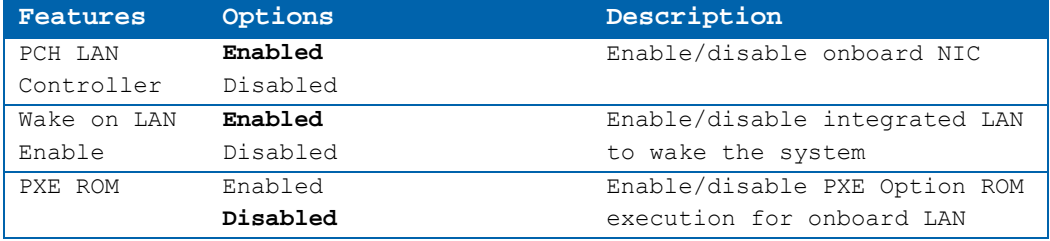

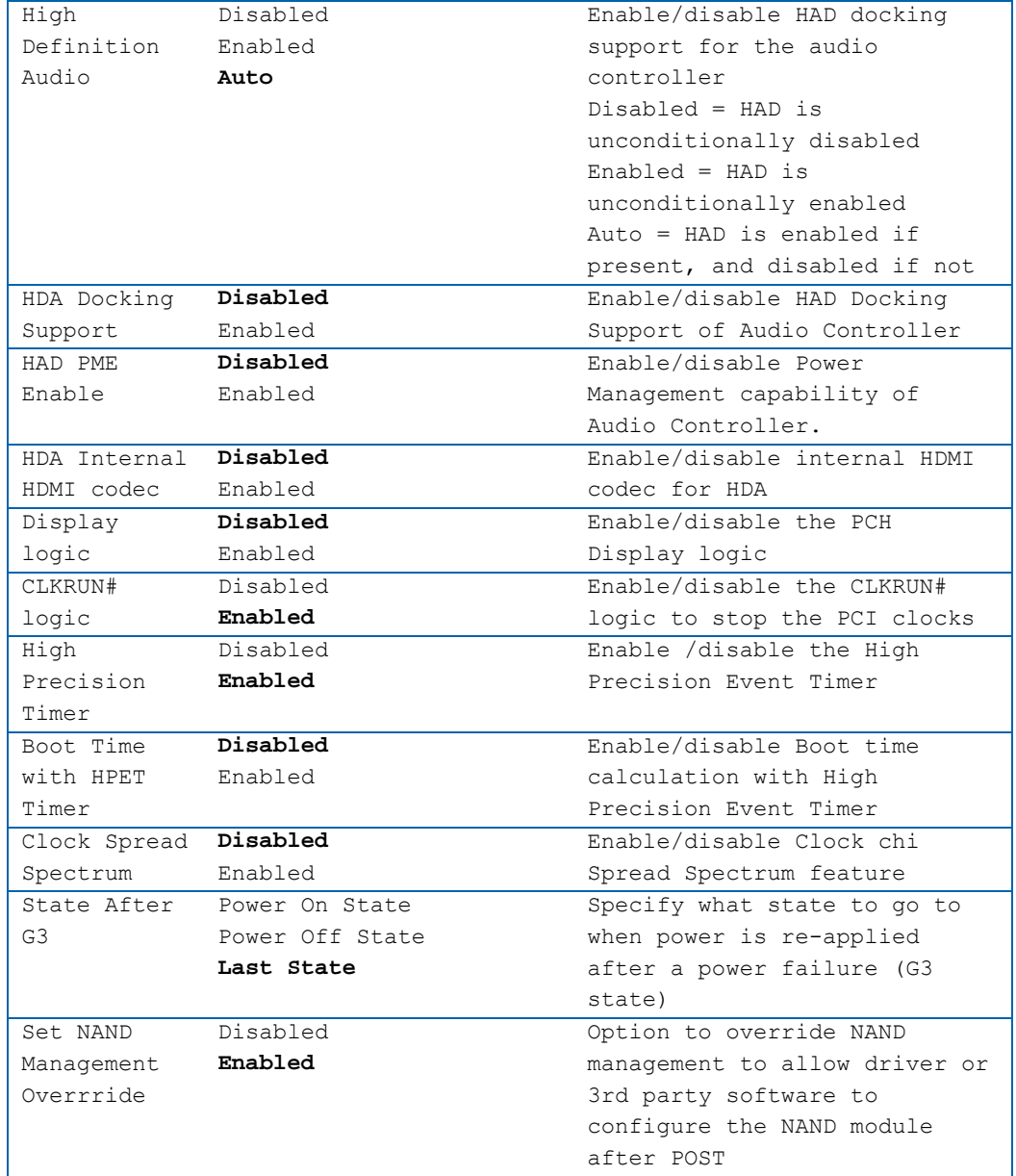

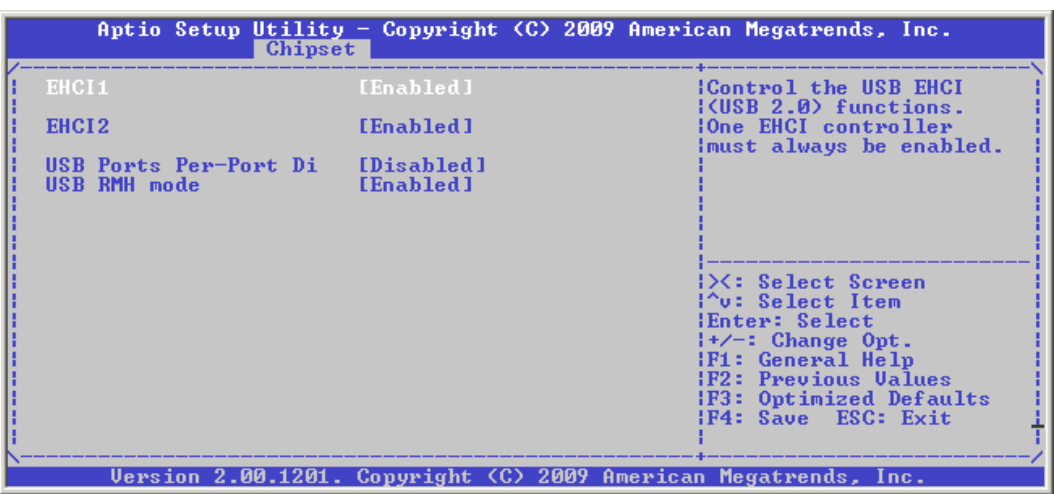

## **South Bridge Settings: USB Configuration**

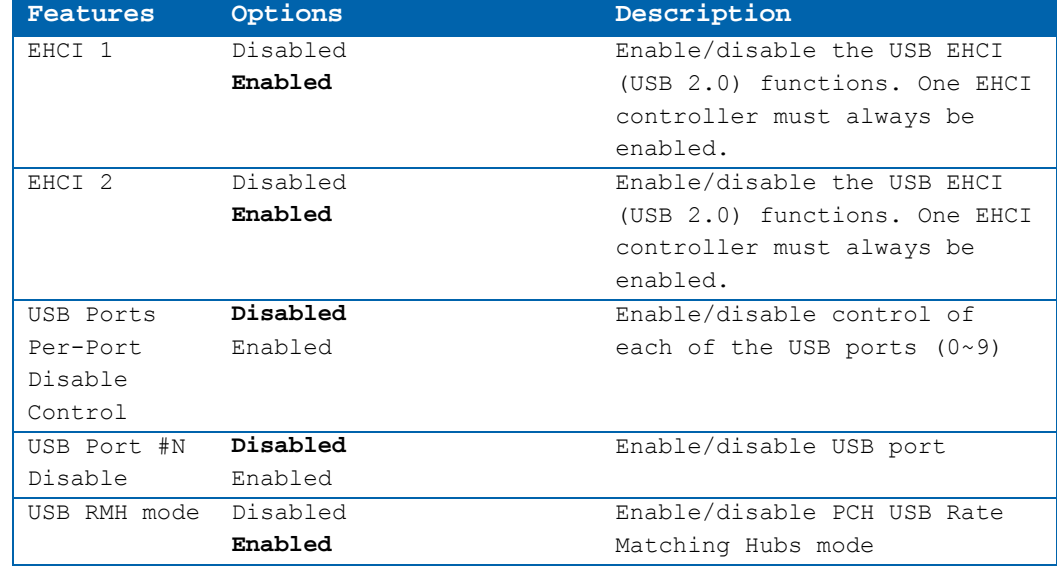

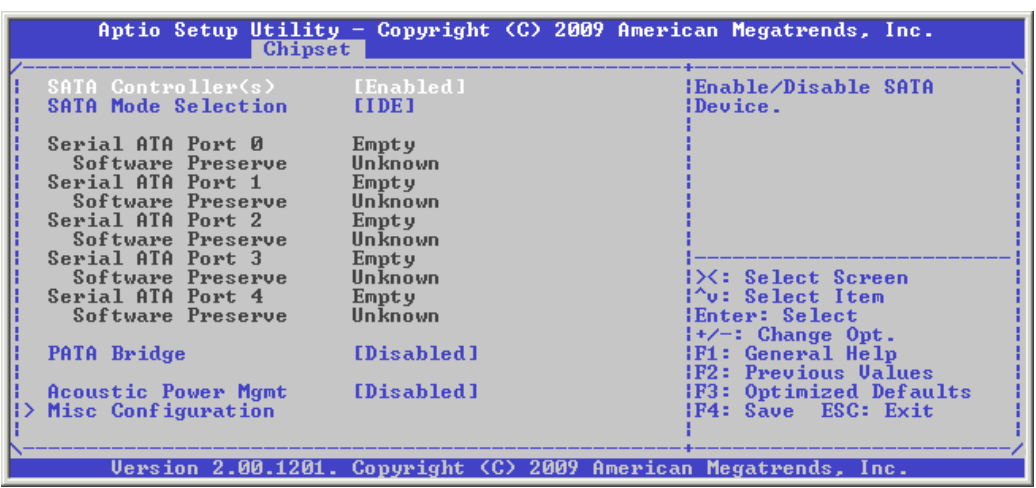

## **South Bridge Settings: SATA Device Configuration**

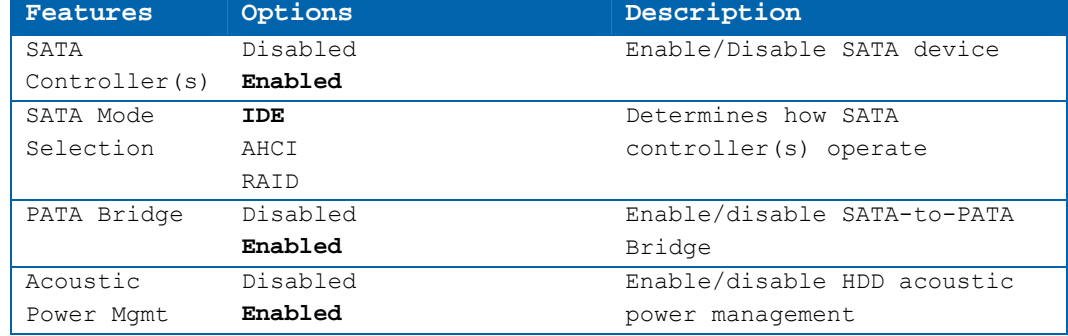

# **Miscellaneous Configuration Options**

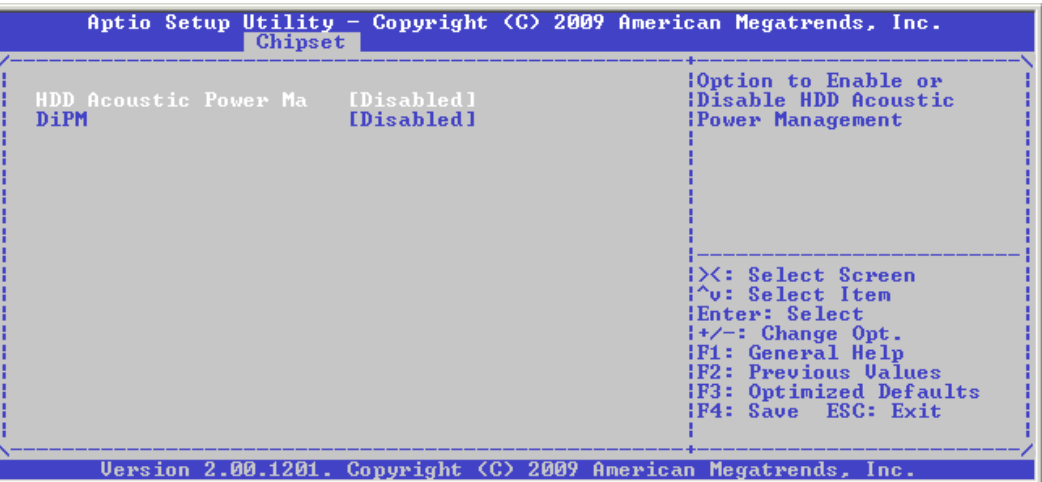

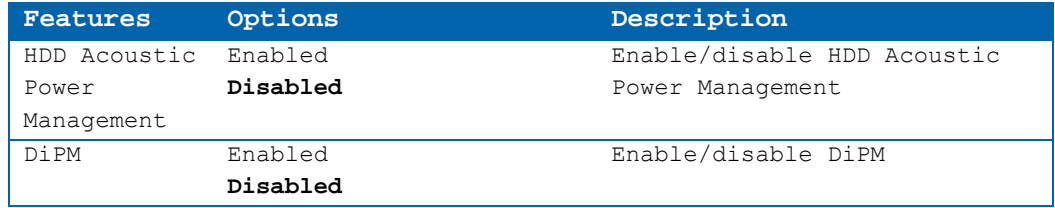

## **ACHI Mode**

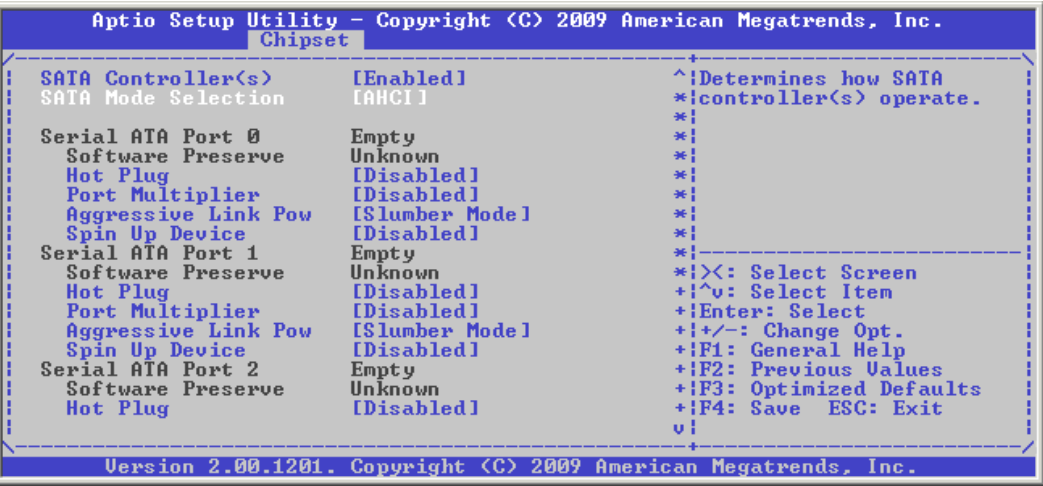

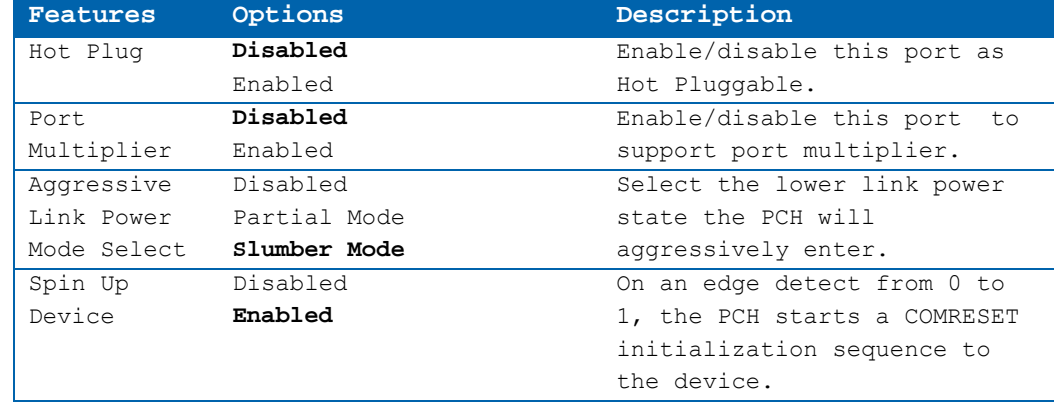

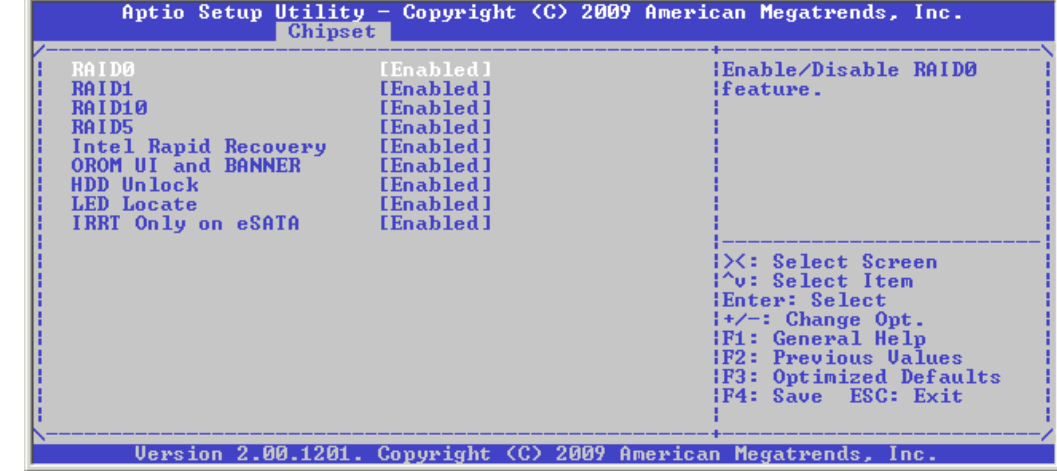

#### **RAID Mode**

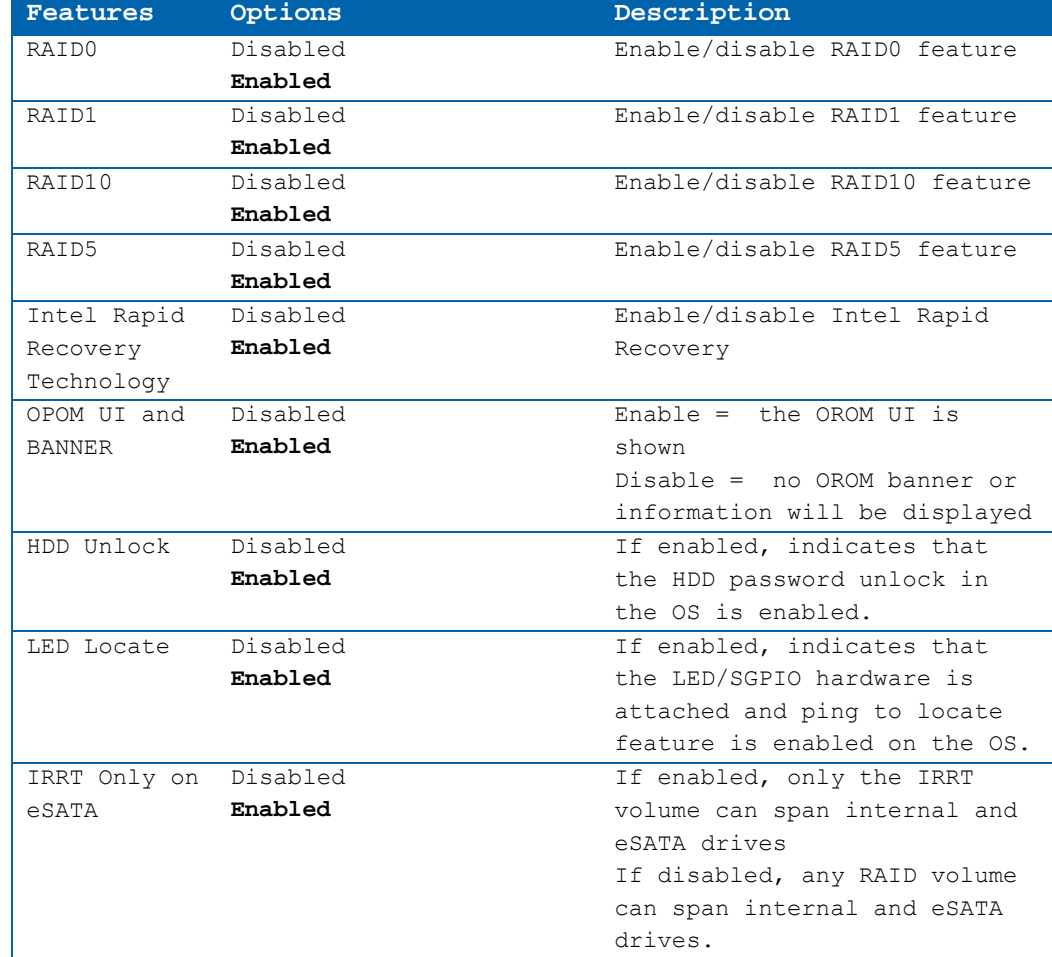

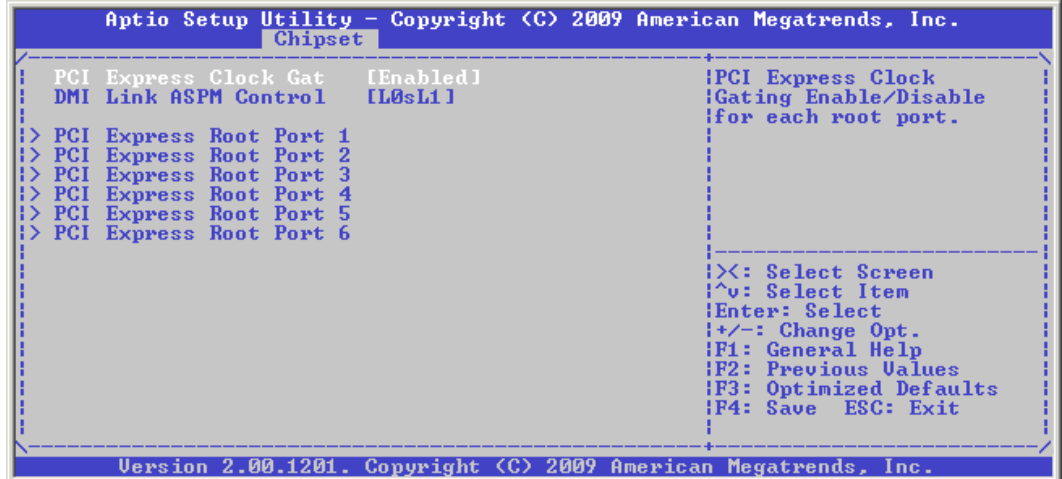

## **PCI Express Configuration**

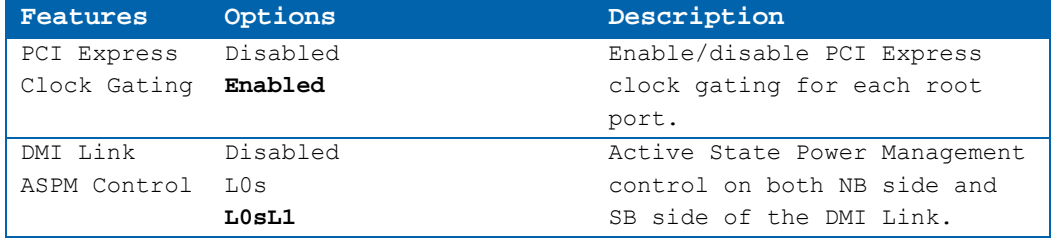

## **PCI Express Configuration Settings: PCI Express Root Port**

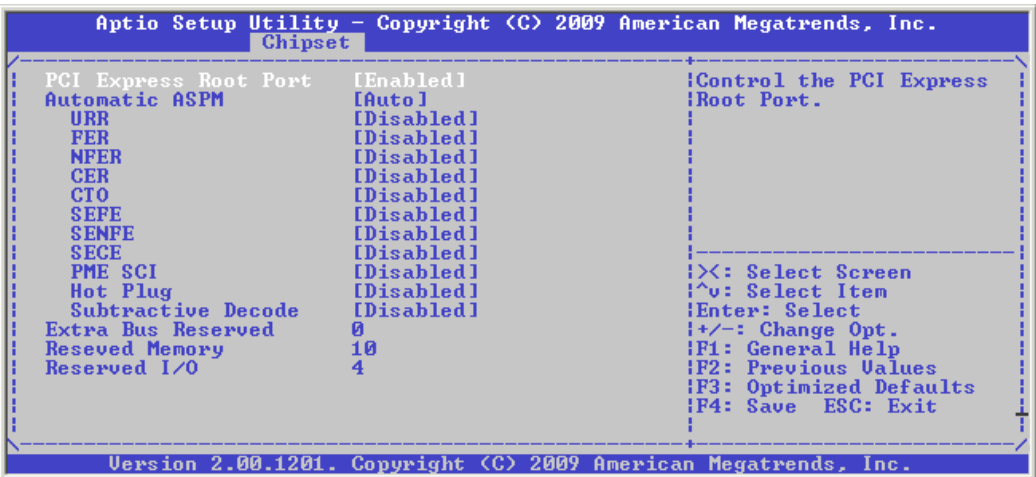

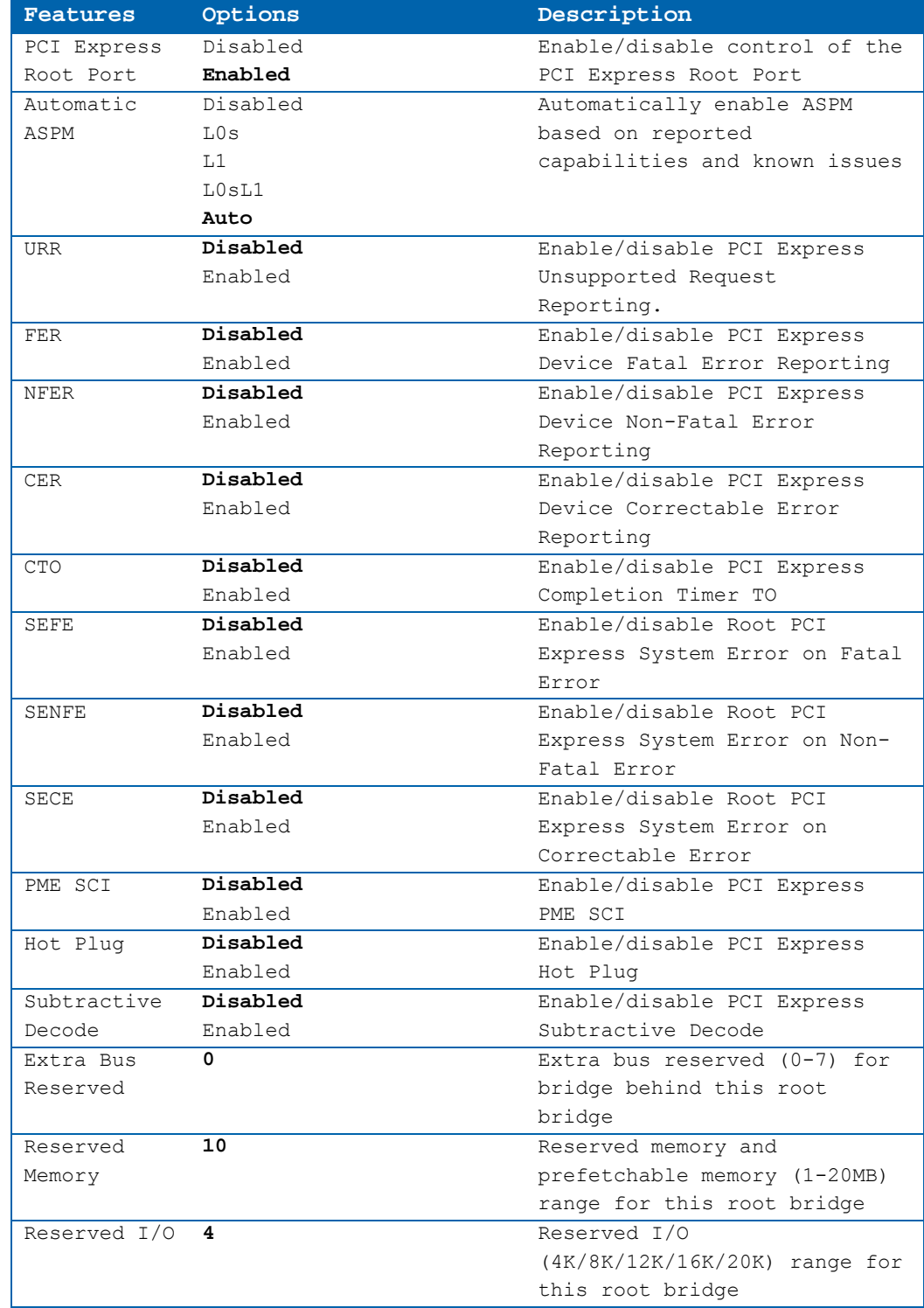

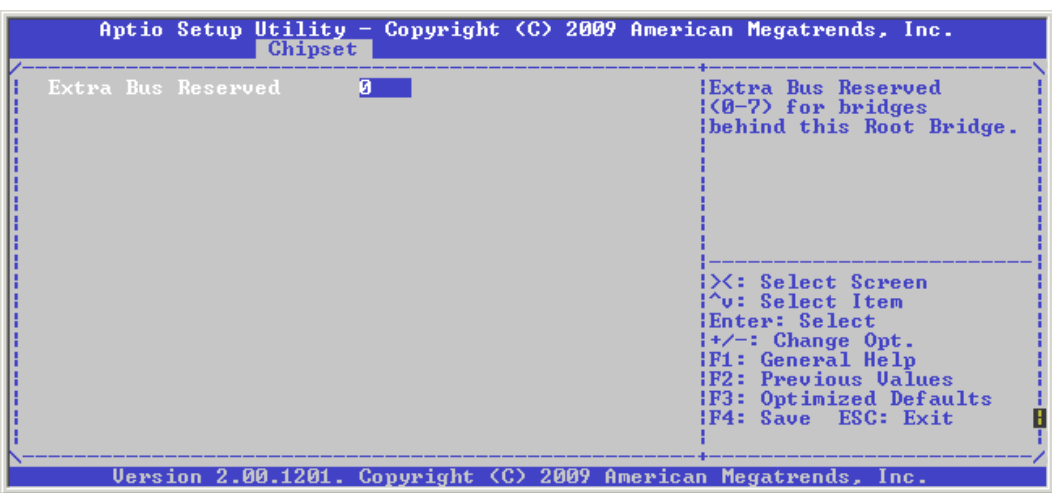

#### **PCI Express Root Port: PCI-to-PCI Bridge**

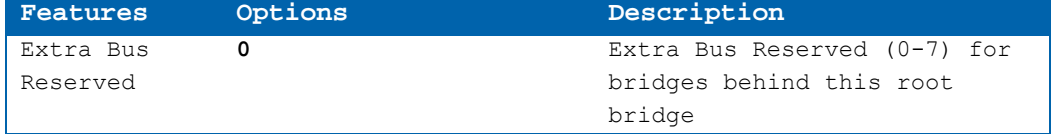

#### **8.3.4Boot**

## **Boot Configuration**

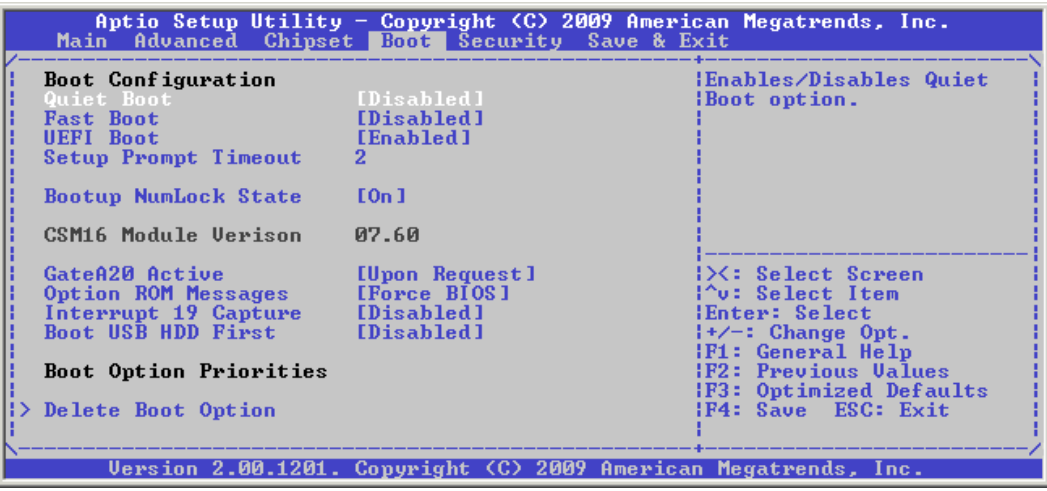

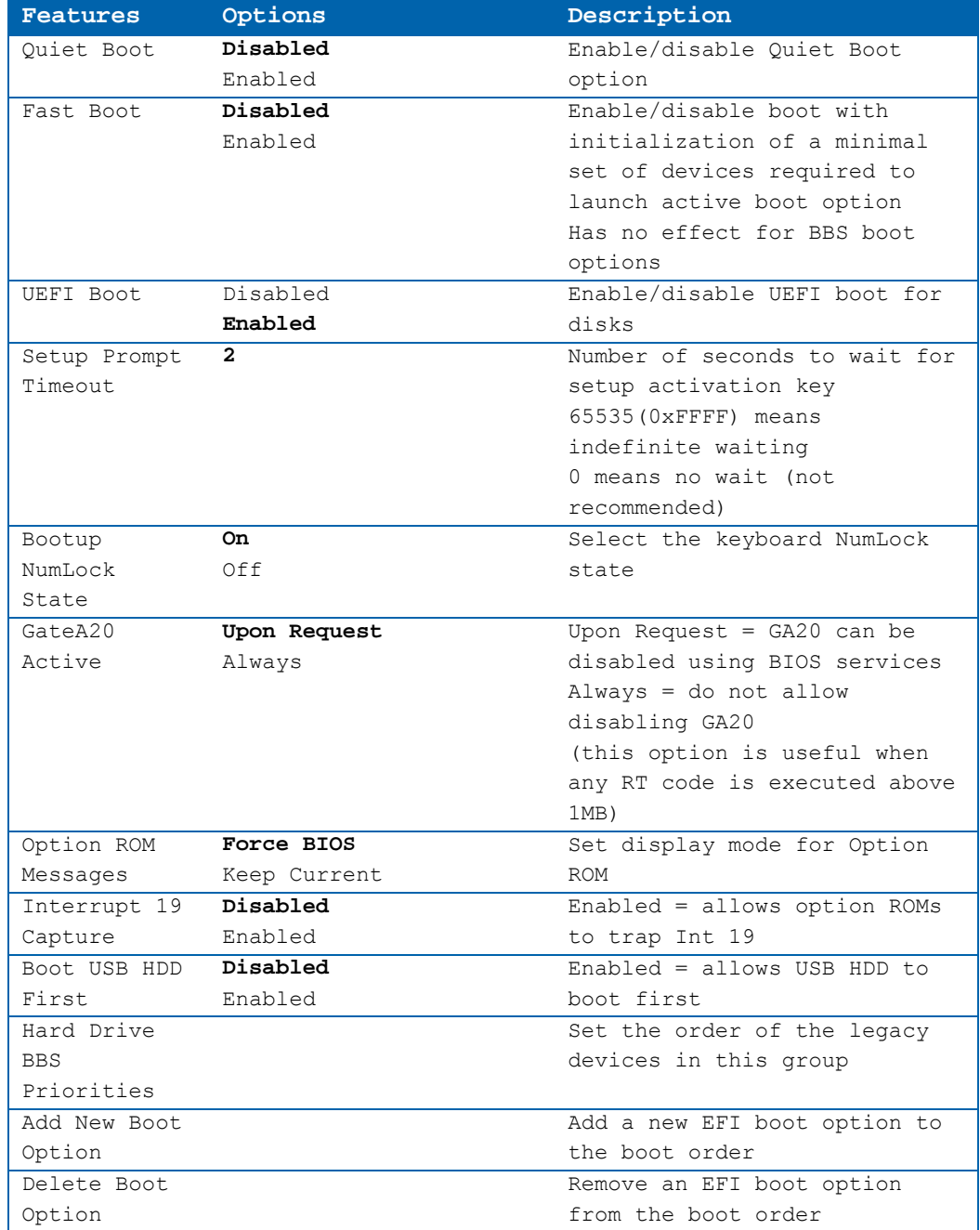

## **8.3.5Security**

# **Security Password Options**

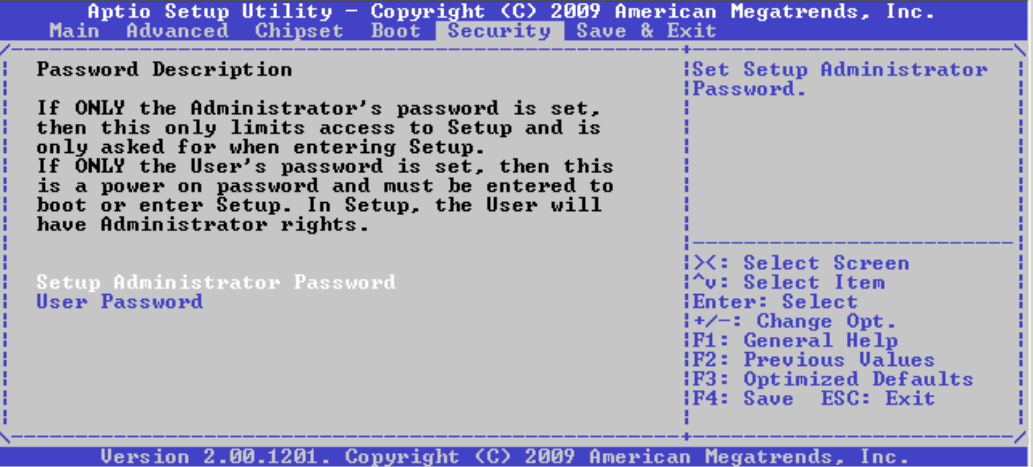

## **8.3.6Save and Exit Setup**

#### **Save and Exit**

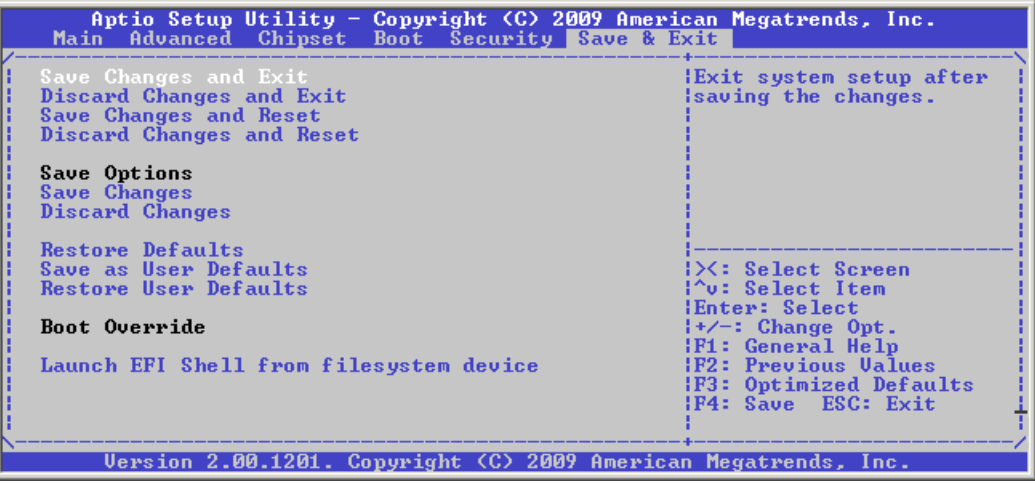

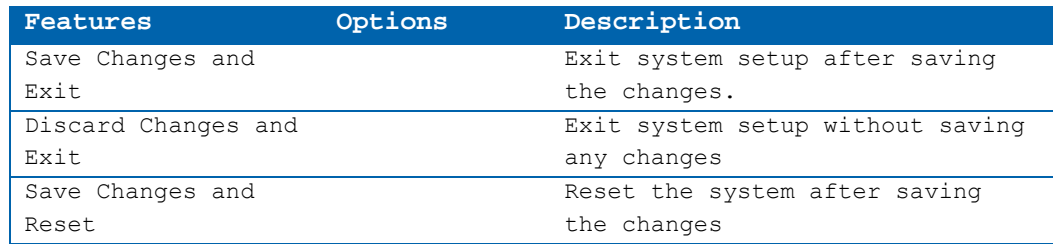

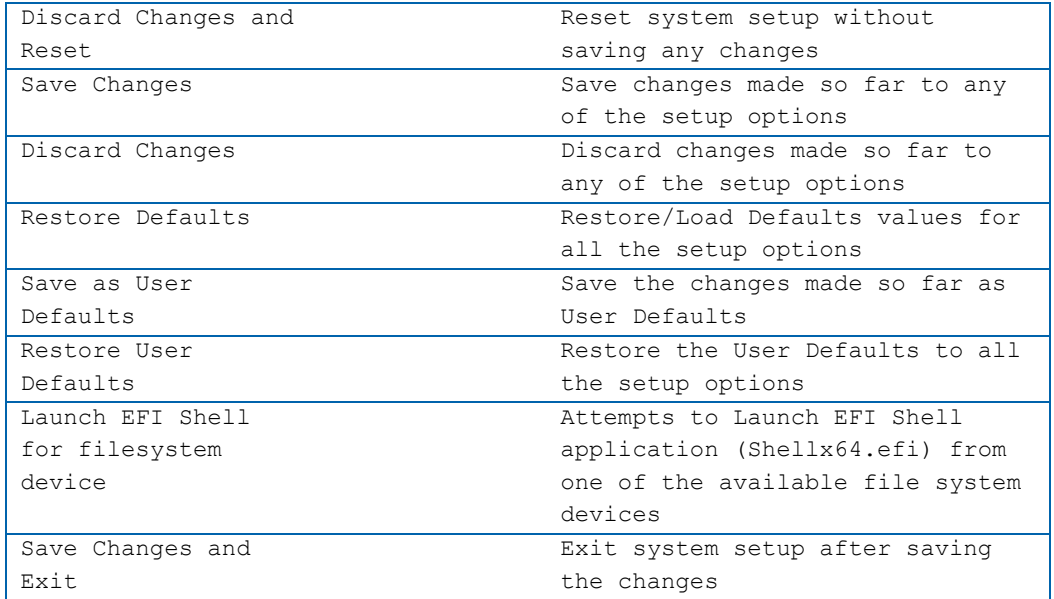

## **8.4 vPro Functionality**

The components of vPro supported by the ETXexpress-AI BIOS are as follows:

- » AMT (Active Management Technology) v6.0
- » TXT (Trusted Execution Technology)
- » VT (Virtualization Technology)
- » GbE (Gigabit Ethernet)
- » Dual Core (or better) CPU

NOTE: All of these features have been tested and Kontron is awaiting the results of Intel's vPro compliance testing and subsequest marking as "vPro Capable".

# **9 Appendix A: JIDA Standard**

Every board with an on-board BIOS extension supports the following function calls, which supply information about the board. Jumptec Intelligent Device Architecture (JIDA) functions are called via Interrupt 15h. Functions include:

- » AH=Eah
- » AL=function number
- » DX=4648h (security word)
- » CL=board number (starting with 1)

The interrupt returns a CL 0 if a board with the number specified in CL does not exist. CL will equal 0 if the board number exists. In this case, the content of DX determines if the operation was successful. DX=6B6Fh indicates success; other values indicate an error.

#### **9.1 JIDA Information**

To obtain information about boards that follow the JIDA standard, use the following procedure.

- » Call Get BIOS ID with CL=1. The name of the first device installed will be returned. If you see the result Board exists (CL=0), increment CL, and call Get BIOS ID again.
- » Repeat until you see Board not present (CL0). You now know the names of all boards within your system that follow the JIDA standard.
- You can find out more information about a specific board by calling the appropriate inquiry function with the board's number in CL.
- NOTE: Association between board and board number may change because of configuration changes. Do not rely on any association between board and board number. Always use the procedure described above to determine the association between board and board number.

Refer to the JIDA manual in the jidai1xx.zip folder, which is available from the Kontron Web site, for further information on implementing and using JIDA calls with C sample code.

# **10 Appendix B: Architecture Information**

The following sources of information can help you better understand PC architecture.

#### **10.1 Buses**

#### **10.1.1 ISA, Standard PS/2 – Connectors**

- » AT Bus Design: Eight and Sixteen-Bit ISA, E-ISA and EISA Design, Edward Solari, Annabooks, 1990, ISBN 0-929392-08-6
- » AT IBM Technical Reference Vol. 1&2, 1985
- » ISA & EISA Theory and Operation, Edward Solari, Annabooks, 1992, ISBN 0929392159
- » ISA Bus Specifications and Application Notes, Jan. 30, 1990, Intel
- » ISA System Architecture, Third Edition, Tom Shanley and Don Anderson, Addison-Wesley Publishing Company, 1995, ISBN 0-201-40996-8
- » Personal Computer Bus Standard P996, Draft D2.00, Jan. 18, 1990, IEEE Inc
- » Technical Reference Guide, Extended Industry Standard Architecture Expansion Bus, Compaq 1989

#### **10.1.2 PCI/104**

- » Embedded PC/104 Consortium The consortium provides information about PC/104 and PC/104-Plus technology. You can search for information about the consortium on the Web.
- » PCI-SIG

The PCI-SIG provides a forum for its ~900 member companies, who develop PCI products based on the specifications that are created by the PCI-SIG. You can search for information about the SIG on the Web.

- » PCI & PCI-X Hardware and Software Architecture & Design, Fifth Edition, Edward Solari and George Willse, Annabooks, 2001, ISBN 0-929392-63-9.
- » PCI System Architecture, Tom Shanley and Don Anderson, Addison-Wesley, 2000, ISBN 0-201-30974-2.

#### **10.2 General PC Architecture**

- » Embedded PCs, Markt&Technik GmbH, ISBN 3-8272-5314-4 (German)
- » Hardware Bible, Winn L. Rosch, SAMS, 1997, 0-672-30954-8
- » Interfacing to the IBM Personal Computer, Second Edition, Lewis C. Eggebrecht, SAMS, 1990, ISBN 0-672-22722-3
- » The Indispensable PC Hardware Book, Hans-Peter Messmer, Addison-Wesley, 1994, ISBN 0-201-62424-9
- » The PC Handbook: For Engineers, Programmers, and Other Serious PC Users, Sixth Edition, John P. Choisser and John O. Foster, Annabooks, 1997, ISBN 0-929392-36-1

#### **10.3 Ports**

#### **10.3.1 RS-232 Serial**

» EIA-232-E standard

The EIA-232-E standard specifies the interface between (for example) a modem and a computer so that they can exchange data. The computer can then send data to the modem, which then sends the data over a telephone line. The data that the modem receives from the telephone line can then be sent to the computer. You can search for information about the standard on the Web.

- » RS-232 Made Easy: Connecting Computers, Printers, Terminals, and Modems, Martin D. Seyer, Prentice Hall, 1991, ISBN 0-13-749854-3
- » National Semiconductor: The Interface Data Book includes application notes. Type "232" as search criteria to obtain a list of application notes. You can search for information about the data book on National Semiconductor's Web site.

#### **10.3.2 Serial ATA**

» Serial AT Attachment (ATA) Working Group This X3T10 standard defines an integrated bus interface between disk drives and host processors. It provides a common point of attachment for systems manufacturers and the system. You can search for information about the working group on the Web. We recommend you also search the Web for information on 4.2 I/O cable, if you use hard disks in a DMA3 or PIO4 mode.

#### **10.3.3 USB**

» USB Specification

USB Implementers Forum, Inc. is a non-profit corporation founded by the group of companies that developed the Universal Serial Bus specification. The USB-IF was formed to provide a support organization and forum for the advancement and adoption of Universal Serial Bus technology. You can search for information about the standard on the Web.

#### **10.4 Programming**

» C Programmer's Guide to Serial Communications, Second Edition, Joe Campbell, SAMS, 1987, ISBN 0-672-22584-0

- » Programmer's Guide to the EGA, VGA, and Super VGA Cards, Third Edition, Richard Ferraro, Addison-Wesley, 1990, ISBN 0-201-57025-4
- » The Programmer's PC Sourcebook, Second Edition, Thom Hogan, Microsoft Press, 1991, ISBN 1-55615-321-X
- » Undocumented PC, A Programmer's Guide to I/O, CPUs, and Fixed Memory Areas, Frank van Gilluwe, Second Edition, Addison-Wesley, 1997, ISBN 0-201-47950-8

# **11 Appendix C: Document Revision History**

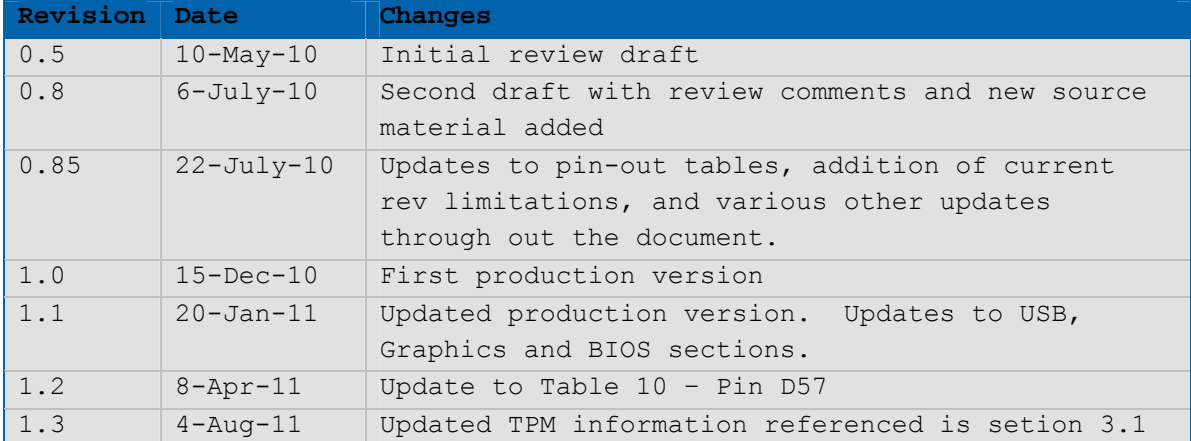

# Corporate Offices

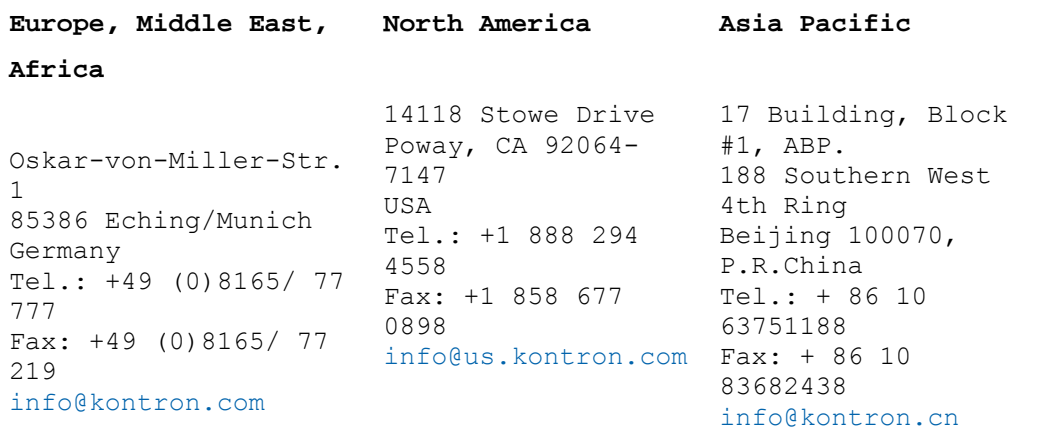